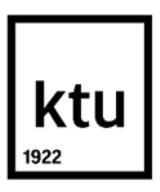

#### **Kauno technologijos universitetas**

Informatikos fakultetas

# **Mokomųjų vaizdo įrašų kūrimas savarankiškam mokymuisi**

Baigiamasis magistro krypties studijų projektas

**Raminta Tamošiūnaitė**

Projekto autorė

**Lektorius Ramūnas Kubiliūnas**

Vadovas

**Kaunas, 2021**

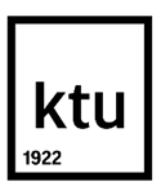

#### **Kauno technologijos universitetas**

Informatikos fakultetas

# **Mokomųjų vaizdo įrašų kūrimas savarankiškam mokymuisi**

Baigiamasis magistro krypties studijų projektas

Nuotolinio mokymosi informacinės technologijos (6211BX010)

**Raminta Tamošiūnaitė** Projekto autorė

**Lektorius Ramūnas Kubiliūnas** Vadovas

**Lektorė V. Jakštienė** Recenzentė

**Kaunas, 2021**

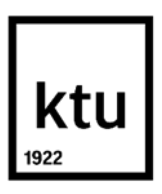

**Kauno technologijos universitetas**

Informatikos fakultetas Raminta Tamošiūnaitė

# **Mokomųjų vaizdo įrašų kūrimas savarankiškam mokymuisi**

Akademinio sąžiningumo deklaracija

Patvirtinu, kad:

1. baigiamąjį projektą parengiau savarankiškai ir sąžiningai, nepažeisdama(s) kitų asmenų autoriaus ar kitų teisių, laikydamasi(s) Lietuvos Respublikos autorių teisių ir gretutinių teisių įstatymo nuostatų, Kauno technologijos universiteto (toliau – Universitetas) intelektinės nuosavybės valdymo ir perdavimo nuostatų bei Universiteto akademinės etikos kodekse nustatytų etikos reikalavimų;

2. baigiamajame projekte visi pateikti duomenys ir tyrimų rezultatai yra teisingi ir gauti teisėtai, nei viena šio projekto dalis nėra plagijuota nuo jokių spausdintinių ar elektroninių šaltinių, visos baigiamojo projekto tekste pateiktos citatos ir nuorodos yra nurodytos literatūros sąraše;

3. įstatymų nenumatytų piniginių sumų už baigiamąjį projektą ar jo dalis niekam nesu mokėjęs ( usi);

4. suprantu, kad išaiškėjus nesąžiningumo ar kitų asmenų teisių pažeidimo faktui, man bus taikomos akademinės nuobaudos pagal Universitete galiojančią tvarką ir būsiu pašalinta(s) iš Universiteto, o baigiamasis projektas gali būti pateiktas Akademinės etikos ir procedūrų kontrolieriaus tarnybai nagrinėjant galimą akademinės etikos pažeidimą.

Raminta Tamošiūnaitė

*Patvirtinta elektroniniu būdu*

Tamošiūnaitė Raminta. Mokomųjų vaizdo įrašų kūrimas savarankiškam mokymuisi. Magistro krypties studijų baigiamasis projektas / vadovas lekt. Ramūnas Kubiliūnas; Kauno technologijos universitetas, informatikos fakultetas.

Studijų kryptis ir sritis (studijų krypčių grupė): Informatikos inžinerija (B04), Informatikos mokslai.

Reikšminiai žodžiai: nuotolinis mokymasis, kvalifikacijos kėlimas, mokomieji vaizdo įrašai.

Kaunas, 2021. 54 p.

#### **Santrauka**

Pagrindinis šio magistrinio darbo tikslas buvo sukurti metodiką, padedančia lektoriams kurti mokomuosius vaizdo įrašus , kurių pagalba besimokantieji gali kelti kvalifikaciją iš namų, išvengiant tiesioginio kontakto su kitais žmonėmis. Metodikos kūrimui buvo išanalizuota mokymosi situacija iki prasidedant Covid-19 pandemijai, išanalizuoti metodiniai reikalavimai mokomiesiems vaizdo įrašams.

Kuriant metodiką buvo atlikta analizė kurioje siekta išsiaiškinti kokie reikalavimai keliami mokomiesiems vaizdo įrašams jų kūrimui ir pateikimui. Išanalizavus reikalavimus ir rekomendacijas buvo apklausta užsakovė, kuri susipažinusi su išvadomis pateikė savo reikalavimus metodikai.

Realizuojant metodiką, parengti metodinės medžiagos kūrimo metodai mokomųjų vaizdo įrašų filmavimui, montavimui ir medžiagos įkėlimui į platformą. Metodika išbandyta su naryste, kurios visi mokomieji vaizdo įrašai sukurti pagal parašytą metodiką narėms. Siekiant išsiaiškinti metodikos efektyvumą, buvo atliktas tyrimas. Atsižvelgiant į teigiamus apklausos rezultatus, rekomenduojama metodiką taikyti nuotolinio kvalifikacijos kėlimo kursų kūrimui.

Tamošiūnaitė Raminta. Creating Instructional Videos for Self-directed Learning. Master's Final Degree Project / supervisor lect. Ramūnas Kubiliūnas; Faculty of Informatics, Kaunas University of Technology.

Study field and area (study field group): Informatics Engineering (B04), Computing.

Keywords: distance learning, professional development, instructional videos.

Kaunas, 2021. 54 pages.

#### **Summary**

The main goal of this master's thesis was to develop a methodology to help lecturers create instructional videos that allow students to improve their qualifications from home while avoiding direct contact with other people. For the development of the methodology, the learning situation before the onset of the Covid-19 pandemic was analyzed, and the methodological requirements for educational videos were analyzed.

During the development of the methodology, an analysis was performed in order to find out the requirements for educational videos their creation and presentation. When requirements and recommendations was clear, client was accused. After getting acquainted with the conclusions she submitted her requirements for the methodology.

During the implementation of the methodology, methods for the development of methodological material - filming, editing and uploading of educational videos to the platform were developed. The methodology was tested with a membership in which all instructional videos were created according to a written methodology for members. In order to find out the effectiveness of the methodology, a study was conducted. After getting positive results of the survey, it is recommended to apply the methodology to develop professional remote training courses.

## **Turinys**

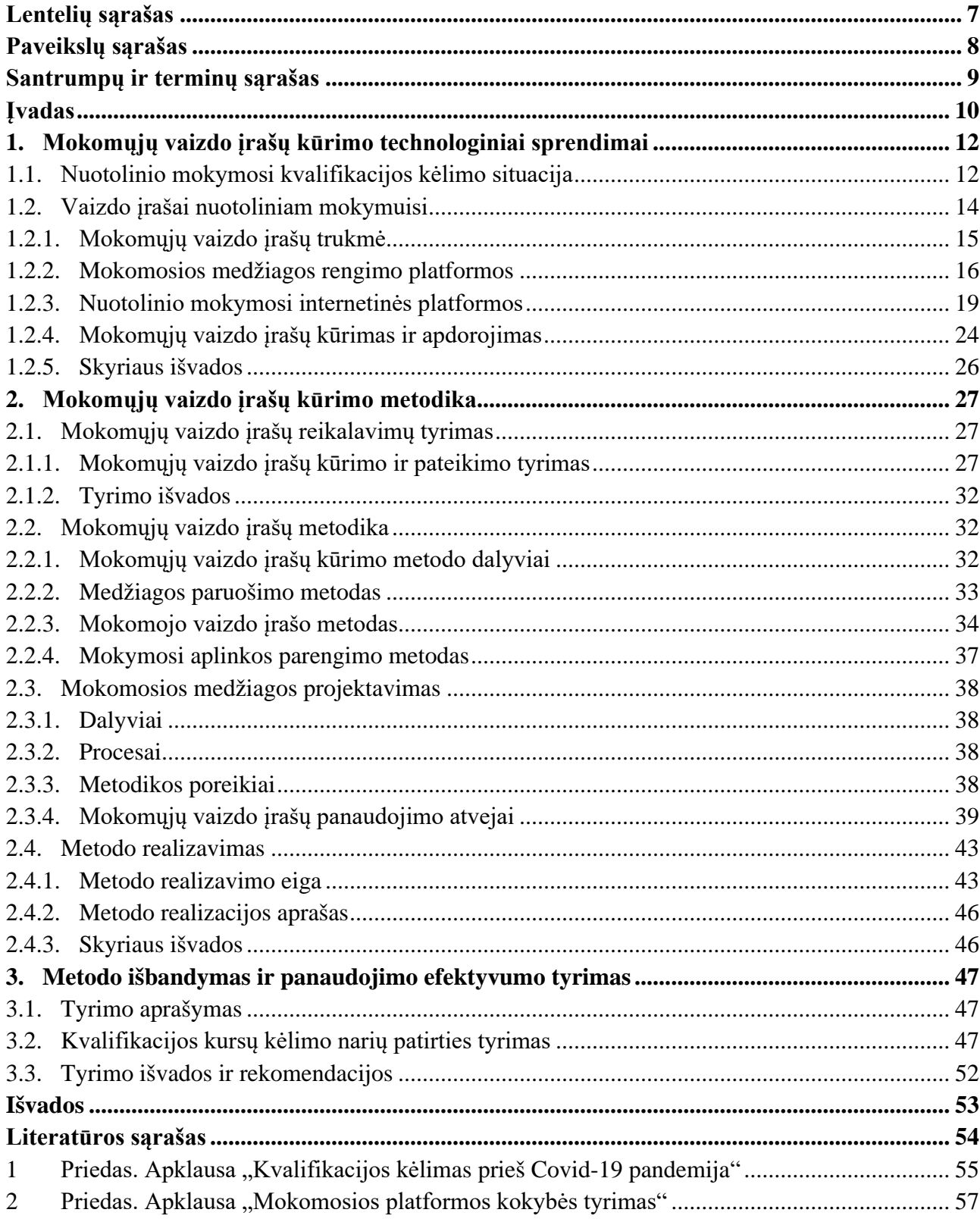

## **Lentelių sąrašas**

<span id="page-6-0"></span>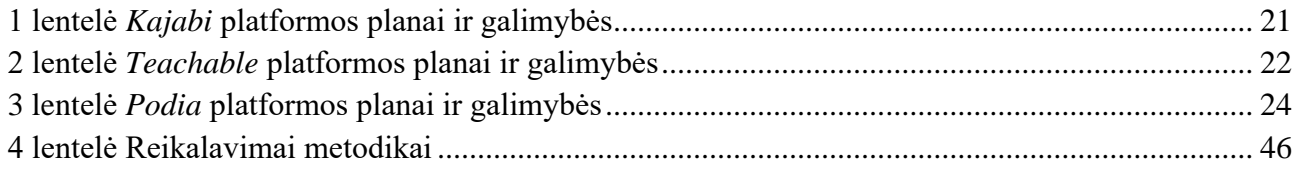

## **Paveikslų sąrašas**

<span id="page-7-0"></span>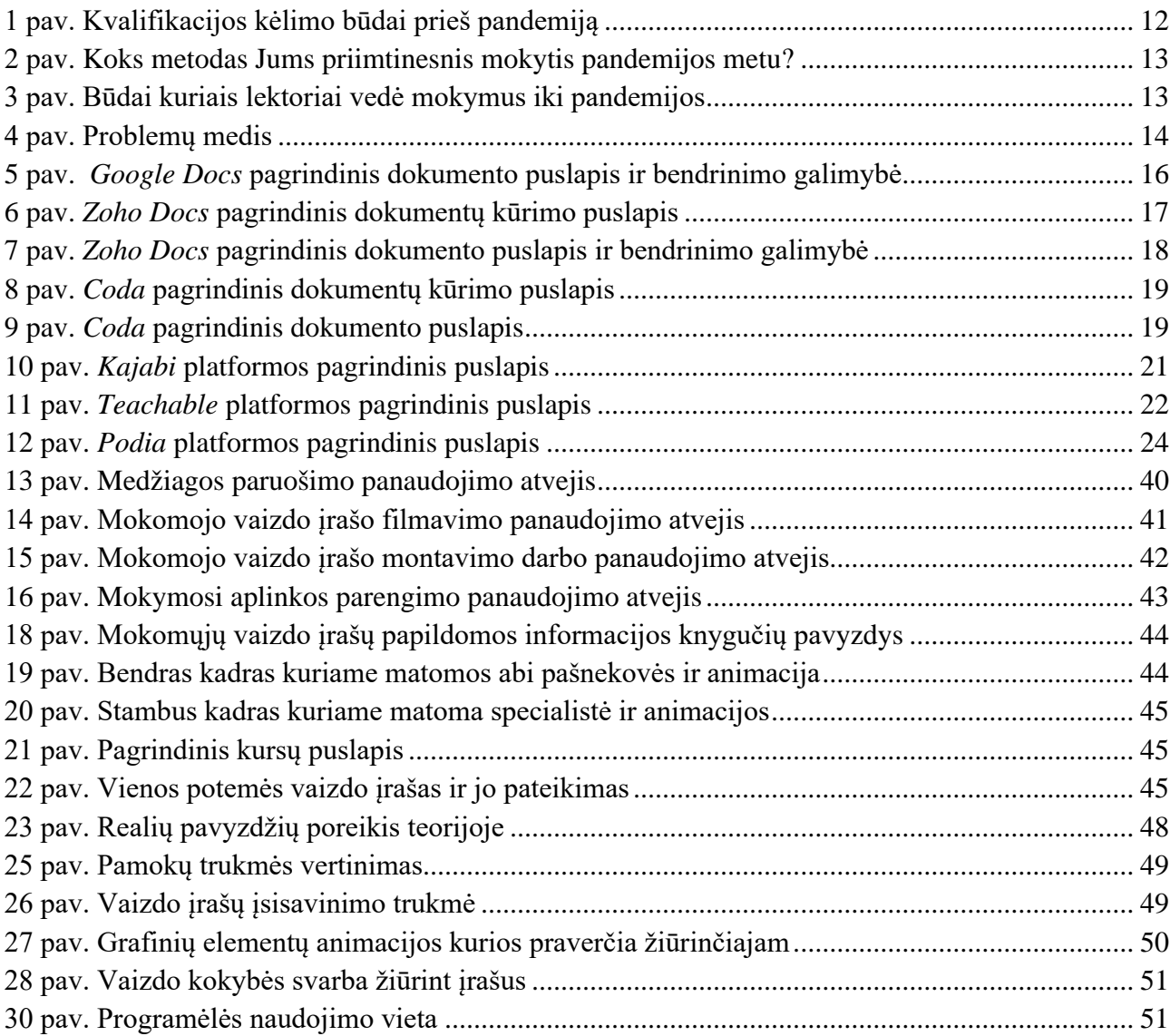

#### **Santrumpų ir terminų sąrašas**

#### <span id="page-8-0"></span>**Santrumpos:**

**PĮ –** programinė įranga

#### **Terminai:**

**Paskaitų mokomasis vaizdo įrašas** – vaizdo įrašas kuris yra naudojamas mokomojoje platformoje ir naudojama tik mokymo tikslais.

**Nuotolinis mokymas** – mokymasis savarankiškai patogiu laiku ir patogioje vietoje.

**Kadruotė** – organizuota seka išdėstyti grafiniai vaizdai norint sudaryti išankstinę vizualizaciją. Šis metodas yra būtinas organizuojant įvairias scenas.

**Full HD** – aukštos raiškos vaizdo įrašas.

#### **Įvadas**

<span id="page-9-0"></span>Staiga pasikeitusi situacija pasaulyje, Covid-19 pandemija, privertė visus sustoti, atšauktos kelionės į konferencijas ir mokymus, sustabdytas gyvas bendravimas ir kontaktas su kitais žmonėmis. Toks staigus pasikeitimas stipriai palietė tiek mokinius, tiek jau savo įmones sukūrusius asmenis. Darbai įmonėse pasikeitė, darbuotojai dirba iš namų, darbų kiekis padidėjo arba ryškiai sumažėjo, įmonės norėdamos išsilaikyti rinkoje ir neprarasti verslų turėjo galvoti, kaip kelti kvalifikaciją darbuotojams dirbantiems su verslo valdymu ir marketingu. Taip per trumpą laiką prireikė nuotolinio mokymosi visoms sritims, kadangi neliko gyvų konsultacijų, seminarų, taip pat išaugo poreikis tobulėti nepriklausomai nuo vietos, laiko ir prietaiso (kompiuteris, planšetinis kompiuteris ar telefonas). Asmenys kurie nori kelti kvalifikaciją savarankiškai ar darbovietėje, ieško kokybiškų ir tikslingų kursų. Kadangi seniau viskas vykdavo ne namų aplinkoje, o darbo vietoje ar konferencijų salėse, persikėlus prie mokymosi namie, žmonės susidūrė su psichologiniais sunkumais, taip pat ir tuo, kad šeimos nariai taip pat būdavo namuose. Taip atsirado poreikis, kad metodinė medžiaga būtų išdėstoma nuosekliai, trumpai ir patogi laiko, ir vietos klausimu.

Lektoriai susidūrė su problema, kad nėra metodikos, kurios dėka galėtų parengti ir nufilmuoti informacines paskaitas apie jų dėstomą dalyką ir pateikti jas taip, kad informacija būtų vertinga, informatyvi ir lengvai suprantama. Lektoriai, kurie turėjo nusifilmavę savo dėstomus seminarus pradėjo juos pardavinėti, tačiau tai nesulaukė didelio susidomėjimo, kadangi šiuolaikiniame pasaulyje žmones yra pripratę gauti informaciją konkrečią, struktūrizuotą ir tikslingą, o konferencijų medžiagoje dažnai būdavo randama platesnė informacija, reaguojama į konferencijoje esančius žmones, o ne skirta už ekranų sėdintiems asmenims. Buvo pradėta ieškoti naujų galimybių, kaip sukurti nuotolinius kursus asmenims, kurie nori mokytis kelti kvalifikaciją ir gauti aiškią ir struktūrizuotą informaciją iš lektorių.

#### **Darbo problema**

Trūksta galimybių savarankiškai mokytis ir kelti kvalifikaciją verslo pagrindų ir valdymo, bei marketingo temomis nuotoliniu būdu.

#### **Darbo tikslas**

Sudaryti galimybę visiems norintiems savarankiškai ir nuotoliniu būdu pakelti kvalifikaciją verslo pagrindų ir valdymo bei marketingo srityje žiūrint mokomojo dalyko paskaitų įrašus, sukurtus pagal metodiką, skirtą teorinių paskaitų vaizdo įrašams kurti.

#### **Darbo uždaviniai:**

- 1. Ištirti kvalifikacijos kėlimo galimybes žiūrint vaizdo įrašus;
- 2. Ištirti mokymosi metodus, padedančius pakelti kvalifikaciją savarankiškai nuotoliniu būdu;
- 3. Išanalizuoti paskaitų vaizdo įrašų kūrimo ir dalinimosi galimybes turinčias programines įrangas;
- 4. Sukurti metodiką teorinių paskaitų vaizdo įrašų kūrimui;
- 5. Sukurti verslo pagrindų ir valdymo bei marketingo teorinių paskaitų vaizdo įrašus pagal sukurtą metodiką
- 6. Ištirti sukurtų teorinių paskaitų vaizdo įrašų naudingumą kvalifikacijos kėlime savarankiškai ir nuotoliniu būdu.

#### **Darbo rezultatas**

Sukurtas ir išbandytas metodas, kuris skirtas kurti mokomuosius vaizdo įrašus kvalifikacijos kėlimui nuotoliniu būdu bei parengtas magistro baigiamasis studijų projektas.

#### **Darbo struktūra**

Darbą sudaro įvadas, trys turinio skyriai, išvados, literatūros sąrašas. Darbo apimtis 54 puslapiai, jame yra 4 lentelės ir 30 paveikslėlių. Bibliografinį sąrašą sudaro 15 šaltinių.

Pirmajame skyriuje išanalizuota situacija prieš Covid-19 pandemiją, apžvelgta kokia buvo situacija prieš prasidedant pandemijai. Įvertintos technologijos skirtos mokomiesiems vaizdo įrašams kurti.

Antrajame skyriuje pateikiama metodo projektinė ir realizacinė dalys. Skyriuose aprašomi metodai metodinės medžiagos ruošimo vaizdo įrašams, mokomųjų vaizdo įrašų filmavimo ir montavimo bei mokomosios medžiagos kėlimo į sistemą, panaudojimo atvejų aprašai, metodo realizacijos eiga ir aprašas.

Trečiajame skyriuje aprašytas sukurtos metodikos efektyvumo tyrimas. Sistema buvo išbandyta su kursų narėmis.

#### <span id="page-11-0"></span>**1. Mokomųjų vaizdo įrašų kūrimo technologiniai sprendimai**

#### <span id="page-11-1"></span>**1.1. Nuotolinio mokymosi kvalifikacijos kėlimo situacija**

Nuotolinis mokymasis anksčiau buvo naudojamas švietimo tęstinumui palaikyti, pavyzdžiui, po gamtos katastrofų arba kai nebuvo galimybės dalyvauti realiu laiku ar realioje vietoje. 2020 metais kilusi pasaulinė Covid-19 pandemija pakeitė visą švietimo sistemą, tiek moksleivius, studentus, asmenis keliančius kvalifikaciją, mokytojus, dėstytojui ir lektorius. Visas švietimas persikėlė į internetą. Per trumpą laiką teko prisitaikyti prie esamos situacijos ir ją spręsti. [1] Teko kurti naujas programas, pritaikyti esamas programas prie naujo pateikimo būdo.

Asmenys keliantys kvalifikaciją susidūrė su tuo, kad pandemijos pradžioje buvo atšaukiamos ir nukeliamos neribotam laikui mokymai, konferencijos, komandiruotės, nėra paruoštos ir pritaikytos medžiagos mokytis nuotoliniu būdu, stipriai pasikeitė gyvenimo ritmas: darbas iš namų, vaikų mokymasis iš namų, daugiau nuo darbo nukrypstantis dėmesys, blogėjanti psichologinė būklė.

Apklausoje dalyvavusiu asmenų paklausus "Kokiu būdu kėlėte kvalifikacija prieš prasidedant pandemijai?" nurodė, kad iki prasidedant pandemijai daugiausiai lankydavosi konferencijose ir gyvuose mokymuose, 50% mažiau respondentų dalyvaudavo ir nuotoliniu būdu mokymuose (žr. [1](#page-11-3) [pav.\)](#page-11-3).

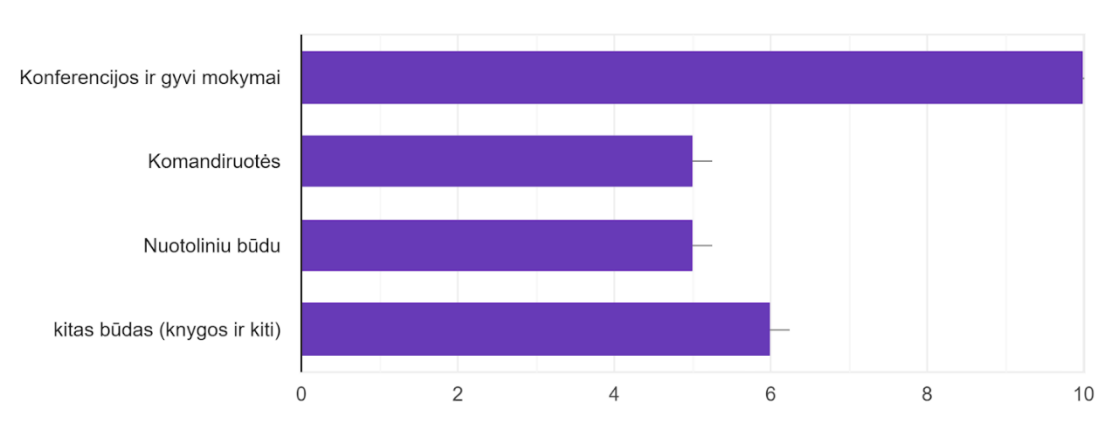

Kokiu būdu kėlėte kvalifikaciją prieš prasidedant pandemijai? 10 atsakvmu

<span id="page-11-2"></span>1 pav. Kvalifikacijos kėlimo būdai prieš pandemiją

<span id="page-11-3"></span>Pandemija pakeitė ir įprastus mokymosi būdus, paklausus "Ar pasikeitė mokymosi metodas ištikus pandemijai" net 90% respondentų turėjo keisti savo įpročius ir ieškoti naujo mokymosi būdo, kadangi buvo įprasta mokytis gyvai, keliauti į konferencijas, komandiruotes, gyvus mokymus ir likę 10% atsakė, kad nepasikeitė jų mokymosi metodas (žr. 2 pav.). Dalis respondentų buvo pripratusi mokytis ir nuotoliniu būdu, tačiau apklausoje didžioji dalis žymėjo, kad pasikeitė mokymosi būdas. Taip pat, respondentai į klausimą "Ar lengvai radote tinkamą informacijos šaltinį savarankiškam mokymuisi?" žymėjo, kad susidūrė su sunkumais ieškant tinkamos informacijos mokymuisi, tik 40% apklaustųjų nurodė, kad lengvai rado reikalingą informaciją, o 60% susidūrė su problema surasti jiems tinkamus informacijos šaltinius. (žr. 3 pav.).

Taip pat, atsižvelgiant į tai, kad stipriai pasikeitė gyvenimo būdas, respondentų buvo paklausta "Koks metodas Jums priimtinesnis mokytis pandemijos metu?" į klausimą 80% respondentų atsakė, jog jiems priimtinesnis būdas mokytis yra nuotoliniu būdu, o ne jungiantis tiesiogiai prie mokomosios medžiagos (žr. 4 [pav.\)](#page-12-2).

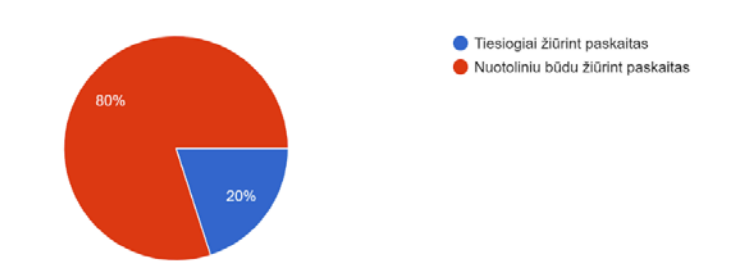

<span id="page-12-0"></span>2 pav. Koks metodas Jums priimtinesnis mokytis pandemijos metu?

<span id="page-12-2"></span>Apklausus 5 lektorius, kokiui būdu jie vedė mokymus iki pandemijai prasidedant, tik po 1 respondentą atsakė, kad vedė tiesiogines nuotolines transliacijas ir suteikė galimybė įrašytus kursus žiūrėti internetu. Didžioji dalis respondentų nurodė, kad daugiausiai vesdavo gyvas asmenines konsultacijas arba gyvus seminarus, taip pat turėdavo gyvus mažų grupių mokymus. Nuotolinis mokymas nebuvo populiarus ir jam dauguma lektorių nesiruošė (žr. 5 [pav.\)](#page-12-3).

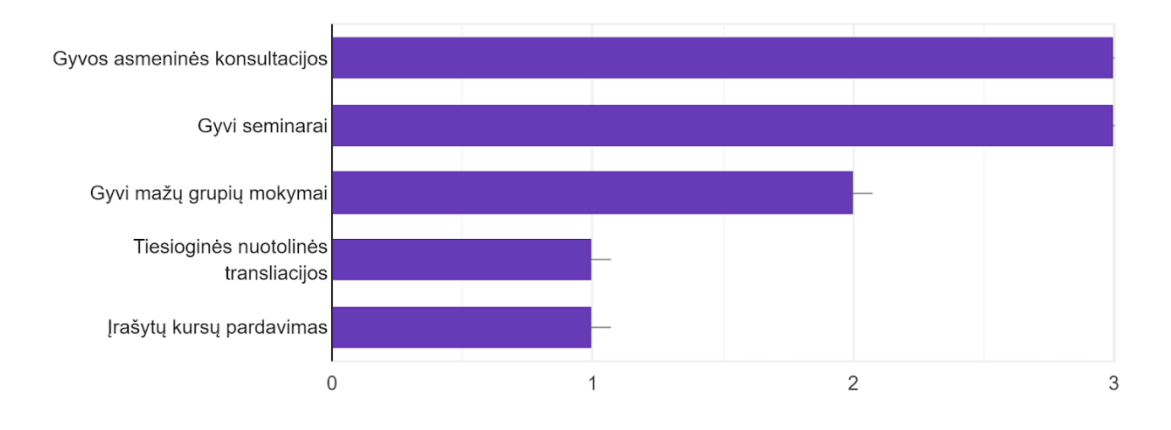

<span id="page-12-1"></span>3 pav. Būdai kuriais lektoriai vedė mokymus iki pandemijos

<span id="page-12-3"></span>Paklausus respondentų "Kiek laiko jiems atrodo optimaliausia skirti vienai pamokai?" respondentai atsakė: iš dešimties respondentų du pasisakė už tai, kad teorinių paskaitų vaizdo įrašų trukmė būtų 5- 10 minučių, trys respondentai pasisakė už trukmę iki 20 minučių, vienas iki 25 minučių, po vieną respondentą pasisakė ir už trukmę apie 30 minučių, 45 minutes ir nei ilgiau nei viena valanda.

Netikėtas gyvenimo ritmo pasikeitimas stipriai paveikė tiek lektorius, tiek asmenys, kurie nori tobulėti ir mokytis. Kiekvienas asmuo turėjo priprasti prie ženkliai pasikeitusių darbo sąlygų, ritmo, galimybių. Lektoriai, kurie nebuvo apgalvoję ir pasiruošę mokomosios medžiagos pateikimo virtualiai susidūrė su pandemijos laikotarpiu išryškinta pagrindine problema – trūksta galimybių savarankiškai mokytis ir kelti kvalifikaciją verslo pagrindų ir valdymo, bei marketingo temomis nuotoliniu būdu. Tokią problema atsirado dėl to, kad nėra metodikos, kaip sukurti efektyvų, kokybišką mokomąjį turinį nuotoliniam mokymuisi. Lektoriai neturėjo poreikio kurti mokymų tokiu būdu, neskyrė papildomo laiko atskiram medžiagos ruošimui, filmavimui ir pateikimui. Lektoriai kurie filmavimo savo konferencijas pateikdavo jas kaip mokymosi medžiagą, tačiau tokie įrašai yra ilgi, su pertekline informacija, todėl tai neatitinka reikalavimų.

Problemos padariniai labai stipriai palietė tuos, kurie nori kelti kvalifikaciją ir pandemijos laikotarpiu, nėra aiškios, struktūrizuotos medžiagos, prieinamos besimokančiajam patogiu laiku ir su pasirinktu įrenginiu. Išaugęs poreikis nuotoliniam mokymuisi sukėlė sunkumus lektoriams, didelis trūkumas informacijos kaip kurtį kokybišką mokomąjį turinį, dėl to išaugo didelė paklausa metodikai pagal kurią mokomoji medžiaga būtų pritaikoma ir paruošiama filmavimams. Taip pat, pandemija pakeitė žmonių gyvenimus ir karjeros galimybes, norintys kelti kvalifikaciją keisti darbus susidūrė su problema, kad nėra galimybės tobulėti nuotoliniu būdų, dirbantys įmonėse asmenys turėjo stabdyti savo mokymus ir laukti kada vėl galės juos tęsti, vietoj to, kad pabaigtų ir galėtų kilti karjeros laiptais. Su šia problema turėjo tvarkytis ir įmonių administracija, ieškoti būdų suteikti darbuotojams galimybę kilti (žr. 6 [pav.\)](#page-13-1).

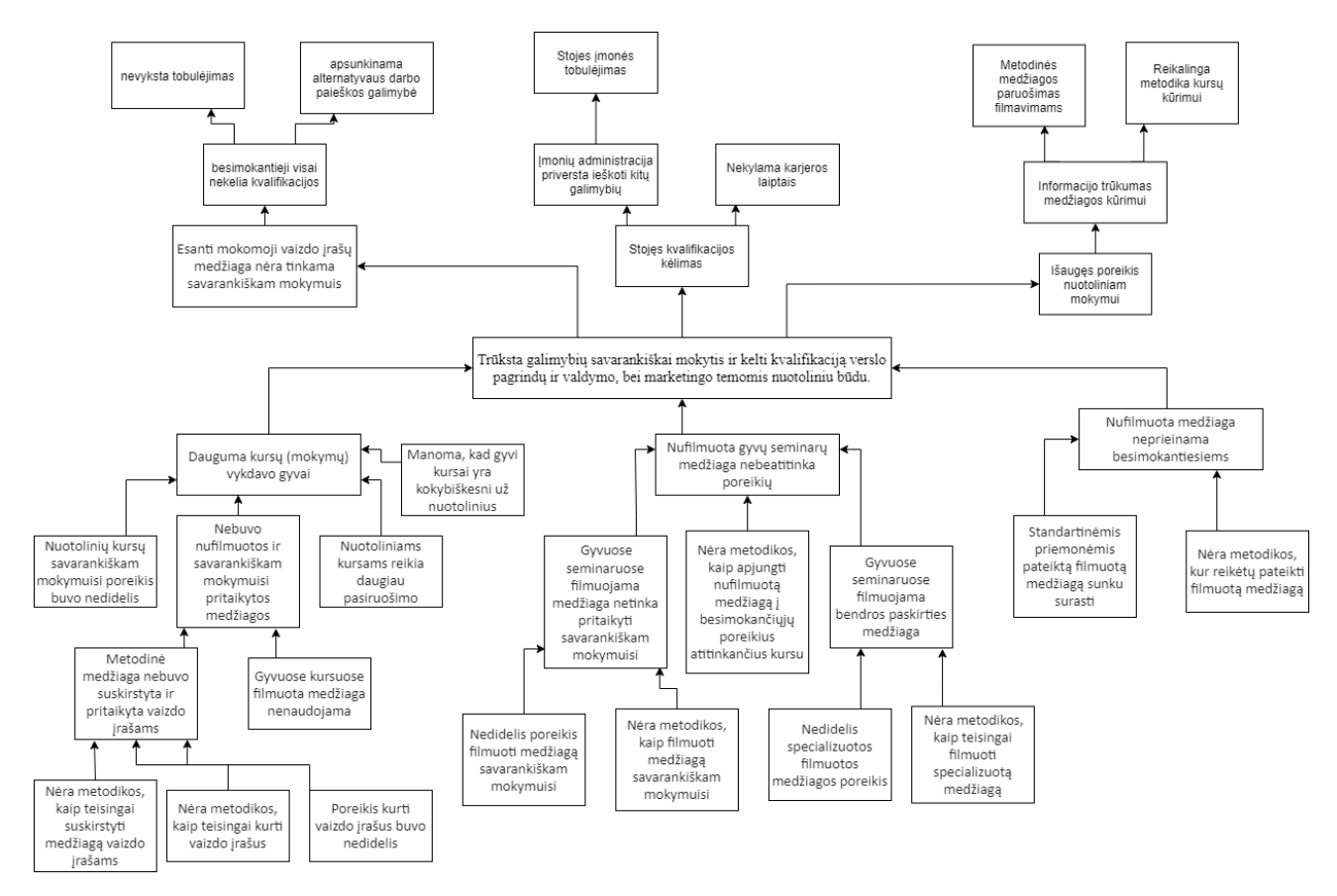

<span id="page-13-1"></span>4 pav. Problemų medis

#### <span id="page-13-0"></span>**1.2. Vaizdo įrašai nuotoliniam mokymuisi**

Didėjant nuotolinio mokymosi populiarumui kuriami tyrimai siekiant išanalizuoti žmogaus poreikius mokymuisi per nuotolį. Didėjant vaizdo įrašų populiarumui matomos tendencijos, jog žmonės linkę rinktis trumpesnius vaizdo įrašus, greitai praranda susidomėjimą. Taip visi vaizdo įrašų kūrėjai turi atsižvelgti į tai, kaip išlaikyti žiūrovo dėmesį, kaip informaciją pateikti tikslingai ir aiškiai. Populiariausi socialiniai tinklai įterpia tokias funkcijas, kurios leidžia sukurti iki 30s vaizdo įrašus, kurie gali būti tiek linksminančio, tiek edukacinio turinio. Toks turinys yra vienas populiariausiu ir labiausiai įtraukiančiu visų amžiaus žmonių grupes.

Ne tik trukmė yra svarbi, labai stiprų vaidmenį turi ir išvaizda, dizainas. Internetinės svetainės, socialiniai tinklai, operacinės sistemos, programos - vis dažniau atsinaujina, keičia dizainą, tampa lengviau valdomos bei išvaizdesnės. To vartotojai tikisi iš visų platformų, taip pat ir mokomųjų.

Lengvas ir aiškus funkcionalumas, patrauklus dizainas, tai yra vienos iš savybių kurių ieško vartotojai. Didėjant nuotolinio mokymosi populiarumui vis daugiau atsirado platformų siūlančių parduoti mokomuosius vaizdo įrašus funkcionalioje svetainėje, kur galima ne tik sukelti mokomuosius vaizdo įrašus, bet ir pateikti PDF formato tekstinę informaciją papildančią tematiką, rengti pokalbių kambarius.

Kuriant mokomuosius vaizdo įrašus svarbu yra siužetinė linija. Naudojant siužetinę schemą galima išsigryninti kaip ir kur bus naudojamas vaizdas ir tekstas, siužete svarbu numatyti tokius esminius veiksmu kaip: suplanuotas tekstas, apibūdinti vaizdiniai elementai, kadruotės, išsigryninti kokie ir kaip bus naudojami grafiniai elementai, dizainas ir išsigryninti aiškią medžiagos pateikimo seką. Tai leidžia sutaupyti daug laiko gamybos metu. Pasirašius visą scenarijų taip pat turėsite ir metodinę medžiagą kurią galėsite pateikti besimokantiesiems tekstiniu formatu. Parašius scenarijų labai svarbu patikrinti turinį ir jį tvarkyti. Skaitykite scenarijaus tekstą tokiu tonu, kokiu žadate kalbėti filmavimo metu, redaguokite ištraukas skaitant, taip užtikrinti sklandų pristatymą. Svarbu ir kalbėjimo greitis, per minutę turite pasakyti maždaug 130 žodžių. [2]

Taip pat labai svarbų vaidmenį užimą ir aplinka, kurioje nufilmuotas vaizdo įrašas. Lektorių sėdėjimas, papildomų detalių išdėstymas. Filmavimas prieš vienspalvę sieną viena kadruotę jau senai nėra patrauklu ir malonu žiūrėti. Įtraukimui į vaizdo įrašą reikalingi papildomi objektai, keli skirtingi filmavimo kampai.

#### <span id="page-14-0"></span>**1.2.1. Mokomųjų vaizdo įrašų trukmė**

Pastaruoju metu žmonių dėmesio išlaikymas sumažėjo – nuo 12 sekundžių 2000 m. iki 8 sekundžių 2015 m. Tai tendencija, kuri sukelia labai daug nerimo, ypač tiems, kurie dirba švietimo srityje. Naujas iššūkis: kaip šiuolaikiniame pasaulyje, informaciją, kuri reikalauja įsitraukimo, mokymosi pateikti auditorijai, kurios dėmesio išlaikymo laikas vis trumpėja. Vis labiau raginama mažinti medžiagos kiekį, pateikiamą viena tema. Atsirado naujų laiko skaičiavimų: straipsniai – apie 800 žodžių, 41s naujienų blokai, 2 valandų filmai. Vaizdo įrašo optimalus laikas, kuris išsaugo įsitraukimą, yra nuo 2 iki 5 minučių. Tyrimai, nagrinėjantis "YouTube" vaizdo įrašus, rodo, kad žiūrovų įsitraukimas į įrašą yra pirmos dvi vaizdo įrašo minutes, staigus dėmesio praradimas – po 5 minučių. Tai yra puikus rodiklis, kaip turinys atkreipia dėmesį ir jį išlaiko tiek pramogaujant, tiek mokantis.

Svarstoma, kokios trukmės turi būti mokomasis vaizdo įrašas? Mokomojo vaizdo turinio kūrėjai teigia, kad žiūrovų įtraukimas vyksta pagal panašų modelį, ir siūlo optimizuoti turinį. Beveik visi ekspertai tvirtai tiki, kad mokymo vaizdo įrašai turi būti tokio ilgio, kad užtektų informacijai pateikti, tačiau tyrimai rodo, kad 6 minutės yra optimaliausia mokymosi vaizdo įrašais trukmė. Po 6 minučių dėmesys sumažėja. Dauguma respondentų tyrimuose pabrėžia, kad net ir nežiūrėtų ilgesnio nei 15 minučių mokomojo vaizdo įrašo. Galima daryti išvadą, kad optimalus vaizdo įrašo ilgis: 6 – 15 minučių. Tai rodo, kad mokomąjį turinį geriau pateikti trumpomis atkarpomis, moduliais, juos skaidant į potemes, tokiu būdu išlaikant studentų dėmesį. Taip pat studentas gaudamas suskaldytą medžiagą patogiau ir tikslingiau ras reikiama informaciją išmokti ar pasikartoti.

Skaidytų vaizdo įrašų privalumai:

- 1. Lengviau pakeisti ar redaguoti trumpą vaizdo įrašą negu ilgą;
- 2. Užimtiems studentams lengviau pasiekti ir žiūrėti trumpą medžiagą mobiliaisiais įrenginiais, nei kad vieną ilgą;

3. Aiškiai pateikiama informacija skirta tam tikrai temai išdėstyti ir nenukrypti į kitas tematikas [3].

#### <span id="page-15-0"></span>**1.2.2. Mokomosios medžiagos rengimo platformos**

Pandemijos laikotarpis privertė žmones komunikuoti per nuotolį naudojantis internetu. Metodinės medžiagos ruošimui yra svarbu medžiagą turėti lengvai pasiekiamą ir redaguojama, Galimybė prisijungti ir redaguoti prijungiant papildomus žmones.

#### **Mokomosios medžiagos kūrimo platforma** *Google* **dokumentai**

*Google* dokumentai (angl. *Google Docs*) suteikia du planus: asmeninis ir įmonės. Šie planai suteikia galimybę kurti dokumentus, prie jų prijungti kitus asmenis kurie turi leidimą redaguoti medžiagą (žr. 5 [pav.\)](#page-15-2).

*Google* dokumentų suteikia vartotojams galimybę:

- 1. Kuriant dokumentus tekstas yra lengvai redaguojamas ir formatuojamas, didelis pasirinkimas šriftų, galima pridėti aktyvias nuorodas, nuotraukas;
- 2. Sukurtus dokumentus galima redaguoti telefonu, planšetiniu arba staliniu kompiuteriu. Redaguoti galima ir be interneto ryšio;
- 3. Naudojant *Google* dokumentus daugiau nei vienas asmuo gali dirbti vienu metu tame pačiame dokumente, yra galimybė komentuoti ir bendrauti su kitais pildančiais asmenimis;
- 4. Visi atlikti pakeitimai yra saugomi automatiškai;
- 5. Galima redaguoti jau sukurtus dokumentus per *Microsoft Word* programą, *Google* dokumentai atidaro failus jų nesugadindami;[4]

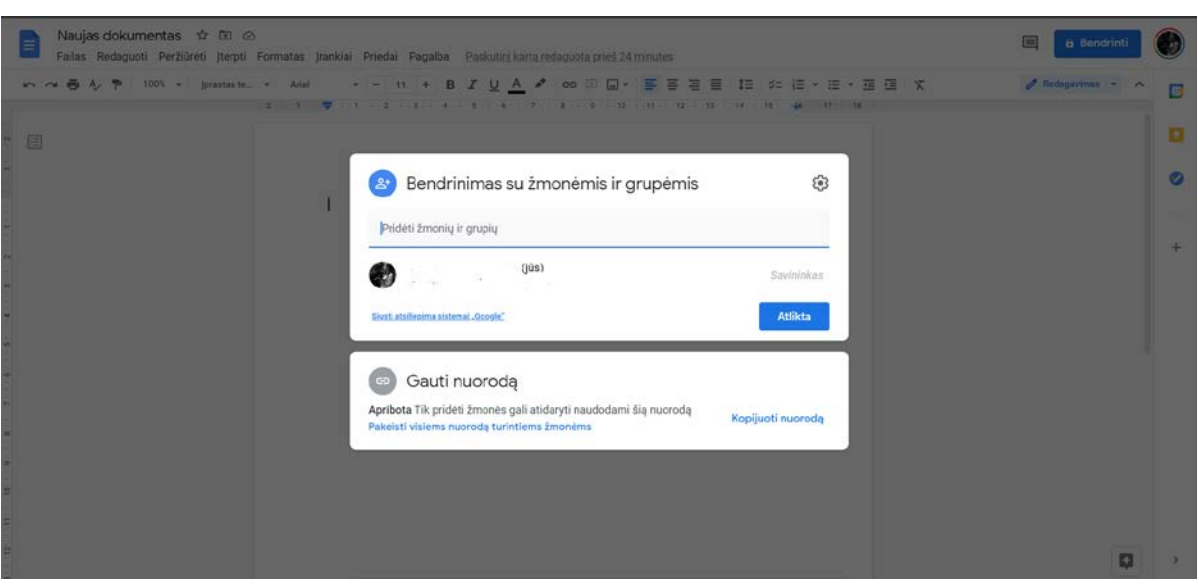

<span id="page-15-1"></span>5 pav. *Google Docs* pagrindinis dokumento puslapis ir bendrinimo galimybė

<span id="page-15-2"></span>*Google* dokumentai yra viena populiariausių dokumentų dalinimosi platforma. Pagal šią platformą yra kuriamos alternatyvos. Forma yra labai paprasta naudotis turint *Google* prisijungimą, sukūrus dokumentą jis saugomas *Google* diske, atlikus redagavimus automatiškai išsaugomas failas. Prisijungus kitiems nariams yra matomi kiekvieno vartotojo atlikti redagavimai, palikti komentarai, taip pat, galimas susirašinėjimas tame pačiame lange. Taip patogi ir daugelio naudojama pį.

#### **Mokomosios medžiagos kūrimo platforma** *Zoho Docs*

Platforma yra sukurta kaip alternatyva *Google Docs* platformai. Tai platforma kurioje galima ne tik kurti ir redaguoti projektus. Tai yra programinė įranga, kuri kuria pagal kiekvieno verslo poreikius. Suteikia galimybę kurti, dokumentuoti, skaičiuoti ir pristatyti.

*Zoho docs* veikia tiek su specialia programėle, tiek su žiniatinkliu, prisijungus ir neprisijungus prie interneto. Atlikus redagavimus bet kurioje platformoje – atsinaujins kitoje, o kompiuteryje bus sukurtas atskiras aplankas kuriame bus sinchronizuojami dokumentai. Tai platforma kuri veikia ir be interneto ryšio.

*Zoho docs* siūlo tokias platformos galimybes:

- 1. Programos skirtos pardavimams ir marketingui;
- 2. Elektroninio pašto ir bendradarbiavimo;
- 3. Finansų;
- 4. Informacinių sistemų;
- 5. Verslo informacijos.

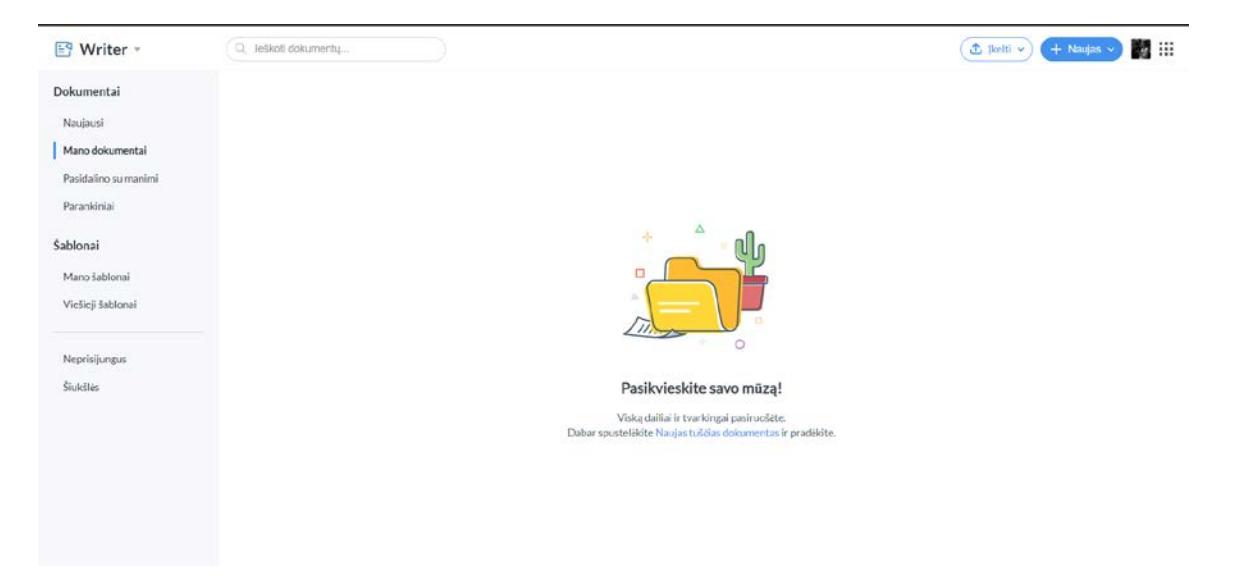

<span id="page-16-1"></span><span id="page-16-0"></span>6 pav. *Zoho Docs* pagrindinis dokumentų kūrimo puslapis

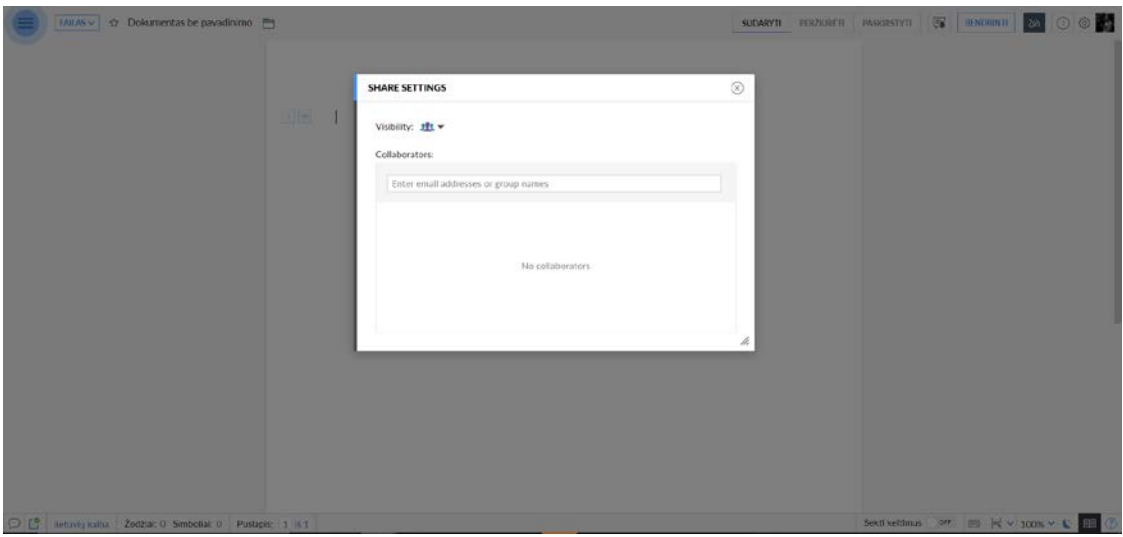

<span id="page-17-0"></span>7 pav. *Zoho Docs* pagrindinis dokumento puslapis ir bendrinimo galimybė

<span id="page-17-1"></span>Tai yra platforma kurioje galima kurti bendrus projektus, įtraukti didelę komandą ir suteikti galimybes kurti, redaguoti ir stebėti visus su verslu susijusius aspektus. Tai ne tik dokumentų kūrimo ir redagavimo programa (žr. 6 [pav.](#page-16-1) ir 7 [pav.\)](#page-17-1) [5].

#### **Mokomosios medžiagos kūrimo platforma** *Coda*

Tai yra platforma kurioje sujungiamos skirtingų dokumentų galimybės į vieną vietą. Tai platforma skirta komandiniam darbui atlikti. Dokumente lengvai galima naudoti tokius elementus, kaip grafikai, lentelės, vaizdo įrašai ir kiti skirtingi elementai į vieną platformą. Norint priskirti tam tikrą užduotį ar palikti žinutę užtenka pasinaudoti @ ir pasirinkti vardą asmens kuriam norisi paskirti užduotį. Prie platformos galima prisijungti naudojantis *Google* platformos naudotojai.

Platforma suteikia galimybę produktyviau ir sinchronizuotai dirbti kartu su komandos nariais. Platformoje galima ne tik redaguoti įkeltą turinį, bet ir pridėti komentarus, užduočių sąrašą, prie jo priskirti asmenis (žr. 8 [pav.](#page-18-3) ir 9 [pav.\)](#page-18-4).

Pagrindinės funkcijos:

- 1. Susitikimo užrašų kūrimas, saugojimas, darbų priskyrimas skirtingiems asmenims;
- 2. Projekto trumpa informacija (angl. *project brief*);
- 3. Projektas ir jo kūrimas prie projekto kūrimo gali prisijungti projektui priskirtas asmuo;
- 4. Balsavimas vieta kurioje komandos nariai gali balsuoti už pateiktas idėjas [6].

|                                             | Q Search all does         | Earn Credit <sup>®</sup><br>Doc Gallery Solutions v<br>Pricing Resources =<br>Docs<br>Profile                                                             | 69                       |
|---------------------------------------------|---------------------------|----------------------------------------------------------------------------------------------------|--------------------------|
| <b>Q</b> Home                               | Home                      | Getting Started<br>$+$ New Doc                                                                                                    | ×                        |
| * My Shortcuts                              |                           | Create your first doc<br>Take a Coda 101 course                                                                                                    |                          |
| Owned by me<br>0                            | Save time with a template | Show<br>$\Box$ Share a doc with a teammate                                                                                                    |                          |
| 88 Shared with me                           |                           | Explore the Doc Gallery                                                                                                    |                          |
| $^{\circ}$<br>Mentioned                     |                           | Explore the community                                                                                                    |                          |
| Deleted                                     | Welcome to Coda           | In case it helps                                                                                                    | ×                        |
| B.<br>View all <sup>®</sup><br>My Workspace |                           | We made a WFH care package full of remote-<br>friendly templates, so you can help your team<br>feel saner and more connected during this<br>bizarre time. | 全                        |
| My Docs                                     |                           | Open it                                                                                                    |                          |
| + New folder                                |                           | Get Chrome extension                                                                                                    | $\times$                 |
| $\cdots$<br>×.                              |                           | Bookmark webpages in a doc, search Coda<br>from the browser address bar, and open one<br>tab per doc.                                                     | $\bullet$                |
|                                             |                           | Download extension                                                                                                    |                          |
|                                             |                           |                                                                                                    |                          |
|                                             |                           |                                                                                                    |                          |
|                                             |                           |                                                                                                    | $\overline{\phantom{a}}$ |
|                                             |                           |                                                                                                    |                          |

<span id="page-18-1"></span>8 pav. *Coda* pagrindinis dokumentų kūrimo puslapis

<span id="page-18-3"></span>

| $\epsilon$ Untitled | $\sim$ |                                      | ●<br>Share Explore <sup>3</sup>                              |                    |
|---------------------|--------|--------------------------------------|--------------------------------------------------------------|--------------------|
| Q Search            | $\ll$  |                                      | c Back                                                       | $\times$           |
| <b>D</b> Untitled   |        | Untitled                             | Templates<br>Drag and drop to add to your doc or create your |                    |
| + New page          |        | Write something or type '/' for more | own<br>Q Search                                              |                    |
|                     |        |                                      |                                                              | $\tilde{\sigma}$   |
|                     |        |                                      | All templates<br>Show more                                   |                    |
|                     |        |                                      | Meetings                                                     | $\omega$           |
|                     |        |                                      | Product teams                                                | $\mathcal{L}$      |
|                     |        |                                      | Marketing teams                                              | $\omega$           |
|                     |        |                                      | Sales & success teams                                        | $\dot{\mathbf{v}}$ |
|                     |        |                                      | Knowledge management                                         | $\mathcal{C}$      |
|                     |        |                                      | HR & recruiting teams                                        | $\omega$           |
|                     |        |                                      | <b>Engineering teams</b>                                     | $\mathcal{G}$      |
|                     |        |                                      |                                                              |                    |

<span id="page-18-2"></span>9 pav. *Coda* pagrindinis dokumento puslapis

#### <span id="page-18-4"></span><span id="page-18-0"></span>**1.2.3. Nuotolinio mokymosi internetinės platformos**

Šiais laikas yra didelis pasirinkimas platformų, kurios suteikia galimybes įkelti ir dalytis sukurtais nuotoliniais kursais. Kiekvienas lektorius turi galimybę pasirinkti jam asmeniškai tinkamiausią platformą, atsižvelgiant į pagrindinius kriterijus:

- 1. Platforma yra patogi ir lengvai valdoma. Internetinė mokymosi platforma turi būti lengvai valdoma tiek lektoriui, tiek studentui, bei administratoriui. Aiškūs valdikliai ir nuotolinis pagalbos centras turėtų būti pagrindinis pasirinkimas;
- 2. Platforma suteikia galimybes mokytis sinchroniniu ir asinchroniniu mokymosi būdu. Atsižvelgiama koks mokymosi būdas pasirenkamas ir ar platforma suteikia galimybes jį įvykdyti;
- 3. Platforma tinkama visiems studentams, kurie jungiasi prie mokymų skirtingais įrenginiais ir operacinėmis sistemomis. Įvertinamas platus skaitmeninių įrenginių mastas ir privaloma užtikrinti jungimąsi be trikdžių ir nesusipratimų;
- 4. Platforma yra saugi. Privaloma atsižvelgti, kad platforma turi atitikti įstatymus dėl asmens duomenų saugumo;
- 5. Platforma suteikia informacijos apie studentų mokymosi progresą. *Analytics* (angl. *analizė*) programa kaupia duomenys apie kiekvieną studentą: ar jis pakartotinai žiūri paskaitą, ar yra turinys, kurį praleidžia;
- 6. Platforma yra patikima? Reikia atsižvelgti, ar platforma tinkama tiek mažai auditorijai, tiek didelei, ar platforma yra stabili [7].

#### **Mokomosios medžiagos kėlimo platforma** *Kajabi*

*Kajabi* yra viena populiariausių platformų mokomiesiems vaizdo įrašams kelti. Platforma jungia daug skirtingų programų, kurios reikalingos nuotoliniams mokymams įkelti ir jais dalintis: internetinė svetainė, mokėjimai, elektroniniai laiškai, analitinė programa stebėti, kaip sekasi ir daug kitų. *Kajabi* programa sujungia viską į vieną vietą ir suteikia vartotojui patogų valdymą nesirūpinant technine dalimi (žr. 10 [pav.\)](#page-20-2).

Į *Kajabi* platformą yra įtrauktos šios dalys:

- 1. Skaitmeninio produkto sukūrimas. Produktų generatorius suteikia galimybę greitai ir lengvai kurti internetinius kursus, narystės svetaines, prenumeratas ir daugiau. Internetinėje narystėje galimas bendravimas tarp kūrėjo ir kliento, bei komunikavimas su kitais klientais tarpusavyje. Produkto pateikimui nereikia programavimo žinių, viskas yra pritaikyta, kad kūrimo procesas būtų aiškus ir paprastas;
- 2. Svetainės sukūrimas. Svetainė pritaikoma prie skaitmeninio produkto. Didelis pasirinkimas jau sukurtų ir paruoštų temų bibliotekų, kurią bus lengva redaguoti pagal poreikius, įtraukti produktus, paskelbti informaciją, bei būtinas taisykles ir sąlygas. Taip pat, galimas pasirinkimas domeno kuriuo reprezentuojama svetainė;
- 3. Mokėjimas. Lengvas mokėjimo galimybės pridėjimas ir integravimas į svetainę, aiškus ir lengvas procesas;
- 4. Ataskaitos ir verslo sprendimai. Suteikia sutvarkytą saityno analizės suvestinę, pasiekiami duomenys apie kiekvieną svetainės dalį. Pateikiama informacija apie pajamas, parduotus produktus, prenumeratų statistiką. Išsami informacija apie studentų pažangą, kurios dalis yra įdomios ir kurios praleidžiamos. Galima stebėti tiek bendrą studentų įsitraukimą, tiek ir atskirai kiekvieno studento pažangą;
- 5. El. pašto rinkodara (angl. *Email marketing*). Naujienlaiškių kūrimas bendruomenei, kuriant el. pašto kampanijas galimas šablonų, kuriuos lengva pritaikyti tematikai, pasirinkimas;
- 6. Dizaino kūrimas. Dizainas pritaikomas tiek kompiuteriams, tiek išmaniesiems įrenginiams, atsižvelgiant į ekrano parametrus. Galimybė pasirinkti norimą dizaino šabloną, svetainės meniu;
- 7. Klientų valdymo programinė įranga. Kontaktų saugojimas vienoje vietoje, galimybė pažinti kiekvieną klientą ir jo veiksmus;
- 8. Santykiai su klientais. Bendruomenės kūrimas svetainėje, naudojant grupes, forumus;
- 9. Pasiekiama skirtingai įrenginiais. Prie platformos prisijungiama naudojantis ne tik kompiuteriu ir saitynu, bet ir naudojantis išmaniaisiais įrenginiais Android arba iOS operacinėmis sistemomis.

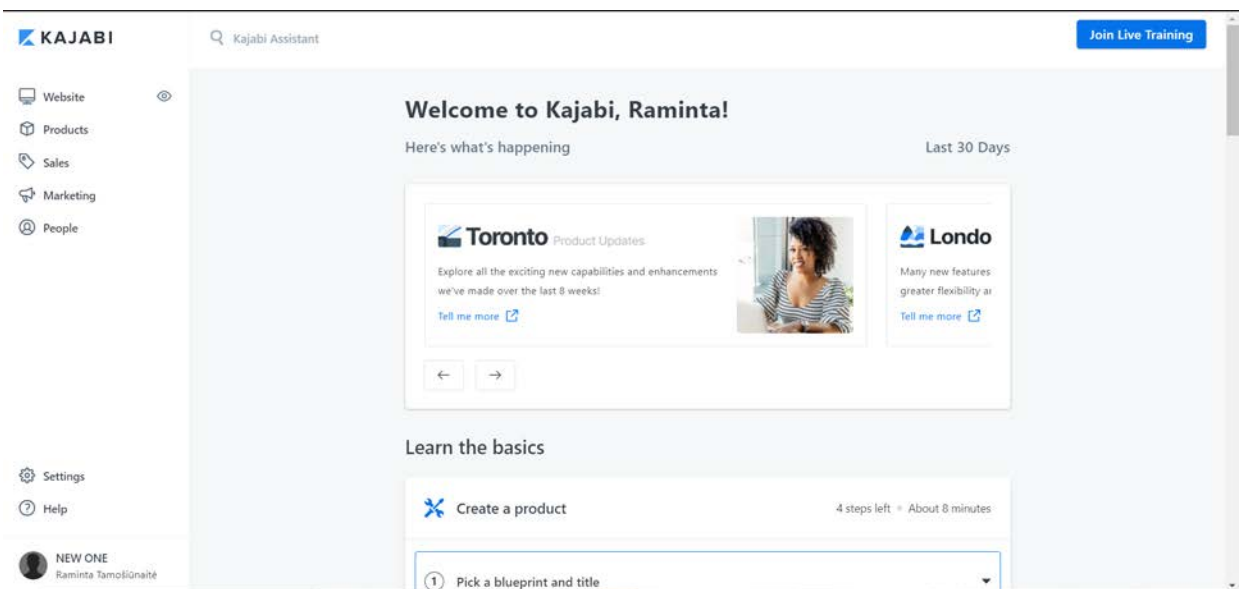

<span id="page-20-1"></span>10 pav. *Kajabi* platformos pagrindinis puslapis

<span id="page-20-2"></span>*Kajabi* platforma yra mokama ir turi tris skirtingus planus, kuriuos galima pasirinkti pagal reikalingas galimybes. Suteikiama galimybė 14 dienų išbandyti platformą nemokamai, taip pat mėnesiniams planams yra pritaikoma nuolaida. *Kajabi* platformoje taikomas pastovus mėnesinis mokestis arba kasmetinis, kuris nepriklauso nuo sugeneruoto pelno (žr. 2 [lentelė](#page-20-0)) [8].

<span id="page-20-0"></span>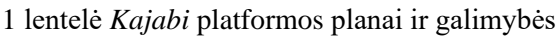

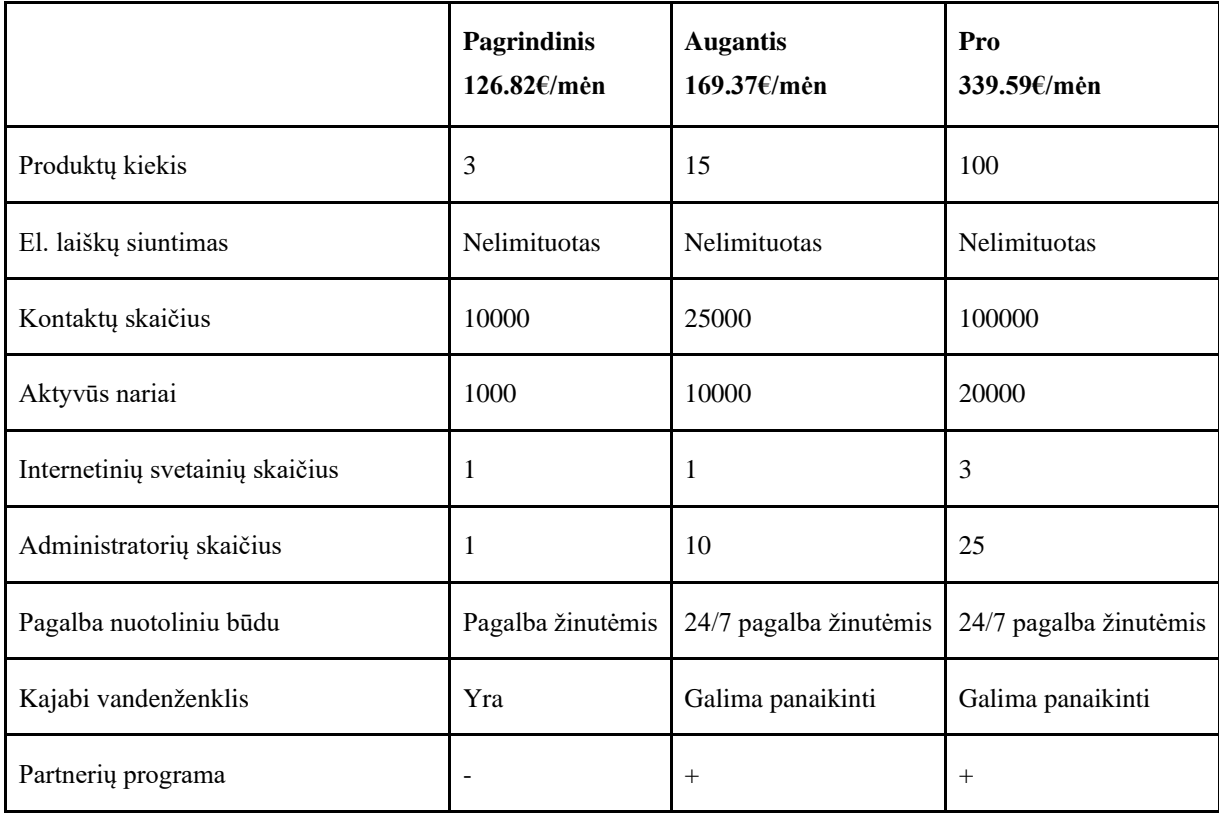

#### **Mokomosios medžiagos kėlimo platforma** *Teachable*

2013 metais, Ankuro Nagpalo įkurta platforma. Ankuras Nagpalas prieš sukurdamas *Teachable* naudojosi kita kursams parduoti, tačiau jam pritrūko įrankių ir galimybių. 2020 daugiau nei 100 000 instruktorių jau naudojosi *Teachable* platforma

Pagrindinės *Teachable* galimybės:

- 1. Galimybė jau egzistuojančią svetainę prijungti prie *Teachable* su pasirinktu domenu;
- 2. Didelis partnerių su kuriais yra galima integracija, pasirinkimas;
- 3. Galimybė stebėti pardavimus ir studentų įtraukimą naudojant suvestines;
- 4. Galimybė priskirti pareigas autoriams, komandos nariams ir bendraautoriams, pritaikyti jų teises bei vaidmenis;
- 5. Kontaktas su studentais. Galimybė suplanuoti gyvus pokalbius kalendoriuje;
- 6. Sukurtos specialios formos, kurios padeda gauti atgalinį ryšį iš studentų;
- 7. Apsauga. Saugomi visi duomenis, kurie yra prieinami tik lektoriui, 2048 bitų *SSL* sertifikatas, saugantis mokinių informaciją prisijungiant ir atsiskaitant.

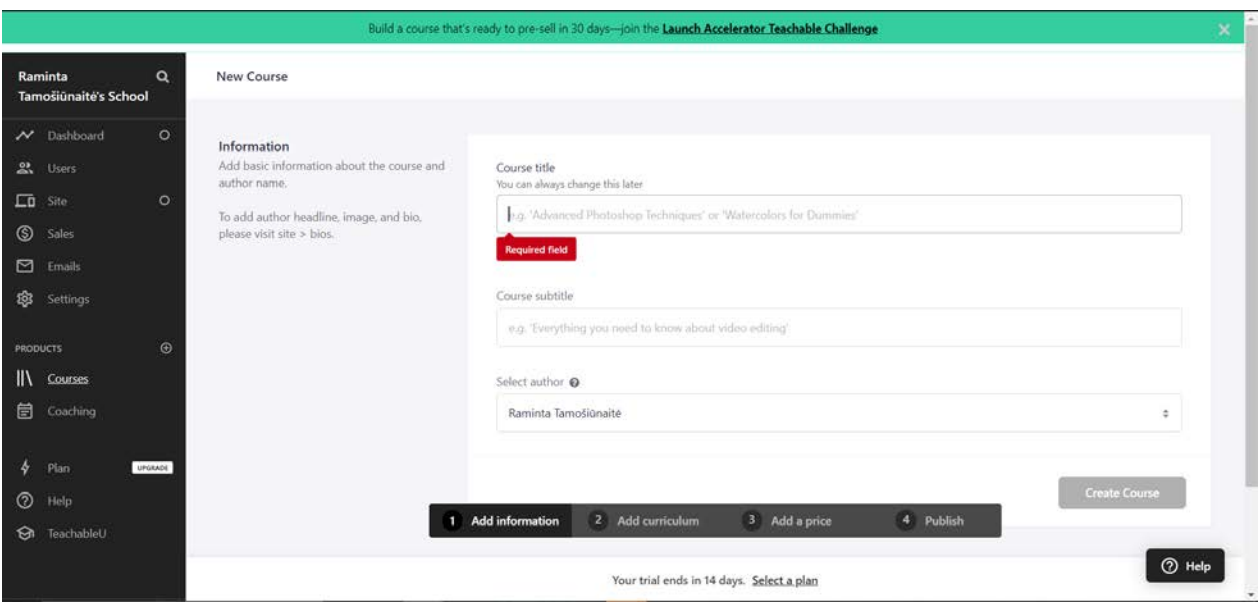

<span id="page-21-1"></span>11 pav. *Teachable* platformos pagrindinis puslapis

<span id="page-21-2"></span>*Teachable* platforma yra mokama ir suteikiama galimybė pasirinkti metinį (apmokama kasmet) arba mėnesinį mokestį (žr. 3 [lentelė](#page-21-0) ir 11 [pav.\)](#page-21-2) [9].

<span id="page-21-0"></span>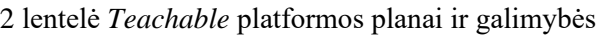

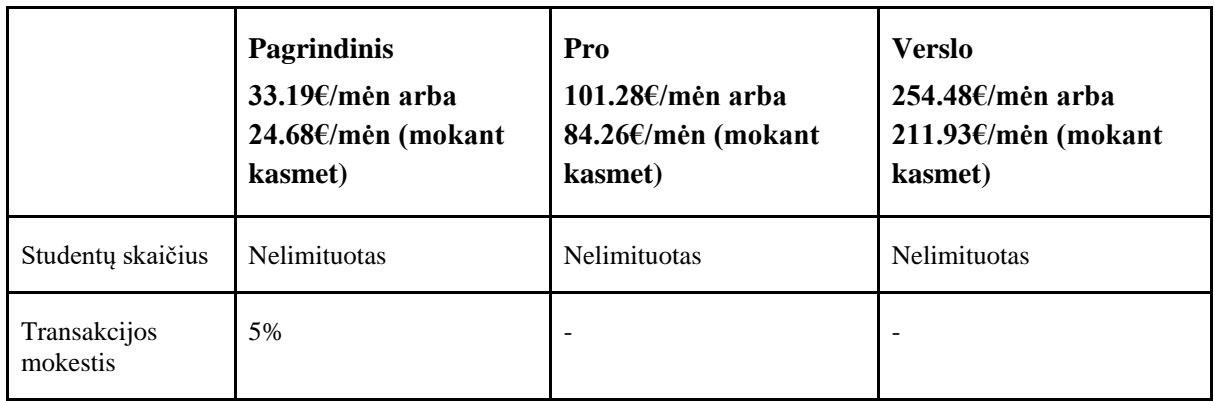

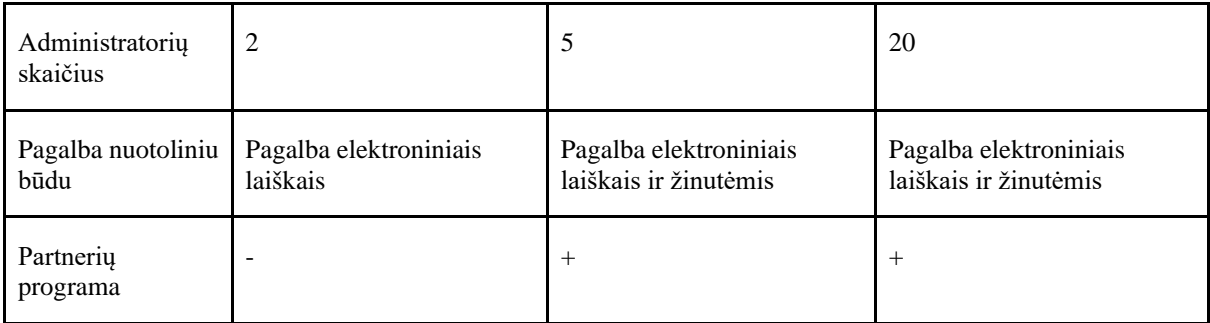

#### **Mokomosios medžiagos kėlimo platforma** *Podia*

*Podia* yra platforma sukurta verslininkams, smulkiojo verslo savininkams ir kūrybininkams, kurioje galima laikyti ir parduoti internetinius kursus ir narystes. Šia platforma naudojasi daugiau nei 25 000 kūrėjų.

Platforma suteikia galimybę kuriamus produktus laikyti vienoje vietoje:

- 1. Nuotoliniai mokymai platformoje įkeliamas neribotas kiekis failų (įskaitant vaizdo įrašus, skirtingi mokėjimo planai, viktorinų kūrimas ir daugiau);
- 2. Skaitmeninio turinio siuntimas (angl. *Digital downloads*) platformoje galima parduoti arba pasiūlyti nemokamai bet kokio pobūdžio skaitmeninius failus: vaizdo įrašus, garso failus, knygas, tekstinius dokumentus;
- 3. Narystės galima sukurti skirtingus pasiūlymus narysčių nariams, kurie matomi pagal konkrečius narystės planus, taip pat bendrauti su visais prisijungusiais nariais;
- 4. Internetiniai seminarai (angl. *Webinars*) platforma suteikia galimybę organizuoti internetinius seminarus, suplanuoti iš anksto, po seminaro dalintis jo įrašu;
- 5. El. pašto rinkodara (angl. *Email marketing*) naujienlaiškių kūrimas ir siuntimas, taip pat galima stebėti atidarymo ir paspaudimų rodiklius, kad sužinoti kaip sekasi skirtingoms kampanijoms;
- 6. Internetinė svetainė. Suteikiama galimybė sukurti profesionaliai atrodančią svetainę greitai, patogiai ir nereikia programavimo kalbų mokėjimo. Pagal poreikį galima pridėti skirtingus puslapius, tokius kaip pagrindinis puslapis, pardavimo puslapis, kontaktų puslapis, produktų puslapis ir kitus reikiamus;
- 7. Pranešimai. Platformoje galima kalbėti realiuoju laiku su nariais, spręsti problemas, dalintis įžvalgomis.

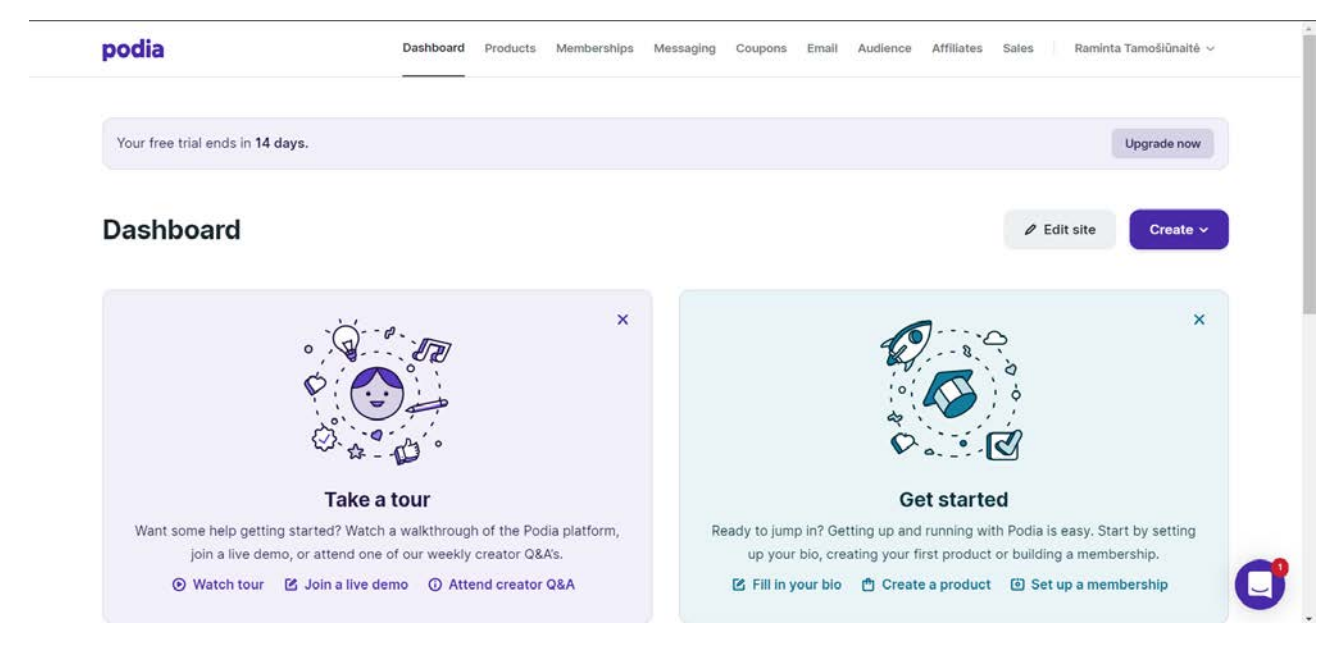

<span id="page-23-2"></span>12 pav. *Podia* platformos pagrindinis puslapis

<span id="page-23-3"></span>*Podia* yra mokama platforma, kuri suteikia galimybę 14 dienų nemokamai išbandyti ir susipažinti su galimybėmis. Platforma turi du mokamus planus, galima mokėti mėnesinį mokestį arba metinį. Iniciatorius (angl. *Mover*) skirtas kūrėjams kurie išleidžia savo pirmąjį skaitmeninį produktą, o planas Purtantis (angl. *Shaker*) skirtas kūrėjams kurie nori auginti savo verslą ir jį plėsti (žr. 4 [lentelė](#page-23-1) ir [12](#page-23-3) [pav.\)](#page-23-3) [10].

<span id="page-23-1"></span>3 lentelė *Podia* platformos planai ir galimybės

|                                | <b>Iniciatorius</b><br>33.19€/mėn (mokant už metus<br>sutaupoma 66.39€ | <b>Purtantis</b><br>66.39€/mėn (mokant už metus<br>sutaupoma 134.48€ |
|--------------------------------|------------------------------------------------------------------------|----------------------------------------------------------------------|
| Produktų kiekis                | Neribotas kiekis                                                       | Neribotas kiekis                                                     |
| El. laiškų siuntimas           | <b>Nelimituotas</b>                                                    | Nelimituotas                                                         |
| Narystės kūrimas               |                                                                        | $^{+}$                                                               |
| Programos Zoom<br>integravimas |                                                                        | $^{+}$                                                               |
| Administratorių<br>skaičius    | Neribota, kiekvienas papildomas<br>administratorius kainuoja 17.02€    | Neribota, kiekvienas papildomas<br>administratorius kainuoja 17.02€  |
| Partnerių programa             |                                                                        | $^{+}$                                                               |

#### <span id="page-23-0"></span>**1.2.4. Mokomųjų vaizdo įrašų kūrimas ir apdorojimas**

Vaizdo įrašų kūrimas priklauso nuo to, kaip filmavimas vyksta. Vaizdo įrašus galima kurti naudojant tokias programas, kaip *Adobe Connect*, *Zoom*, *Google Teams* ir kitas arba įrašant kompiuterio vaizdą.

Tačiau tokie vaizdo įrašai dažniausiai nebūna patys kokybiškiausi, priklauso nuo interneto ryšio, dažniausiai monotoniškas vieno žmogaus kalbėjimas, naudojama kompiuterinė kamera, kurios nėra geros raiškos. Toks įrašų kūrimas tinkamas siekiant išvengti kontakto arba filmuojant mokomąjį įrašą su žmogumi, kuris yra kitoje šalyje arba negali atvykti į sutartą vietą.

Vaizdo įrašymui naudojant kompiuterio ekrano filmavimą arba kompiuterines programas, reikia:

- 1. Kompiuterio su programine įranga skirta įrašyti ekranui;
- 2. Kompiuterio su vaizdo kamera skirta filmuoti pristatanti asmenį;

Norint sukurti kokybišką vaizdo įrašą, filmavimui vykstant pasirinktoje filmavimo vietoje, reikalinga:

- 1. Patalpos įrašo filmavimui (gali būti auditorija, studija, laboratorija ar kita patalpa atitinkanti tematiką);
- 2. Vaizdo kamerų arba fotoaparatų, kiekis parenkamas pagal galimybes ir biudžetą, galima naudoti vieną kamerą arba kelias;
- 3. Mikrofonų, parenkamas pagal filmuojamą vietą;
- 4. Apšvietimo, parenkamas pagal filmavimo vietą;
- 5. Operatoriaus, filmavimo priežiūrai;

Nufilmuotai medžiagai reikalingas montažas, skirtas pašalinti nereikalingas dalis, pridėti animacijas ir paruošti mokomaji įrašą:

- 1. Kompiuterio su programine įranga skirta vaizdo įrašų montavimui;
- 2. Papildoma programinė įranga kurti užsklandas ar kitą papildymą turiniui;
- 3. Platformos į kurią įkeliamas vaizdo įrašas.

#### **Vaizdo įrašų redagavimo programinė įranga** *Adobe Premiere Pro*

*Adobe Premiere Pro* programinė įranga yra viena populiariausių vaizdo įrašų redagavimo programų. Tai yra programa, leidžianti redaguoti vaizdo įrašą, garso takelį, redaguoti spalvas ir pridėti papildomos animacijos vaizdo įrašams. Taip pat, *Adobe Systems Incorporated* – programinės įrangos gamintojas turi plačią programinės įrangos pasiūlą, kuri yra skirta vaizdo įrašų kūrimui ir redagavimui, nuotraukų redagavimui, dokumentų ir internetinių svetainių kūrimui. Visos *Adobe* programos puikiai sąveikauja tarpusavyje, animacijų kūrimui skirta programa *Adobe After Effects* suteikia galimybę papildyti vaizdo įrašus profesionaliau sukurtomis animacijomis, jas integruoti ir lengvai redaguoti *Premiere Pro* programoje.

*Premiere Pro* programinė įranga nėra lengvai valdoma, turi didelį funkcionalumą, tačiau yra daug papildomos informacijos šaltinių, kurie padeda surasti sprendimą iškilusiai problemai. Taip pat yra sukurta labai daug vaizdo įrašų, kurie yra skirti pavaizduoti skirtingų funkcijų galimybes ir pritaikymą.

Taip pat, programinė įrangą *Premiere Pro* turi funkciją skirtą dirbti su daugiau nei viena kamera (angl. *Multi-Camera Editing*). Funkcija leidžia sinchronizavus vaizdo ir garso takelius montuoti realiu laiku žiūrint medžiagą ir karpant. Medžiagos karpymas vyksta pelės paspaudimu ant norimos tuo metu rodyti kameros. Ši funkcija suteikia galimybę lengviau ir greičiau montuoti vaizdo medžiaga kurioje naudojama daugiau nei viena kamera [11].

#### **Vaizdo įrašų redagavimo programinė įranga** *Vegas Pro*

*Vegas Pro* programinė įranga yra skirta vaizdo įrašų kūrimui. Taip pat visą programinės įrangos paketą *Vegas Pro Suite* sudaro dar trys programos. Pagrindinė programa *Vegas Pro* yra skirta vaizdo įrašų ir garso takelių redagavimui, programa turi daugiau nei vienos kameros redagavimo (angl. *Multi-Camera Editing*) funkciją.

*Vegas Pro Suite* programinė įranga jungia ir efektų kūrimo programinę įrangą *Vegas Effects*. Skirta animuoti logotipus, animacijas, kurti kino filmų efektams. Taip pat galimybė redaguoti ir kurti nuotraukas ir paveikslus, bei profesionalios garso redagavimo galimybės [12].

#### **Vaizdo įrašų redagavimo programinė įranga** *Davinci Resolve 17*

*Davinci Resolve 17* programinė įranga yra sukurta *Blackmagic Design* kompanijos ir gamintojos, kuri kuria ir gamina transliavimo ir kino aparatūra, aukščiausios klasės filmavimo įrangą. Tai programa sukurta įmonės, kuri orientuojasi į visą vaizdo įrašo procesą: nuo technikos iki programinės įrangos. Programa pasižymi tuo, kad turi specialias klaviatūras, skirtas būtent vaizdo redagavimui, kas suteikia galimybes greičiau ir patogiau naudotis programine įranga.

Programinė įranga turi pažangiausias spalvų redagavimo galimybes. Taip pat, suteikia galimybę redaguoti garsą, pašalinti pašalinius garsus. Taip pat programinėje įrangoje yra galimybė kurti animacijas. Programinė įranga turi daugiau nei vienos kameros (angl. *Multi-Camera Editing*) funkciją [13].

#### <span id="page-25-0"></span>**1.2.5. Skyriaus išvados**

- 1. Ištyrus kvalifikacijos kėlimo galimybių žiūrint vaizdo įrašus situaciją iki Covid-19 pandemijos, galima daryti prielaidą, kad yra didelis trūkumas galimybių kelti kvalifikaciją nuotoliniu būdu. Lektoriai neturi paruošę mokomųjų vaizdo įrašų kelti kvalifikaciją nuotoliniu būdu;
- 2. Vieni svarbiausių elementų kuriant mokomuosius vaizdo įrašus kurie bus naudojami kvalifikacijos kėlimui yra įrašų trukmė, informacijos kokybė, vaizdo įrašų vizualai ir tekstinė papildoma informacija. Visi šie elementai sudaro patrauklų, įtraukiantį ir dėmesį išlaikanti vaizdo įrašą;
- 3. Išanalizavus programines įrangas pastebėta, kad tiek platformos kursų kėlimui, tiek platformos vaizdo įrašams kurti yra labai panašios ir lygiagrečios viena kitai. Kiekviena platforma suteikia galimybę kokybiškai kurti ir pateikti medžiagą.

#### <span id="page-26-0"></span>**2. Mokomųjų vaizdo įrašų kūrimo metodika**

Pasikeitus galimybėmis mokyti lektoriai turėjo greitai pertvarkyti savo programas, pateikti medžiagą video formatu. Kadangi lektoriams reikėjo greitai prisitaikyti prie situacijos, jiems reikėjo aiškių gairių, kaip kurti mokomuosius vaizdo įrašus, nuo medžiagos paruošimo iki platformos, kurioje bus talpinami kursai. Šiuo tikslu buvo atlikta užsakovės apklausa ir paruošta metodika mokomiesiems vaizdo įrašams.

#### <span id="page-26-1"></span>**2.1. Mokomųjų vaizdo įrašų reikalavimų tyrimas**

Kuriant mokomųjų vaizdo įrašų metodiką buvo atsižvelgta į rekomendacijas, kuriant mokomuosius vaizdo įrašus bei užsakovės reikalavimus. Norint sužinoti užsakovės reikalavimus buvo susisiekta sinchroniniu būdu (nuotoliniu vaizdo skambučiu), pokalbio metu buvo pateikti pasiūlymai mokomiesiems vaizdo įrašams ir iš užsakovės buvo gauti reikalavimai sistemai, vaizdo įrašams (kas užsakovei yra svarbu) ir jų administravimui.

Pirmasis klausimas kuris buvo užduotas užsakovei buvo "Koks yra tobulas mokomasis vaizdo įrašas?": "Tobulas mokomasis vaizdo įrašas yra tas, kuris yra kokybiškai įrašytas, vizualiai malonus žiūrėti, kuriame yra įdomus turinys, kuris lengvai suprantamas. Manau, kad tikrai labai padeda turinio aiškumui ir pateikimui vizualizacijos ir animacijos. Taip pat labai svarbu patogi platforma, kurioje lengva viską rasti ir jį padeda patogiai kelti kursus ir valdyti virtualų verslą". Šis atsakymas padėjo suprasti kas yra svarbiausi punktai užsakovei: vaizdo įrašų ir garso kokybė, aiškus turinys, naudojamos animacijos ir patogi platforma tiek užsakovui, tiek ir vartotojui.

#### <span id="page-26-2"></span>**2.1.1. Mokomųjų vaizdo įrašų kūrimo ir pateikimo tyrimas**

Siekiant ištirti poreikius mokomiesiems vaizdo įrašams buvo atliktas vaizdo skambutis naudojantis *Zoom* platformą. Skambučio metu buvo kalbėta apie jau esamų sukurtų mokomųjų platformų pliusus bei minusus ir kokie pagrindiniai tikslai yra keliami iš užsakovės pusės būsimai platformai ir jos turiniui. Pirmiausia buvo pateikta teorinė analizė, kurios metu pateikti surinkti faktai apie galimas platformas, reikalavimus mokomiesiems vaizdo įrašams, papildomai medžiagai, pateikus visą teoriją buvo kalbėta apie užsakovės poreikius ir nuspręsta, kaip yra geriau daryti.

Dėstant teorine informaciją, buvo pateikiama tokie faktai: mokomojo vaizdo įrašo kūrimui yra reikalinga aiškiai pateikta tema ir išgryninta idėja, bei pagrindinė mintis kurią norima perteikti. Pagrindinės minties ir temos išgryninimas padeda aiškiai susisteminti ir pateikti informaciją, suskirstyti temą į smulkias potemes, aiškiai išsigryninti reikiamą informaciją ir pateikti tik pagrindinę ir svarbiausią informaciją. Mokomosios medžiagos filmavimui reikalingas aiškus ir suplanuotas scenarijus, atvykus į filmavimo vietą turi būti paruošiama taip, kad lektoriams būtų patogu bendrauti, komunikuoti kartu, taip pat filmavimo metu sekti pokalbį, aplinką, stabdyti išgirdus nepageidaujamus garsus, kurie gali turėti įtakos garso kokybei, montuoti pagal pasirinktą formatą, bei pritaikyti animacijas pagal naudojamą mokymų tematiką, paruošti tekstinę informaciją kurią papildomai galės naudotis vartotojai, bei patogi platforma kursų peržiūrai.

Visa informacija buvo išskaidyta į tris pagrindinius etapus:

- 1. Mokomosios medžiagos paruošimą filmavimui;
- 2. Vaizdo įrašų parengimą;
- 3. Ikėlima į platformą.

Išsigryninus etapus buvo lengviau susisteminti reikalavimus, keliamus metodui ir jo paruošimui.

#### **Mokomosios medžiagos paruošimas filmavimui**

Užsakovei buvo pateikta teorinė dalis skirtą mokomosios medžiagos ruošimui. Pagrindinis žingsnis yra scenarijaus kūrimas. Metodinės medžiagos scenarijų kurią lektorė (užsakovė), jeigu filmavime kaip pagrindinis lektorius yra svečias – jis kuria turinį kartu su užsakove, ši kūrimo dalis yra atspirties taškas ir atvykimo taškas. Rengiant tokį scenarijų yra svarbu apgalvoti ir nuspręsti tokius dalykus:

- 1. Vaizdo įrašo pagrindinė idėja. Apibrėžti terminus ir idėjas, visą tai pateikti vengiant nereikalingų terminų, žodžių ir sutvarkyti tekstą kuris bus pateikiamas vaizdo įrašo metu. Scenarijus turi turėti visas idėjas, jas pristatyti ir aiškiai pateikti koks turi būti galutinis produktas. Scenarijuje svarbu yra racionaliai, estetiškai ir moksliškai sutvarkyti visą informaciją ir pasirinkti tik svarbiausius dalykus;
- 2. Vaizdo įrašo koncepcija. Vaizdo įrašai, kuriuose lektorius matomas sėdintis prieš lentą arba pasakojantis iš skaidrių nepriimtinas šiais laikais. Vaizdo įrašuose būtina panaudoti įvairias vaizdo ir garso savybes, tokias kaip papildomas melodijas, grafinius elementus, skirtingas kadruotes;
- 3. Vaizdo įrašo trukmė. Tai yra didelis iššūkis ruošiant medžiagą mokomajam vaizdo įrašui. Nenutrūkstamo dėmesio laikas yra apie 7 - 10 minučių [14], todėl kuriant scenarijų svarbu įvertinti laiką, kuris bus skiriamas vaizdo įrašui [15].

Galimi du filmavimo variantai, kai yra vienas pagrindinis lektorius, kuris pateikia savo žinias ir kai dalyvauja du lektoriai:

- 1. Vieno lektoriaus pranešimo metu lektorius vienas sukuria mokomosios medžiagos scenarijų, išgrynina visus reikalingus aspektus: pagrindinę mintį, potemes ir paruošia mokomąją medžiagą joms. Lektorius redaguoja medžiagą vienas. Tik iki galo išgryninus scenarijų jį pateikia videografui, kuris pagal jį vykdys filmavimą ir montažo darbus;
- 2. Jeigu filmavime dalyvauja daugiau nei vienas lektorius yra pasiskirstoma darbais. Prie scenarijaus lektoriai dirba kartu, tačiau pagrindinis lektorius, kuris pateiks savo medžiagą yra atsakingas už mokomosios medžiagos paruošimą. Pateikiama pagrindinė tema, jos potemės ir visas paruoštas tekstas. Paruoštą medžiagą abu lektoriai peržiūri ir patikrina, susistemina.

Mokomosios medžiagos ruošime yra labai svarbu aiški ir teisinga informacija. Pirmiausia yra surenkama informacija apie temą, ieškomi šaltiniai, atvejai iš patirties, teoriniai faktai ir praktiniai pavyzdžiai. Medžiaga yra pildomą į vieną dokumentą. Renkant medžiagą yra išskiriamos potemės, kurios kalba apie pagrindinę temą tik pasirenkama maža dalis tos temos, potemių tikslas yra po aiškiai suskirstytą medžiagą į mažas dalis - pateikti visą temą. Lektoriaus pagrindinis darbas yra gautą medžiagą iš specialisto peržiūrėti, išanalizuoti ar informacija yra tinkama asmenims kuriems ji ir bus skirta, ar informacija aiškiai pateikta ir atsako į pagrindinę minti bei išpildo pagrindinę temą. Taip pat, detaliau žiūrima potemių dalis, detalizuojami pavadinimai ir nagrinėjama pateikta informacija. Peržiūrima kiekviena potemė ir bandoma trumpinti pateiktą informaciją. Jeigu informacijoje yra naudojami terminai, formulės, funkcijos arba galima įterpti papildančios informacijos – visa informacija keliauja į užduočių ir informacijos knygutes. Knygutės kiekvienai potemei yra kuriamos atskirai, ir skirtos tik tai vienai potemei. Knygutėje svarbu pateikti ne tik informacija, bet ir užduoti, ją suformuluoti iš informacijos kuri pateikiama vaizdo įraše bei knygutės informacijoje. Taip pat užduoties formatu gali vykti ir potemės dėstymas mokomajame vaizdo įraše. Tuo metu naudojantis užduočių knygele galima vienu metu pildyti ir atlikti darbus. Kai medžiaga yra sutrumpinta, išskirti

pagal lektorę, esminiai dalykai atiduodami specialistei. Specialistė gavusi sutrumpintą medžiagą iš lektorės ją peržiūri ar nieko nėra praleista, kas yra svarbu. Medžiaga paruošiama filmavimui, specialistas pasidaro kalbėjimo planą. Jeigu filmavime naudosis kompiuteriu, susitvarko dokumentą taip, kad būtų lengva pokalbio metu surasti ir nepasimesti, nenustoti kalbėti ir tęsti pokalbį. Peržiūrėjus pradėta pildyti lektorės knygutę – papildyti knygelę savo medžiaga, redaguoti jau pateiktą, ir pateikti galutinį jos variantą.

Ruošianti medžiagą filmavimui labai svarbu aiškiai išsigryninti ką reikia pasakyti apie tą temą. Atsižvelgti nenaudoti daug papildomos informacijos, kurios nereikia arba ji nėra svarbi, visa papildoma informacija, kuri gali papildyti temą – turi būti pateikta prie papildomos informacijos ir šaltinių skirtų tai temai. Pasiruošus medžiagą reikia įvertinti kiek laiko užtruks ją pateikti. Rekomenduojamas paskaitos laikas yra 6-15 minučių [3], tai yra idealus laikas išlaikyti žiūrovo laiką ir pateikti reikalingą bei svarbią informaciją. Jeigu yra kalbama per ilgai, informacija kartojasi, nukrypstama nuo pagrindinės minties – reikia peržiūrėti medžiagą per naujo ir redaguoti esamą turinį. Informacija turi būti aiškiai ir trumpai išdėstyta. Jeigu medžiagoje yra naudojami pavyzdžiai arba užduoties įvykdymo pavyzdys mokomosios medžiagos laikas gali ilgėti.

Po pokalbio su užsakovę pateikus teorinę medžiagą apie mokomosios medžiagos kūrimą vaizdo įrašams ji sutiko su tuo, kad mokomoji medžiaga būtų išskirstoma potemėmis, turėtų knygelės formato papildomą medžiagą: "Išskaidytą turinį yra lengviau suprasti ir įsisavinti, kitaip žmonės pavargta nuo informacijos kuri būtų per ilga ir ištęsta. Lengviau įsisavinti gabalėlį informacijos, todėl aš manau, kad tai yra optimalus ir tobulas sprendimas"

Pateikus informaciją apie dėl mokomųjų vaizdo įrašų trukmės užsakovė dalinai sutiko dėl ilgio, pagal ją tikrai yra geriau kuo trumpesni vaizdo įrašai, tačiau jos mokomiesiems vaizdo įrašams ideali trukmė yra nuo 10 iki 25 minučių, o optimaliausias variantas 15-20 minučių. Kadangi buvo dvejojama dėl pasirinkto laiko ir gautos informacijos apie atidumo išlaikymą, buvo nuspręsta, kad visi mokomųjų vaizdo įrašų laikai skirsis, bus stengiamasi, kad viename kurse būtų įrašų iki 5 minučių, tačiau kur potemė yra svarbesnė arba sudetingesnė laiko klausimas nebus taip stipriai keliamas, svarbiausia tilpti iki 25 minučių.

#### **Vaizdo įrašų parengimas**

Su užsakove kalbant apie šia dalį buvo nuspręsta, kad užsakovė šiame etape filmuosis viena, arba su kviestiniu lektoriumi ir vaizdo redagavimo etape pateiks reikalingas korekcijas. Pagrindinės videografo darbo taisyklės ir reikalavimai buvo suskirstyti į keturias dalis:

- 1. Parengimas filmavimo vietos;
- 2. Filmavimas;
- 3. Filmuotos medžiagos redagavimas;
- 4. Galutinio vaizdo įrašo atidavimas.

Nusprendus videografo darbus buvo užsakovės paklausti trys klausimai apie mokomuosius vaizdo įrašus, kurie padėjo suprasti jos lūkesčius mokomiesiems vaizdo įrašams. Užsakovė buvo supažindinta su filmavimo ir vaizdo redagavimo galimybėmis (tokiomis kaip papildoma animacija).

Pirmasis klausimas "Ar yra svarbi vaizdo įrašų kokybė?". Užsakovė atsakė "Vaizdo įrašų kokybė yra labai svarbi, aš manau, kad tai labai stipriai prisideda prie bendro įvaizdžio kokį mes susidarome apie

sukurtą produktą. Tai yra vienas svarbiausių dalykų.". Atsižvelgiant į filmavimą ir reikalavimus vaizdo kokybei, buvo nuspręsta, kad vaizdo įrašai turi būti aukštos kokybės.

Kadangi yra lektorių, kurie gyvena užsienyje arba neturi galimybės atvykti į filmavimo vietą, buvo priimtas sprendimas, kad tokie filmavimai bus vykdomi nuotoliniu būdu naudojant tokias platformas kaip *Zoom* ir *Google Meet*. Platformas pasirenka pati užsakovė, pagal klientus ir medžiaga siunčiama ir redaguojama pagal redagavimo reikalavimus. Sprendžiant nuotolinio kursų filmavimo klausimą kilo mintis ar tikrai yra reikalinga kursus filmuoti ir gyvai, gal apsiriboti tik filmavimu nuotoliniu būdu.

Antrasis klausimas "Geriau vaizdo įrašas nufilmuotas filmavimo aikštelėje, ar nufilmuotas naudojant programas skambučio metu per kompiuterį?" atsakė "100 kartų geresnis yra nufilmuotas filmavimo aikštelėje, jį yra daug įdomiau žiūrėti, tai patvirtina ir absoliučiai visos merginos, kurios žiūri kursus. Naudojant įrašymą skambučio metu yra pliusas, kad galima rodyti vizualinį turinį (t.y. skaidrės), tačiau ir tai galima padaryti naudojant animacijas. Vienareikšmiškai turinys padarytas filmavimo aikštelėje su komanda yra kokybiškesnis." Iš atsakymo į klausimą galima suprasti, kad gyvai filmuojami kursai yra patrauklesni tiek užsakovei, tiek ir vartotojams. Buvo paleisti du kursai, vieni buvo filmuoti gyvai, kiti buvo filmuoti nuotoliniu būdu, iš susidomėjimo ir vartotų pasakymų buvo susidaryta nuomonė, kad filmuoti gyvai kursai yra daug malonesni žiūrėti ir lengviau suprantami.

Atlikus analizę buvo pastebėta, kad rekomenduojama vaizdo įrašus papildyti vaizdiniais elementais, todėl užsakovei buvo pasiūlyta naudoti teksto animacijas kurių dėka paryškinami žodžiai, užrašomas klausimas ar paminimi svarbūs papildomi faktai, kaip pavyzdžiui paminėta knyga – atsiranda pavadinimas ir knygos viršelio nuotrauka. Buvo pateiktas pavyzdys vaizdo įrašo su animacijos elementais.

Trečias klausimas buvo "Ar reikalingos papildomos animacijos, tekstai vaizdo įrašuose? Jei taip, kodėl?": "Tikrai taip, dėl to, kad tai suteikia įdomumo žiūrėti žmogui, taip pat įdomiai ir vizualiai pateikia tą idėją, mintį. Aš matau labai daug pliusų tame ir manau, kad tai neišvengiamai labai svarbus dalykas." Užsakovė nusprendė naudoti animacinius elementus mokomuosiuose vaizdo įrašuose, tačiau tik tiek kiek reikia - pagrindiniams akcentams.

Atsižvelgus į užsakovės reikalavimus buvo sukurta filmavimo metodika. Filmavimas prasideda nuo aplinkos paruošimo filmavimui. Videografas atvykęs į filmavimo vietą turi įvertinti patalpą, galimas sėdėjimo vietas, natūralų ir dirbtinį apšvietimą, erdvę kamerų, bei dirbtinio apšvietimo pastatymui. Šiame etape nedalyvauja lektorius.

Filmavimo vietos parengimas skirstomas į tris pagrindines veiklas: paruošti kompoziciją, paruošti kameras, įsegti mikrofoną. Kompozicijos paruošimas priklauso nuo erdvės. Svarbu, kad pašnekovės sėdėtų viena prieš kitą, aplinkoje nebūtų nepageidaujamų objektų, kurie gali blaškyti žiūrovą. Taip pat reikia atsižvelgti į pašnekovų poreikius, lektoriui gali reikėti stalo pasidėti nešiojamam kompiuteriui arba kitiems objektams kurie reikalingi pokalbio metu. Kamerų sustatymas – filmavime naudojamos bent dvi kameros, kadangi dažniausiai kalba pašnekovas – viena kamera būna nukreipta tik į jį, tam labiausiai tinka portretinis objektyvas su maža diafragma. Antra kamera yra skirta abiem lektoriams, joje matomi pašnekovai. Pagal poreikį sutvarkomas ir dirbtinis apšvietimas, pagal kompoziciją nusprendžiama kiek reikės papildomo apšvietimo. Geriausia yra vengti natūralios šviesos (saulės), kadangi tai nėra prognozuojamas apšvietimas, jis gali keistis ir bus sunku redagavimo metu. Apšvietimui gali reikėti vienos stiprios lempos arba kelių stiprių. Susistačius

šviesas nustatomi keturi pagrindiniai kameros parametrai: baltos balansas, diafragma, išlaikymo greitis, bei dirbtinės šviesos parametras (ISO). Nustačius parametrus pasirenkamos kadruotės. Kiekvienam lektoriui įsegamas mikrofonas.

Filmavimo metu lektorės interviu būdu pateikia informaciją, pagrindinė dėstytoja pristato temą ir svečią, taip pat pateikia trumpą visos temos apibendrinimą. Pristatytas svečias sukonkretina potemę ir pradeda dėstymą, viso dėstymo metu pagrindinis lektorius seka dėstomą informaciją, matydamas, kad svečias nukrypsta nuo pagrindinės potemės minties – klausimų būdų sugražiną svečią į pagrindinę mintį. Taip pat, lektorius seka laiką, kiek laiko yra nufilmuota ir taip sprendžia ar paskaita tapo per ilga ir ją reikia trumpinti, ar per trumpa, ir jai dar trūksta papildomos informacijos. Pateikus visą mokomąją informaciją skirtą potemei – ji yra apibendrinama ir nukreipiama į sekančią potemę.

Filmavimo metu videografas prižiūri kameras, kadangi filmuojant ir naudojant automatinį fokusavimą, gali pasikeisti fokusuojamas objektas, lektoriai gali judėti, pakeisti sėdimą padėtį, todėl gali tekti pakeisti kadruotę. Filmavimo metu tikrinami mikrofonai, kad tikrai įsirašytų garsas. Taip pat, stebimas bendras informacijos turinys, kad sustojus filmavimui galėtų priminti nuo kur tęsti, kadangi filmavimo metu gali atsirasti pašalinių garsų, dėl kurių gali tekti stabdyti filmavimą ar kitų situacijų. Videografo darbas stebėti visą filmavimą, padėti sugrįžti nuo kur sustota ir tęsti, tuo pat metu apgalvojant, kaip vyks montažo darbai.

Filmuotos medžiagos redagavimas susideda iš šių dalių: iškelti medžiagą iš kortelių, sukurti programos darbinį projektą, susinchronizuoti garsą su vaizdu, atrinkti medžiagą, sukarpyti medžiagą į pamokas ir įterpti tekstines animacijas. Pasibaigus filmavimui nufilmuota medžiaga turi būti iškelta iš kortelių į saugią vietą, tai gali būti kompiuteris, išorinis kietasis diskas ar kita medžiagos talpinimo vieta. Norint kad failai būtų tvarkingi – tiek kiekviena kamera, tiek garso takelis turi turėti skirtingą aplanką. Toje pačioje vietoje yra kuriamas ir darbinis projektas, kuriame vyks medžiagos redagavimas. Kiekvienai pamokai sukuriama nauja seka (angl. *sequence*), kurioje bus redaguojama viena pamoka. Kiekvienai pamokai sukuriama atskira seka leidžia nepasimesti tarp pamokų, sukelti tik jai reikalinga informaciją, o redagavimo metu aiškiai rasti reikiamą tvarkyti vietą, taip išlaikoma tvarka projekte. Prieš atskiriant pamokas reikalinga sukelti visą vaizdinę ir garsinę medžiagą ir ją susinchronizuoti, susinchronizuota medžiagą galimą karpyti į pamokas arba karpyti nereikalingas vietas. Sukarpius medžiagą galima atskirti skirtingas potemes ir joms sukurti po seką. Sukėlus kiekvienai pamokai jos medžiagą sukuriamas daugiau nei vienos kameros (angl*. Multi-Camera Editing*) redagavimo režimas ir montuojama medžiaga. Redagavimo metu pasirenkama kurią kamera norima rodyti, jei pagrindinė lektorė dėsto informaciją – tuo metu rodoma jos kamera, jeigu vyksta diskusija tarp dviejų dėstytojų – naudojama bendra kamera, kurioje matomi abu lektoriai. Sukarpyta medžiaga atiduodama pagrindinei lektorei. Lektorė peržiūri paskaitas ir pateikia informaciją kur reikia įterpti teksto animacijas. Gavus informaciją videografas įkelia reikiamas teksto animacijas ir nusiunčiama galutiniai mokymų vaizdo įrašai.

#### **Įkėlimas į platformą**

Platformos pasirinkimas buvo pagal užsakovės norus, pateikus galimas platformas buvo renkamasi pagal patogumą ne tik kelti kursus, bet ir turėti internetinę svetainę bei atlikti kitus veiksmus susijusius su narystę, tokius kaip elektroninių laiškų marketingas.

Užsakovė išsirinko *Kajabi* platformą, todėl kad platforma suteikia galimybė labai paprastai suderinti daugybę jai svarbių ir aktualių funkcijų, tokių kaip: kursų pardavimo, elektroninių laiškų marketingo,

o svarbiausia, kad platformoje labai paprasta įkelti ir paruošti naujus kursus, papildomą informaciją ir nėra didžių apribojimų. Kaip užsakovė sako: "Paprastas sprendimas tvarkyti virtualų verslą". Taip pat, platforma yra pritaikyta ir suteikia galimybę prie visos narystės informacijos (įskaitant ir kursus) jungtis naudojantis išmaniaisiais įrenginiais (išmanieji telefonai, planšetiniai kompiuteriai).

Vaizdo įrašus gali įkelti ir lektorė ir administratorė. Vaizdo įrašų kėlimas į platformą turi keturis pagrindinius žingsnius: sukurti kursą, priskirti vaizdo įrašą potemei, įkelti knygelę ir užduotis su informacija. Kuriant kursą reikia aiškios pagrindinė temos ir trumpo, kelių sakinių aprašymo apie temą. Aprašymas turi atspindėti pagrindinę temą kuri bus plėtojama potemėse. Sukūrus kursą galima sukurti ir potemių vietą. Kiekvienas vaizdo įrašas priskiriamas jam sukurtai potemei, kurioje taip pat trumpai potemės pagrindinę mintį. Prie pamokos įkeliama papildoma informacija skirta kursui, tai gali būti knygelė, kurioje pateikiama papildoma informacija arba užduotis skirta atlikti po pamokos.

Kurso įkėlimas prasideda nuo atidaromo kursų kūrimo lango, atidarius yra du pasirinkimai, kuriais yra įvedamas temos pavadinimas ir įvedamas trumpas aprašymas. Jeigu informacija nėra suvesta – reikia grįžti atgal prie temos ir aprašymo įvedimo. Kada yra suversta visa informacija – sustabdoma veikla. Mokomojo vaizdo įrašo įkėlimas į platformą pradedamas nuo atidaromo įkėlimo lango, kuriame turi būti pasirenkamas vaizdo įrašas, kuris turi būti tinkamas tam potemei. Pasirinkus vaizdo įrašą pasirenkama tema. Jeigu įkėlus vaizdo įrašą yra nepasirenkama tema programa išmeta klaida ir gražina prie temos pasirinkimo. Jeigu visos sąlygos įgyvendinamos – yra įkeliamas mokomasis vaizdo įrašas į sistemą ir yra stabdoma veikla. Papildomos informacijos kėlimas vyksta pirmiausia atidarius knygelės ir užduočių įkėlimo langą. Lange yra dvi lygiavertės užduotys – pasikelti knygelę ir užduotį. Jeigu užduotis ir knygelė yra įkelta – įkeliami failai, jeigu nėra įkelta kažkuri dalis – kartojamas įkėlimas. Viską įkėlus ir patvirtinus – stabdoma veikla.

#### <span id="page-31-0"></span>**2.1.2. Tyrimo išvados**

- 1. Užsakovei pateikus teorinę medžiagą buvo nuspręstas mokomosios medžiagos pateikimo platforma, nuspręsta, kad tinkamiausia platforma yra *Kajabi*, kadangi ji geriausiai tenkina užsakovės poreikius.
- 2. Nustatyti filmavimo reikalavimai: vaizdo įrašai pateikiami geriausios kokybės, vaizdo įrašuose naudojamos tekstinės animacijos.
- 3. Keliant į platformą yra svarbu pateikti tikslų ir aiškų aprašymą, kurio dėka vartotojai galės pasirinkti naudingą temą. Prie kiekvienos potemės keliamos užduočių/informacijos knygelės.

#### <span id="page-31-1"></span>**2.2. Mokomųjų vaizdo įrašų metodika**

#### <span id="page-31-2"></span>**2.2.1. Mokomųjų vaizdo įrašų kūrimo metodo dalyviai**

**Lektorius (užsakovas)** – užsakovas, ruošia mokomąją medžiagą, redaguoja medžiagą, ieško kviestinio svečio, jeigu dalyvauja kviestinis lektorius – padeda sudėlioti medžiagą ir ją redaguoja, sukuria scenarijų, pateikia scenarijų videografui ir jei dalyvauja kviestiniam lektoriui, kuruoja filmavimo metu medžiagos pateikimą, pokalbį, atsiuntus pirminį vaizdo įrašų redagavimą peržiūrį informaciją, pateikia naujus redagavimus ir prideda tekstą animacijų kūrimui, patvirtina galutinį vaizdo įrašą, parsisiunčia vaizdo įrašus, įkelia vaizdo įrašus į platformą, bendrauja su narystės nariais, kuria naujienlaiškius, turinį internetinei svetainei.

**Kviestinis lektorius** – išgrynina pagrindinę temą mokymams, išskirsto temą į potemes, pateikia mokomąją medžiagą, paruošia medžiagą potemėmis, pateikia ją pagrindiniam lektoriui, redaguoja medžiagą pagal užsakovo pastabas, filmavimo metu pateikia ją aiškiai ir glaustai.

**Videografas** – pagal pateiktą scenarijų komunikuoja su lektore dėl filmavimo ir montavimo eigos, atsakingas už filmavimo scenos paruošimą, apšvietimo sustatymą, kamerų sustatymą, mikrofonų įjungimą, filmavimo paleidimą, filmavimo metu stebėti ar viskas gerai, po filmavimo sustabdyti filmavimo ir garso įrašymo įrangą, sutvarkyti filmavimo aikštelę ir įrangą, iškelti ir saugoti nufilmuotą medžiagą, atlikti montažo darbus, atiduoti sumontuotus mokomuosius vaizdo įrašus ir koreguoti pagal pateiktas pastabas, sukurti teksto animacijas ir jas pritaikyti vaizdo įrašams, galutinio produkto atidavimas.

**Administratorius (asistentas)** – administratorius dalinasi pareigomis su lektoriumi, peržiūri mokomuosius vaizdo įrašus, pateikia pastebėjimus, patvirtina vaizdo įrašus, parsisiunčia ir įkelia į platformą, redaguoja ir kuria turinį narystės platformai, bendrauja su narystės nariais ir juos kuruoja.

**IT specialistas** – kuria naujas dalis platformoje pagal lektoriaus nurodymus, lektoriui ir administratoriui padeda, jeigu platformoje iškyla problemų, suteikia reikalingą informacija techniniais klausimais, apmoko jeigu atliekami naujinimai svetainėje.

**Vartotojai (narystės nariai) –** prisijungia prie narystės turi galimybę pasiekti visą metodinę medžiagą (mokomuosius vaizdo įrašus ir knygeles), palikti komentarus po potemėmis, bendrauti su lektorę, prisijungti prie visų narystės paslaugų.

#### <span id="page-32-0"></span>**2.2.2. Medžiagos paruošimo metodas**

Medžiagos paruošimui yra svarbiausia dalis – scenarijaus sukūrimas. Sukūrus aiškų ir detalų scenarijų yra lengviau nesimėtant pateikti reikiamą informaciją aiškiai, struktūrizuotai ir išvengiant papildomos informacijos, kuri gali būti neaktuali arba suklaidinti klausytoją. Šiame kūrimo etape pagrindinį darbą atlieka lektorius ir jeigu kviečiamas svečias lektorius.

Scenarijų kuriant medžiagos paruošimui yra svarbu atsižvelgti į tokias dalis kaip:

- Pagrindinė tema. Išsigryninti ką norima pasakyti tais mokymais, kokia teorinė medžiaga bus išdėstoma, kokio rezultato yra tikimasi;
- Potemės ir jų skaičius. Pagrindinę temą išskirstyti į mažus informacijos gabalėlius, išsigryninti kokios tai gali būti dalys. Svarbu atkreipti dėmesį, kad šitos dalys nagrinėtų vieną teiginį arba sistemą ir būtų tik apie tai, nejungiant su kitomis potemėmis;
- Medžiagos paruošimas pagal potemes. Surinkti ir paruošti kokybišką metodinę medžiagą. Iš surinktos medžiagos atrinkti informaciją skirtą vaizdo įrašams ir knygelei. Atrinktą medžiagą aiškiai susisteminti, pašalinti perteklinę informaciją. Paruošti medžiagą filmavimui ir knygelėms;
- Repetuoti. Patikrinti kiek užtrunka pateikti paruoštą mokomąją medžiagą. Jei užtrunka ilgiau nei sutartas mokomojo vaizdo įrašo laikas – peržvelgti medžiagą ir atlikti redagavimus.

Kuriant medžiagą mokomajam vaizdo įrašui reiktų įvertinti medžiagos sudėtingumą, jei metodinė medžiaga yra pakankamai sudėtinga arba turi daug teorinių aspektų, naudojami retai sutinkami terminai, funkcijos, institucijos – sukurti papildomą pirmąją pamoką įvadą, kurioje būtų pateikiama

informacija reikalinga viso kurso metu ir aiškiai paaiškinta, taip pat knygelėse pateikta raštinė informacija.

Kadangi tokie mokomieji vaizdo irašai yra skirti teorinės informacijos pateikimui, rekomenduojama po teorinio pateikimo pasitelkti pavyzdį, situacija kuri būtų artima kasdienybėje ir lengvai perteikti kur pateikta teorija yra naudojama kasdienybėje. Taip pat, pateikiant tokius pavyzdžius reikia išsigryninti ir kokiai tikslinei auditorijai yra skirti mokomieji vaizdo įrašai, koks jų žinių lygis pasirinkta tema.

Jeigu medžiaga ruošiama kartu su kviestiniu lektoriumi, bendravimui yra naudojamos sinchroninės ir asinchroninės bendravimo priemonės, kurios padeda lektoriams tikslingai paruošti mokomąją medžiagą. Sinchroninės priemonės naudojamos tokios, kaip virtualūs skambučiai su garsu, virtualūs skambučiai be garso. Asinchroninės priemonės naudojamos tokios, kaip el. laiškai, medžiagos pateikimas ir koregavimas naudojant *Google dokumentus*.

Taip pat, gali būti ir tokių atvejų, kaip mokomoji medžiaga gali būti jau paruošta, tačiau ji buvo naudota gyvų konferencijų metu. Tokiu atveju mokomoji medžiaga turi būti peržiūrima, suskirstoma pagal suplanuotas potemes ir jeigu atitinka visus reikalavimus – pritaikoma vaizdo įrašams.

Mokomosios medžiagos reikalavimai:

- Medžiaga turi būti renkama naudojanti moksliniais ir tik patvirtintais faktais;
- Medžiaga turi būti paruošta atsižvelgiant į tikslinę auditoriją, jos žinių lygį;
- Medžiagoje turi būti naudojami aktualūs pavyzdžiai teorinės medžiagos situacijoms paaiškinti;
- Medžiaga turi būti įraukianti, turi būti aiškiai pateikiamas teiginys, argumentacija ir išvada, taip klausantis informacijos nebus nukrypstama į kitas temas;
- Medžiaga aktuali ir atnaujinta pagal naujausią informaciją ir tendencijas;
- Medžiagoje neturi būti naudojamos sudėtingos sąvokos, kurios gali būti suprantamos tik tos srities specialistams, gali turėti skirtingas reikšmes. Tokios sąvokos turi būti aiškiai pateikiamos ir paaiškinamos arba pakeistos į paprastesnį variantą.

Šioje dalyje yra paruošiamos ir mokomosios knygelės. Jas ruošia lektorė, kviestinis lektorius ir administratorius. Paruošta knygelė yra papildoma po filmavimo, gavus galutinius vaizdo įrašus, tuo metu peržiūrima informacija mokomojoje knygelėje ir jeigu trūksta informacijos – papildoma.

Medžiagos kūrimui, redagavimui ir korekcijoms naudojami virtualūs įrankiai, kad būtų galimybė prisijungti skirtingiems asmenims prie dokumento. Tam naudojama Google dokumentai, kurie suteikia galimybę prisijungti prie dokumento ir jį redaguoti daugiau nei vienam asmeniui, o redagavimai matomi realiu laiku.

#### <span id="page-33-0"></span>**2.2.3. Mokomojo vaizdo įrašo metodas**

#### **Mokomojo vaizdo įrašo filmavimas**

Kuriant mokomuosius vaizdo įrašus yra svarbūs du esminiai dalykai: scenarijus ir aplinka. Šiais laikais naudojami vizualai yra įdomūs, ryškūs ir estetiški. Pirmas dalykas, kurį asmuo vertina įsijungus vaizdo įrašą – kokybė ir aplinka kurioje filmuota, tik po to seka turinys. Šiame etape dalyvauja lektorius, jeigu yra kviečiamas lektorius svečias bei videografas.

Scenarijus jau prieš filmavimą būna sukuriamas lektorės (užsakovės) ir pateikiamas videografui. Filmuojant mokymus tam pačiam lektoriui scenarijus būna identiškas, todėl labai svarbu per pirmus bandomuosius filmavimus išsigryninti visas smulkias detales, kad vėliau scenarijus liktų tik tarp lektorių, o videografas aiškiai žinotų ko iš jo tikimasi. Jeigu scenarijus jau yra išgrynintas ir aiškus, vis tiek reikia pasidomėti ar nėra pasikeitimų, ar filmavimas vyks kaip visada, nebus kokių nors papildomų demonstracijų, įtarpų ar kitų reikalingų papildomai medžiagai dalių (pvz.: gali būti įterpiama skaidrė, tokiu atveju videografas turi numatyti filmavimą ir kadruotę kuri tiktų tokio tipo montažui).

Filmavimo vietos parinkimas ir paruošimas priklauso nuo lektoriaus ir videografo. Videografas turi pateikti informaciją apie vietas, kurios yra tinkamos mokomųjų vaizdo įrašų filmavimui, turi atsižvelgti į šias dalis: garsą patalpoje (ar nėra šalutinių garsų, didelio aido), scenos dydį (ar telpa tik vienas lektorius, ar telpa daugiau nei vienas, kadangi yra studijų skirtų fotosesijoms, o jų sienų dydis yra dažniausiai per mažas atsižvelgiant į tai ko reikia filmavimui), papildomų rekvizitų pasirinkimas. Jeigu lektorius turi numatęs norimas patalpas filmavimui – turi jas pateikti videografui, kad jis galėtų įvertinti ar šios patalpos yra tinkamos filmuoti vaizdo įrašus kuriuose viena svarbiausių dalių – garsas. Tik įvertinus visus aspektus galima rinktis patalpą filmavimams. Videografas pateikia aiškias rekomendacijas lektoriui dėl filmavimo vietos ir tada lektorius gali rinktis pagal duotus variantus kurią vietą pasirinkti filmavimui.

Filmavimas vyksta tokiais etapais:

- 1. Scenos paruošimas. Dažniausiai videografas atvyksta prieš filmavimą vienas arba su lektore, svarbiausia, kad dar kviestinis lektorius neatvyktų iki scenos paruošimo. Scenos paruošimas susideda iš tokių etapų: numatomos vietos kur sėdės pašnekovas/-ai, sustatomas apšvietimas, paruošiamos kameros ir jų kadruotės, parinkus kadruotes nusprendžiama ar reikia ir jei reikia papildoma scena rekvizitais (tai gali būti gėlės, statulėlės ir kiti rekvizitai). Baigus paruošti sceną ir atvykus visiems lektoriams kurie filmuosis – patikrinamos dar kartelį kadruotės ir jeigu reikia vykdomi minimalus pakeitimai;
- 2. Garso įrašymo paruošimas ir stebėjimas. Įsegti ar padėti ant stalo mikrofoną/-us ir paleisti įrašymą. Jei mikrofono garsas yra įrašomas į atskirą laikmeną filmavimo metu svarbu reguliariai patikrinti ar veikia įrašymas. Jeigu mikrofono garsas įrašomas kartu su vaizdu į tą pačią laikmeną – su ausinėmis tikrinti garso lygį ir klausyti ar nėra nereikalingų trukdžių;
- 3. Filmavimo paleidimas ir stebėjimas. Paruošus sceną yra sutvarkomi pagrindiniai vaizdo kamerų parametrai. Sutvarkius techninius parametrus ir įjungus garso įrašymą paleidžiamas filmavimas. Filmavimo metu reikia sekti baterijos laiką (kad neišsikrautų ir taip nebūtų sutrukdoma kalbėtojui), įrašymą, kadangi po tam tikro įrašymo laiko gal sustoti įrašymas. Taip pat labai svarbu atkreipti dėmesį į bendrą kadruotę, todėl kad jeigu kalbantysis/-ieji juda, gestikuliuoja – jie gali vis dingti iš bendro vaizdo arba nusikirpti rankos, galva, dalis kūno. Norint to išvengti būtina stebėti vaizdą viso įrašymo metu. Kitas svarbus veiksmas yra stebėti laiką, atkreipti dėmesį kiek jau trunka informacijos dėstymas, klausytis kalbančiųjų ir jeigu yra girdimas minties šuolis, stiprus nukrypimas nuo pagrindinės minties – stabdyti kalbančiuosius ir pasakyti apie atsiradusius netikslumus. Žinoma, įsiterpti galima tik susitarus su užsakove, kad ji sutinka su videografo įsitraukimu į kuriamą turinį;
- 4. Turinio dėliojimas filmavimo metu. Svarbu sutarti su lektoriais, kad prieš kiekvieną atskirą potemę būtų aiškiai įvardijama, kad dabar yra nauja potemė. Tokiu atveju galima stabdyti

filmavimą ir pradėti iš naujo, montavimo metu bus aiškiai matomi atskiri vaizdo įrašai skirtingoms temoms;

5. Filmavimo pabaiga. Pasibaigus filmavimui būtina pasitikslinti ar tikrai visos dalys yra nufilmuotos, už šitą momentą yra atsakinga lektorė, ji sužiūri paruoštą medžiagą. Įvertina ar nereikia papildomos įvado pamokos. Jeigu lektorė pasako, kad filmavimas yra baigtas – stabdomas filmavimo įrašymas, garso įrašymas, nuimami mikrofonai ir pradedamas įrangos tvarkymas.

#### **Mokomojo vaizdo įrašo montavimo darbai**

Filmavimui pasibaigus prasideda montavimo darbų etapas. Šiame etape pagrindinį darbą atlieką videografas, taip pat dalyvauja lektorius (užsakovas) ir/arba administratorius (asistentas).

Nufilmuotos medžiagos ir įrašyto garso saugojimas. Pirmas dalykas po filmavimo yra medžiagą išsaugoti per bent dvi vietas, jei tai nepavyksta, tokiu atveju bent jau turėti visą nešiojamame kietajame diske, kad medžiaga būtų saugiai padėta ir kada bus laikas montuoti galima ją rasti visą vienoje vietoje. Aplankale turi būti informacija saugoma: kiekvienos kameros atskiras aplankas, garso aplankas, vėliau kai bus kuriamas projektas ir animacijos –taip pat turi turėti atskirą aplankalą. Kiek laiko medžiaga po galutinių failų atidavimo bus saugoma yra tariamasi su užsakovu.

Videografas pirmiausia atliekant montažo darbus, kuriant animacijų šablonus turi su užsakovu išgryninti reikalavimus, kad užsakovui patinka, kas nepatinka, taip pat reikia išanalizuoti puslapio temoje naudojamus šriftus, spalvas, reikalavimus narystės išvaizdai. Surinkus tokią informaciją galima pasiruošti gerus, visur naudojamus šablonus, kuriuose reikias keisti tik tekstą ar kitą papildomą informaciją.

Montavimo darbai vyksta tokiais etapais:

- 1. Projekto sukūrimas ir redagavimo darbai. Šiame etape videografui atitenka patys pagrindiniai redagavimo darbai:
	- Pradiniai redagavimo darbai: sukurti projektą, įkelti medžiagą, susinchronizavimas vaizdo įrašų ir garso takelių (kad garsas su vaizdu sutaptų);
	- Medžiagos karpymo etapas. Medžiagos karpymas vyksta taip, kad stebimas visų buvusių kamerų vaizdas ir naudojama daugiau nei vienos kameros redagavimo (angl. *Multi-Camera Editing*) funkciją. Prieš naudojant šią funkciją sukarpoma nereikalinga medžiaga, tos vietos kur buvo pauzės, informacijos patikslinimas ar kitos ne mokomojo turinio dalys. Redagavimo funkcija atliekama stebint vaizdus ir nustatytu klaviatūros klavišu keičiant kameras, kiekvienas klavišo paspaudimas reiškia, kad toje vietoje keičiasi kamera, taip automatiškai karpomas įrašas. Šis metodas reikalauja praktikos, taip pat atidžiai sekti filmavimo metu pateiktą medžiagą, atlikus šiuos veiksmus naudoti daugiau nei vienos kameros redagavimo (angl. *Multi-Camera Editing*) funkciją nėra sudėtinga ir tai ženkliai palengvina darbą.
	- Spalvų redagavimo etapas. Šio etapo metu sutvarkomos visų kamerų spalvos, kad būtų vienodos, jeigu filmuojant buvo nustatyti ne tie parametrai, dažniausiai spalvų netikslumai atsiranda, kai kamerose filmavimo metu buvo panaudoti skirtingi parametrai nustatant baltos spalvos balansą. Spalvų korekciją galima atlikti pasirinktu metu, tiek prieš kerpant medžiagą, tiek ir po karpymo;
	- Garso lygių reguliavimas. Kiekvienas žmogus turi skirtingą kalbėjimo garsumo lygį. Būna situacijų, kad žmogus, kalbėdamas informaciją kurią puikiai žino gali pradėti kelti balsą arba

kaip tik pradėti tyliau kalbėti. Jeigu atsiranda labai didelis skirtumas tarp garsumo lygių rekomenduojama sutvarkyti garso lygiu, kad žiūrovui nereikėtų tylinti ar garsinti kompiuterio ar kito įrenginio garso lygio;

- 2. Pradinės versijos atidavimas užsakovei. Atlikus visus pirminius redagavimo darbus išeksportuotas vaizdo įrašas yra nusiunčiamas užsakovei arba įkeliamas į pasirinktą platformą. Nusiuntus vaizdo įrašą jį peržiūri užsakovė ir/arba administratorė. Peržiūrėjus vaizdo įrašus detaliai pateikia informaciją, tokia kaip: jei yra padarytų montažo klaidų, kadro netikimas visi tokie smulkus redagavimai yra paminimi su laikais, pateikiama visa reikalinga medžiaga teksto animacijoms (citatos, klausimai, esminiai žodžiai), taip pat parašomos kitokios animacijos jeigu yra poreikis;
- 3. Redagavimas, animacijų kūrimas ir pritaikymas. Sulaukus redagavimo instrukcijų pradedama kurti animacijas: temos animaciją, vardaženklį, tekstines animacijas. Visos animacijos yra priskiriamos joms skirtam laikui ir tik tada atliekami kiti redagavimai, tokie kaip dalies iškirpimas, kadruotės pakeitimas ir panašus;
- 4. Galutinės versijos atidavimas. Tai yra paskutinė dalis, tačiau nusiuntus galutinius ir užsakovei arba administratoriai peržiūrėjus ir radus klaidų gali tekti kartoti 3 dalį.

Kiekvienas filmavimas, kuriame dalyvauja naujas kviestinis lektorius yra skirtingas ir yra labai svarbu aiškiai tarp užsakovės ir videografo įvardinti reikalavimus vaizdo įrašų scenarijui. Toks būdas suteikia galimybę aiškiai pateikti reikalavimus kviestiniam svečiui.

#### <span id="page-36-0"></span>**2.2.4. Mokymosi aplinkos parengimo metodas**

Mokomosios aplinko parengimo darbus atlieka užsakovas (lektorius) ir administratorius (asistentas). Kiekvienai temai yra sukuriama atskira aplinka sukelti vaizdo įrašus ir mokomąsias knygeles skirtas atskiroms potemėms.

Mokomosios aplinkos parengimas vyksta tokiais etapais:

- 1. Sukuriamas kurso puslapis. Kurso puslapis yra skirtas supažindinti vartotoją su paruoštu kursu. Jame yra kurso pavadinimas, dėstytojo pristatymas ir trumpas kurso aprašymas. Tiek įkėlus į sistemą, tiek į svetainę galima redaguoti temos pavadinimą ir aprašymą;
- 2. Kurso mokomųjų vaizdo įrašų kėlimas į platformą. Kiekviena temos potemė turi pavadinimą ir trumpą potemės aprašymą. Tiek įkėlus į sistemą, tiek į svetainę galima redaguoti potemių pavadinimą ir aprašymą;
- 3. Temos publikavimas. Temą publikuoti galima iš karto keliant į sistemą ir svetainę arba įkeliant į sistemą ir parinkus laiką kuriuo metu publikuoti į svetainę. Iš sistemos galima ištrinti po atskirą potemę arba visą temą;
- 4. Knygelės įkėlimas prie kiekvienos potemės. Prie kiekvienos potemės įkeliamas PDF formato informacinė knygelė, kurioje randama reikalinga informacija sudaryta kiekvienai skirtingai potemei.

Keliant medžiagą į sistemą reikalingas aiškus ir trumpas temos pavadinimas, kuriame atsispindėtų pagrindinė temos ir kiekvienos potemės mintis. Tokiu būdu vartotojas susipažins su kurso tematiką ir potemėmis, taip galės pasirinkti ar jam tema yra aktuali ar ne. Taip pat, jeigu vartotojas jau perklausęs medžiagą norės pakartotinai peržiūrėti tam tikrą dalį, kuri jam yra aktuali – bus nesudėtinga rasti informaciją ir ją pakartotinai peržiūrėti.

Mokymosi aplinkoje turi būti naudojama stilistiką (spalvos, šriftai, bendravimo kalba) kuri yra parengta verslo komunikacijai.

#### <span id="page-37-0"></span>**2.3. Mokomosios medžiagos projektavimas**

Projektuojant mokomųjų vaizdo įrašų kūrimo metodiką buvo atsižvelgiama į surinktą teorinę medžiaga ir išnagrinėti užsakovės poreikiai jos platformos kūrimui.

Kuriant mokomuosius vaizdo įrašus yra svarbu pasiekti geriausius rezultatus vartotojams keliant savo kvalifikaciją. Prie kursų kūrimo daugiausiai prisideda lektorius, videografas ir administratorius, tuo tarpu lektorius ir administratorius bendrauja su vartotojais siekdami išnagrinėti poreikius, nuomonė apie jau sukurtus kursus ir tobulinti scenarijų pagal pastabas. Kviestinis lektorius daugiausiai prisideda prie metodinės medžiagos paruošimo, perdavimo ir išdėstymo. IT specialistas turi mažiausiai pareigų šiame procese, jis užtikrina sklandų platformos naudojimą ir tobulinimą.

#### <span id="page-37-1"></span>**2.3.1. Dalyviai**

Metodikos dalyviai yra skirstomi į šešias kategorijas:

- Lektorius pagrindinis turinio kūrėjas, rengiantis ir patvirtinantis metodinę medžiagą, patvirtinantis mokomuosius vaizdo įrašus, turi visas teises narystės platformos valdyme;
- Kviestinis lektorius kuris tik kurią metodinę medžiagą kursams, ir ją pateikia filmavimo metu, tačiau negali valdyti, kuruoti ir redaguoti medžiagos, prie platformos jungiasi vartotojo teisėmis;
- Videografas kuriantis mokomuosius vaizdo įrašus pagal paruoštą scenarijų, prie platformos jungiasi tik vartotojo teisėmis;
- Administratorius prisideda prie vaizdo įrašų redagavimo, kelia metodinę medžiagą į platformą, turi visas teises narystės platformoje;
- Vartotojai turi tik vartotojo teises, gali peržiūrėti mokomąsias medžiagas, diskutuoti, naudotis platformos galimybėmis.

#### <span id="page-37-2"></span>**2.3.2. Procesai**

Nuoseklų mokomųjų vaizdo įrašų kūrimo procesą sudaro šios dalys:

- Metodinės medžiagos paruošimas ir pritaikymas (naujų kursų kūrimas, medžiagos rinkimas, skaidymas į potemes, medžiagos pritaikymas vaizdo įrašams ir knygelėms);
- Mokomojo vaizdo įrašo filmavimas (filmavimas, metodinės medžiagos pateikimas mokomiesiems vaizdo įrašams);
- Mokomojo vaizdo įrašo montavimas (vientisų vaizdo įrašų kūrimas, animacijos kūrimas ir vaizdo įrašų papildymas animacijomis);
- Mokomosios medžiagos kėlimas į platformą (naujo kurso sukūrimas ir medžiagos įkėlimas).

#### <span id="page-37-3"></span>**2.3.3. Metodikos poreikiai**

#### **Funkciniai poreikiai**

Mokomosios medžiagos paruošimas:

- 1. Prie darbo priskirti daugiau nei vieną žmogų;
- 2. Parašyto teksto spalvos keitimas;
- 3. Palikti komentarą apie parašytą tekstą;

4. Paryškinti tinkamą/netinkamą tekstą;

Mokomosios medžiagos įkėlimas į sistemą:

- 5. Ikelti vaizdo iraša:
- 6. Parašyti komentarą po mokomuoju video;
- 7. Pakeisti video paleidimo greitį;

Vaizdo įrašo filmavimas:

- 8. Nustatymų keitimas ISO, išlaikymo greitis, diafragma;
- 9. Filmavimo kokybė >1080p;
- 10. Garso įrašymas;

Vaido įrašo montavimas:

- 11. Sinchronizuoti garso takelius;
- 12. Perkirpti vaizdo įrašą;
- 13. Pridėti grafinius elementus ir tekstą;
- 14. Nustatyti garso lygį;
- 15. Eksportuoti pabaigtą vaizdo įrašą.

#### **Nefunkciniai poreikiai**

- 16. Lengva komunikuoti tarp lektoriaus ir videografo;
- 17. Įtraukiantys ir dėmesį sutelkiantys vaizdo įrašai;
- 18. Intuityvus valdymas;
- 19. Nuolat atnaujinama informacija.

#### <span id="page-38-0"></span>**2.3.4. Mokomųjų vaizdo įrašų panaudojimo atvejai**

**Medžiagos paruošimo** dalyviai ir jų funkcijos atvaizduoti panaudos atvejų diagramoje (žr. 7 pav.). Šioje dalyje dalyvauja trys dalyviai: kviestinis lektorius, lektorius ir asistentas. Lektorius ir asistentas turi tas pačias veiklos galimybes: pridėti tekstą grafiniams elementams, komentuoti po mokomuoju video, peržiūrėti mokomuosius įrašus, pridėti redagavimus. Lektorius ir kviestinis lektorius turi vienodas veiklas išskyrus tai, kad lektorė yra atsakinga už galutinės mokomosios medžiagos pateikimas. Lektoriai dalinasi šiomis veiklomis: scenarijaus paruošimas (medžiagos surinkimas), mokomosios medžiagos struktūrizavimas, potemių kiekio parinkimas, knygelių paruošimas ir scenarijaus redagavimas.

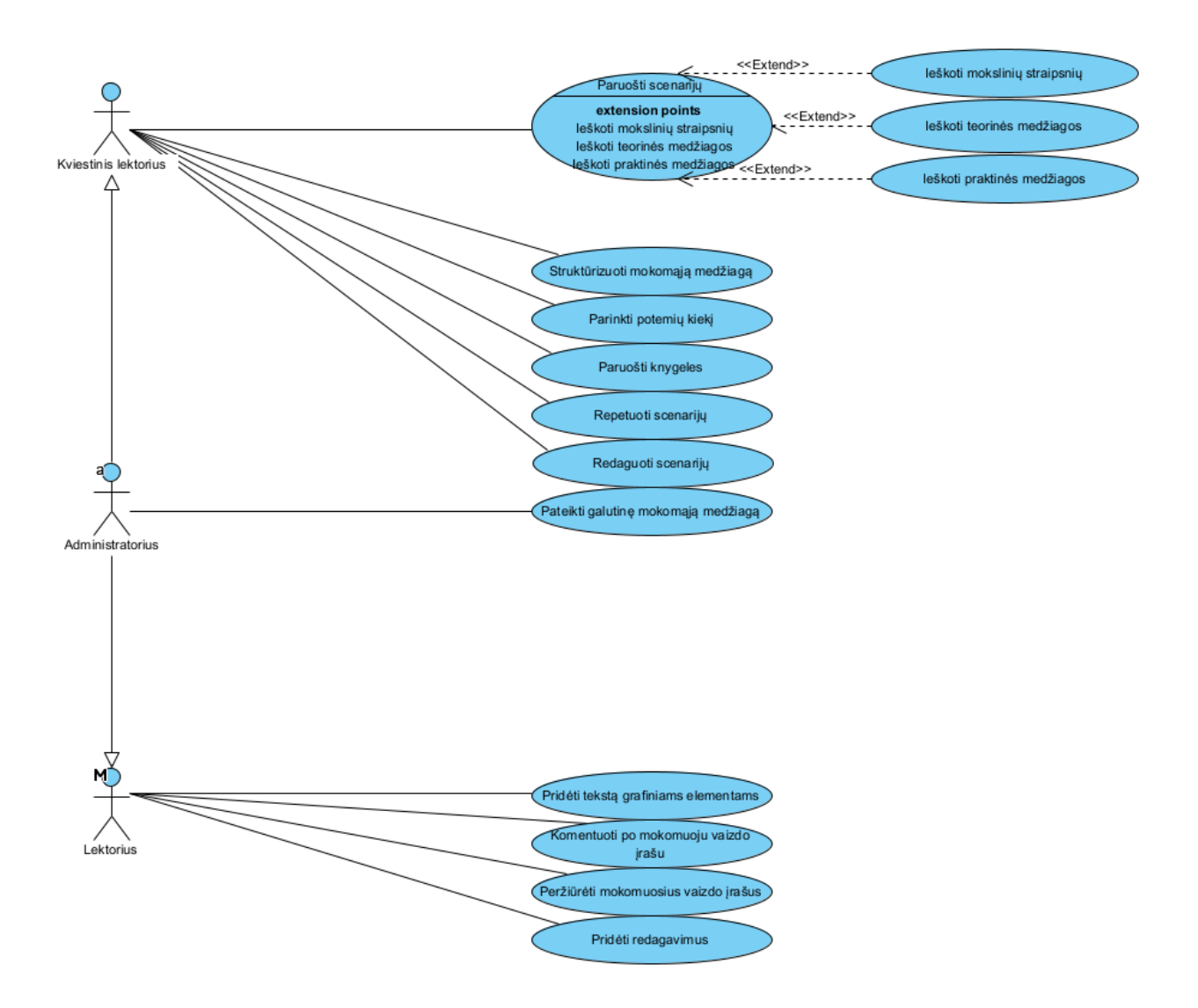

<span id="page-39-0"></span>13 pav. Medžiagos paruošimo panaudojimo atvejis

**Mokomojo vaizdo įrašo filmavimo** dalyviai pavaizduoti panaudos atvejų diagramoje (žr. 8 [pav.\)](#page-40-0). Šioje metodo dalyje dalyvauja videografas. Videografo funkcijos: surasti lokaciją tinkamą filmuoti mokomuosius vaizdo įrašus, paruošti apšvietimo įrangą (pastatyti apšvietimą, uždėti šviesos sklaidytuvą), paruošti garso įrangą (mikrofonus ir diktofonus), pradėti garso įrašymą, stabdyti garso įrašymą, paruošti filmavimo įrangą (nustatyti ISO, išlaikymo greitį ir diagramą), pradėti vaizdo įrašymą (stebėti kameros parametrus), stabdyti vaizdo įrašymą.

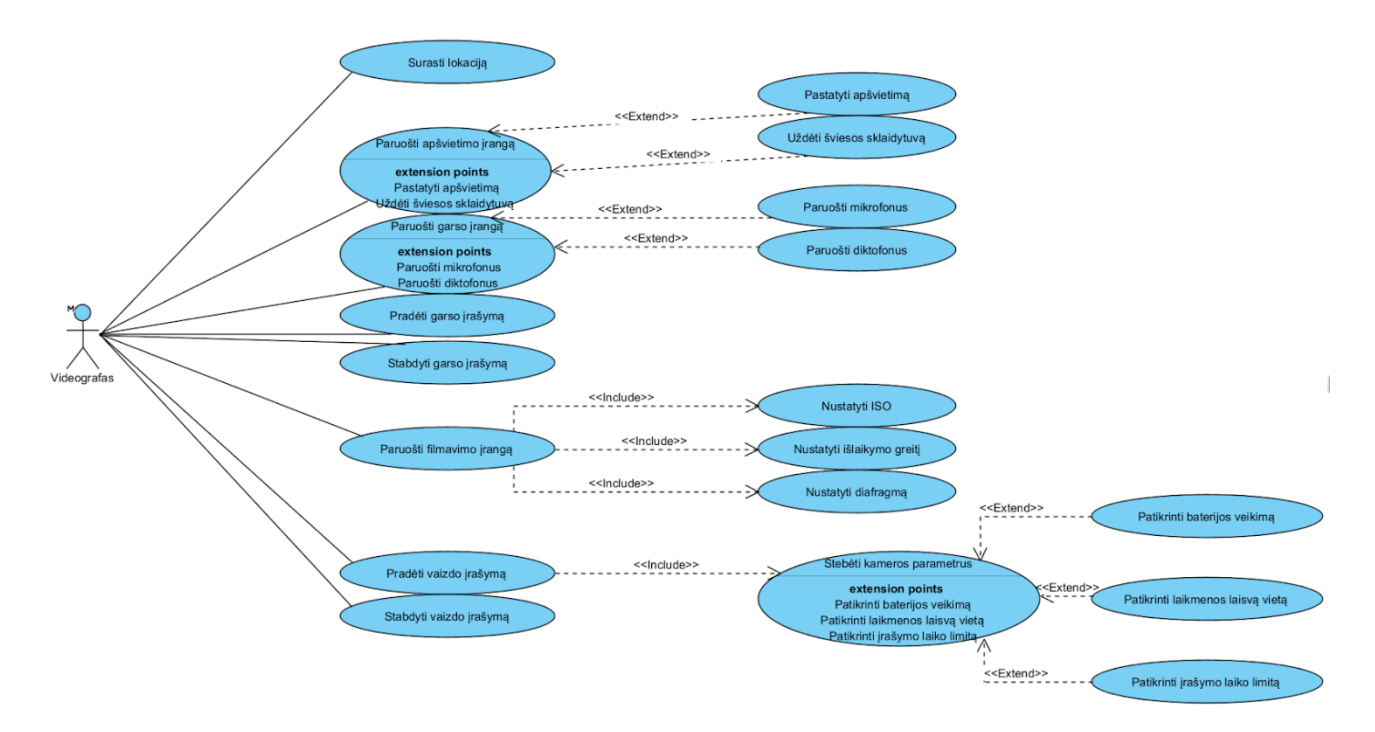

<span id="page-40-0"></span>14 pav. Mokomojo vaizdo įrašo filmavimo panaudojimo atvejis

**Mokomojo vaizdo įrašo montavimo darbo** dalyviai yra pavaizduoti panaudos atvejų diagramoje. Šioje metodo dalyje dalyvauja videografas, lektorius ir administratorius (žr. 9 pav.). Videografas montavimo etape atsidaro montavimo programą ir sukuria naują projektą. Toliau videografas turi tokias funkcijas: įkelti medžiagą (vaizdo ir garso įrašus), sinchronizuoti garso ir vaizdo takelius, iškirpti netinkamus kadrus, uždėti grafinius elementus, koreguoti garso lygius, koreguoti vaizdo įrašo spalvas ir eksportuoti vaizdo įrašus. Pateikus bandomąjį vaizdo įrašą tiek administratorius, tiek lektorius gali pateikti reikalingus redagavimus. Tačiau tik lektorius turi galimybe patvirtinti galutinį vaizdo įrašą,

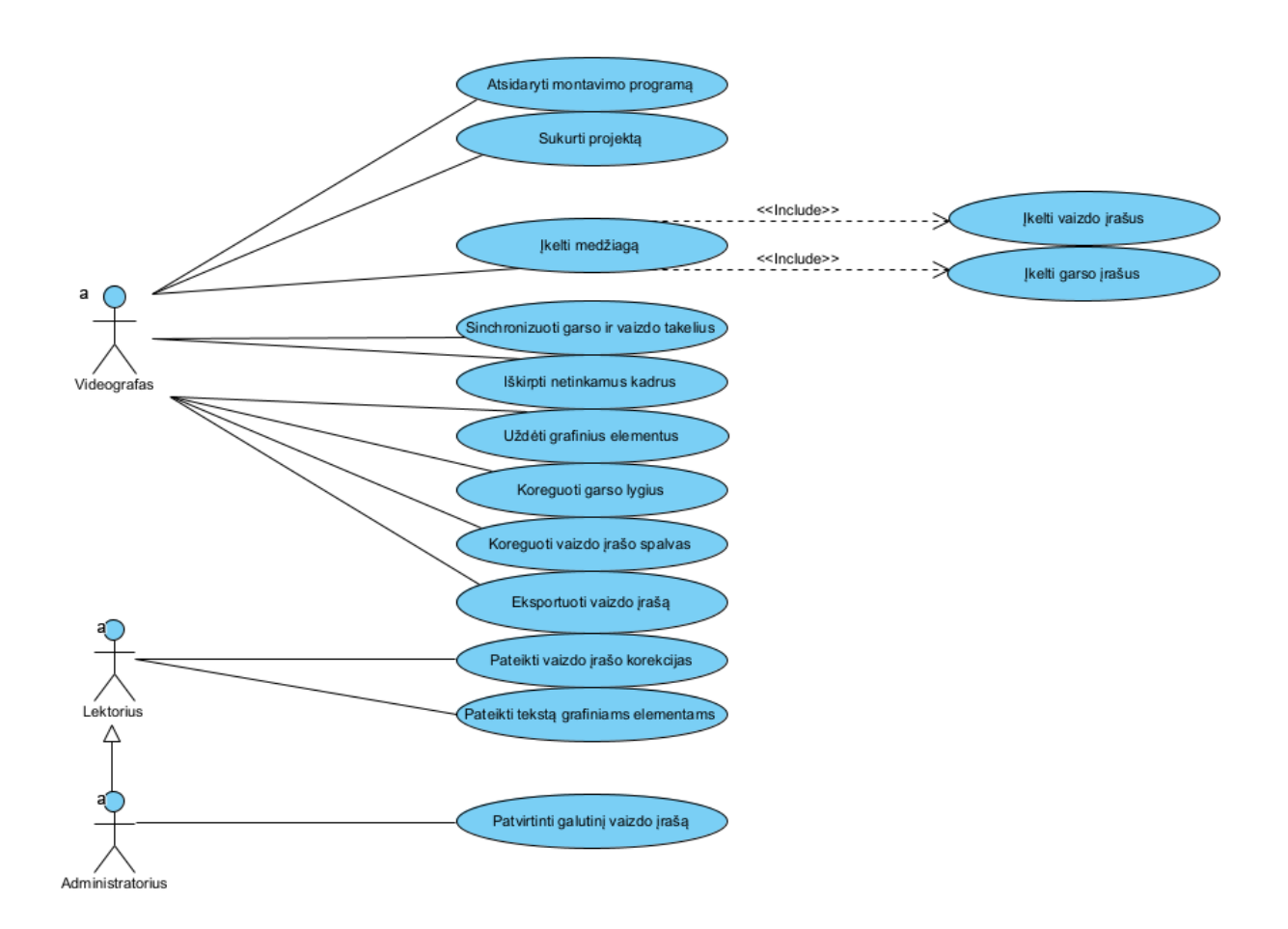

<span id="page-41-0"></span>15 pav. Mokomojo vaizdo įrašo montavimo darbo panaudojimo atvejis

**Mokymosi aplinkos parengimo** dalyviai yra lektorius ir administratorius (žr. 10 pav.). Abu dalyviai turi tokias pačias galimybes. Aplinkos parengime yra šie pagrindiniai etapai: sukurimas kurso puslapio, pamokos įkėlimas, pamokos publikavimas ir įkėlimo laiko nustatymas, pamokos ištrynimas, kurso pavadinimo ir aprašymo, pavadinimo ir aprašymo redagavimas, knygelių įkėlimas.

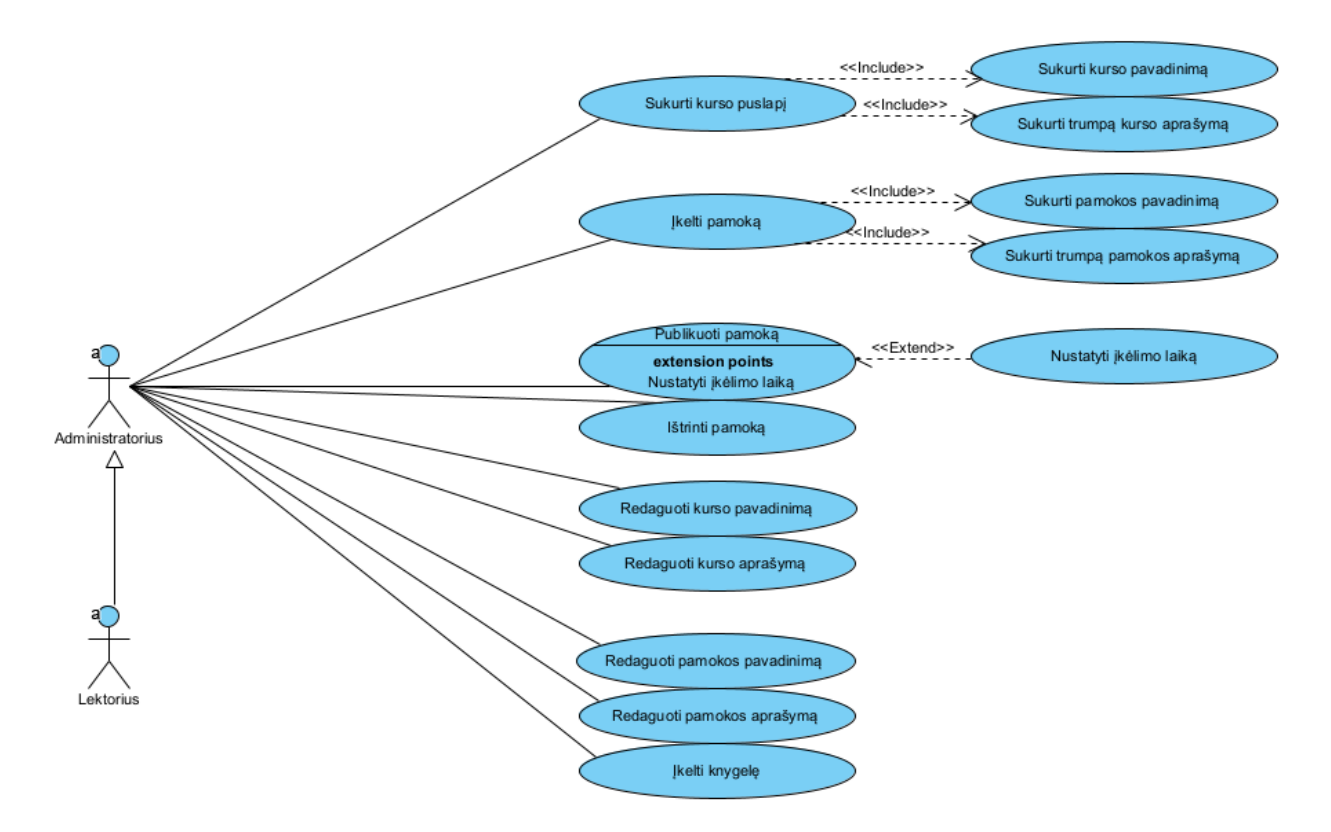

<span id="page-42-2"></span>16 pav. Mokymosi aplinkos parengimo panaudojimo atvejis

#### <span id="page-42-0"></span>**2.4. Metodo realizavimas**

Pagal sukurtą projektą realizuojamas metodas, naudojama *Kajabi* platforma mokomosios medžiagos kėlimui ir pateikimui, metodinė medžiaga paruošiama atsižvelgiant į sukurtą scenarijų, filmavimuose naudojamos dvi kameros kampams pakeisti, o montavimui pasirinkta *Adobe Priemere Pro* programa.

#### <span id="page-42-1"></span>**2.4.1. Metodo realizavimo eiga**

- 1. Sukurtas scenarijus kuriame metodikos kūrimo eiga skirta mokomiesiems vaizdo įrašams kurti;
- 2. Paruošta medžiaga mokomiesiems vaizdo įrašams;
- 3. Sukurtos papildomos knygelės su papildoma ir nepaminėta medžiaga, užduotimis (žr. 11 [pav.\)](#page-43-2);

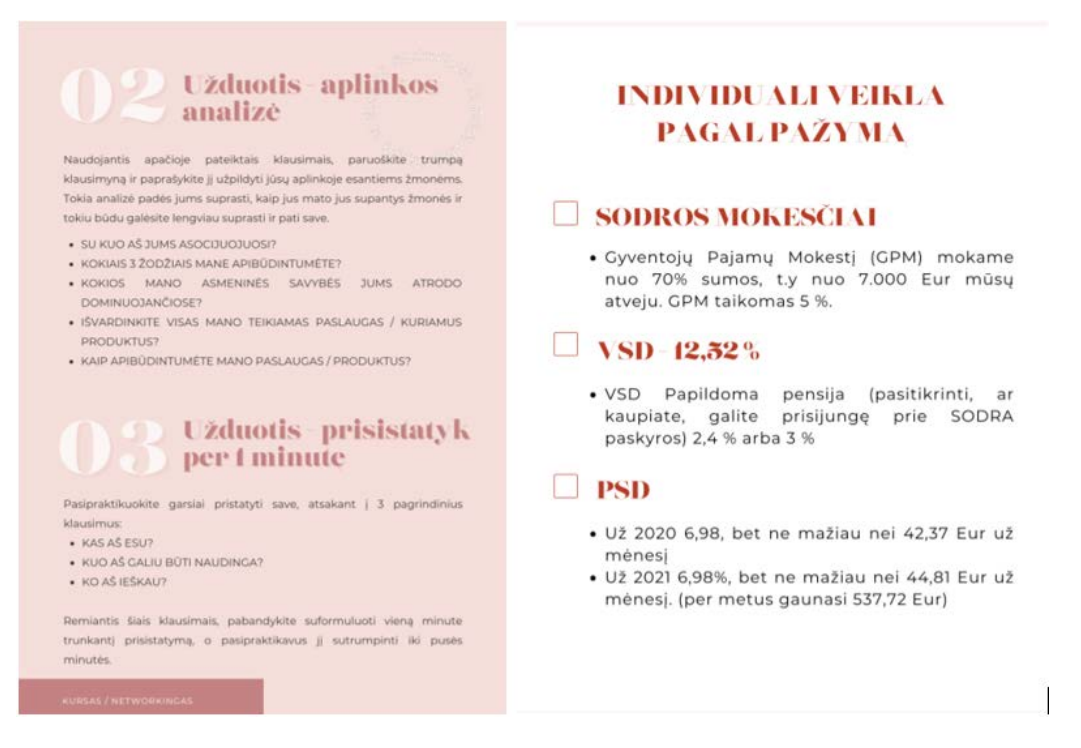

<span id="page-43-0"></span>17 pav. Mokomųjų vaizdo įrašų papildomos informacijos knygučių pavyzdys

- <span id="page-43-2"></span>4. Sukurtas scenarijus filmavimų eigai ir reikalavimam;
- 5. Paruošti filmavimo kampai ir animacijos pritaikytos prie narystės tematikos (žr. 12 [pav.](#page-43-3) ir [13](#page-44-3) [pav.\)](#page-44-3);

<span id="page-43-3"></span><span id="page-43-1"></span>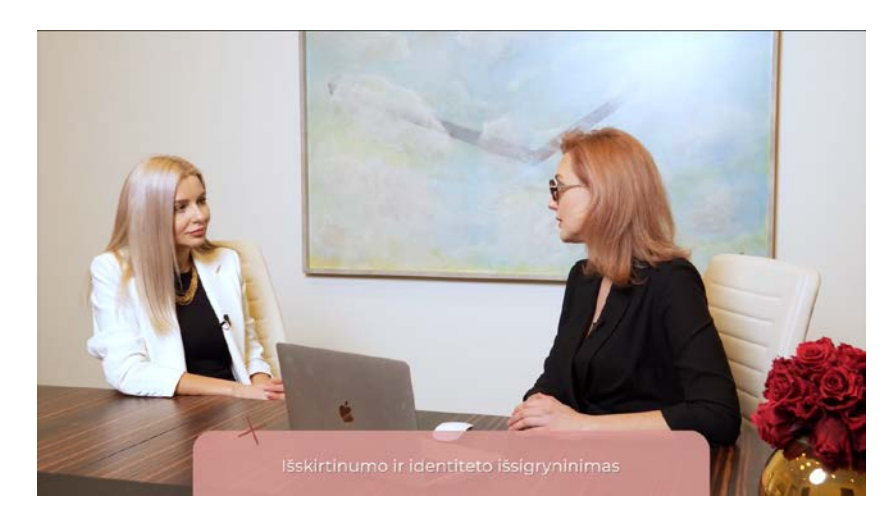

18 pav. Bendras kadras kuriame matomos abi pašnekovės ir animacija

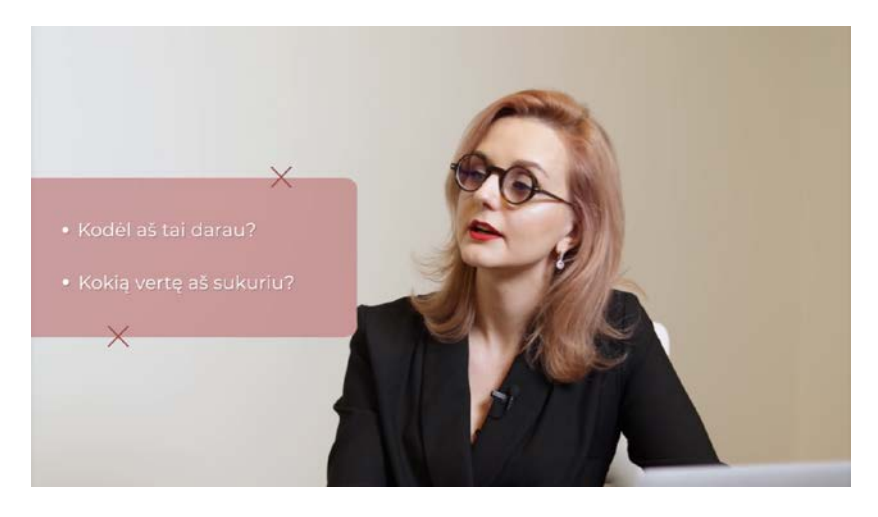

pav. Stambus kadras kuriame matoma specialistė ir animacijos

- <span id="page-44-3"></span>6. Užsakovė pasirinko labiausiai tinkamą platformą visai narystės veiklai;
- 7. Patalpinti skirtingų temų mokomieji vaizdo įrašai (žr. 14 [pav.](#page-44-4) ir 15 [pav.\)](#page-44-5);

<span id="page-44-0"></span>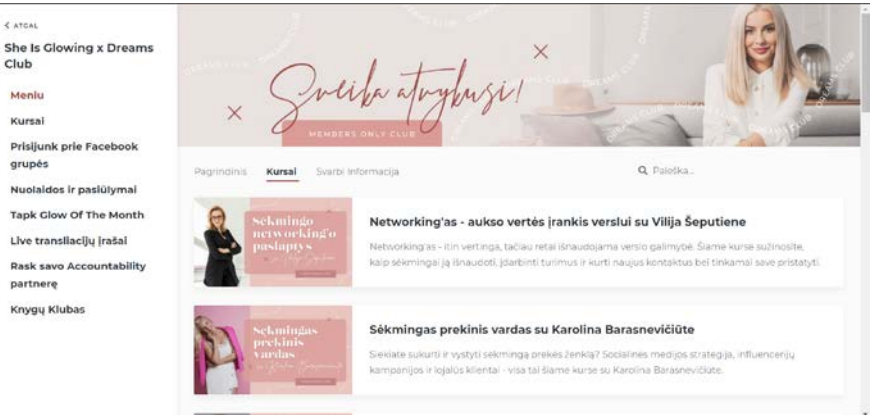

<span id="page-44-1"></span>pav. Pagrindinis kursų puslapis

<span id="page-44-4"></span>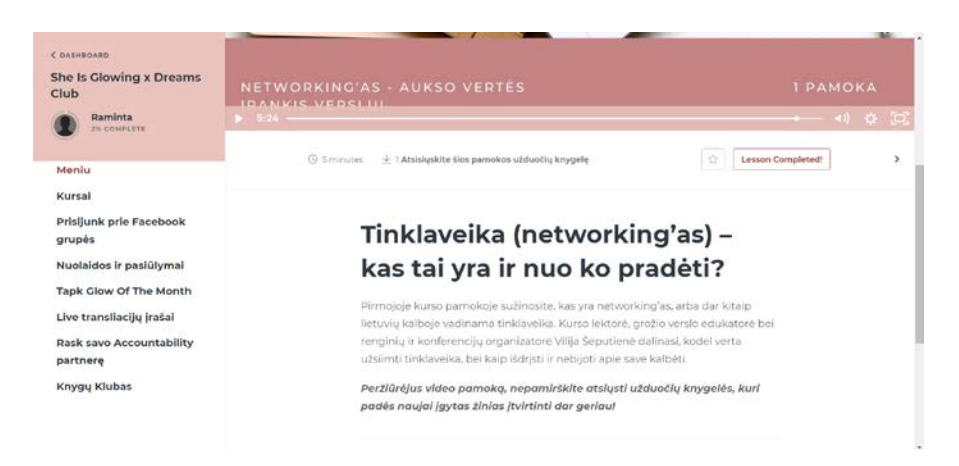

<span id="page-44-5"></span><span id="page-44-2"></span>pav. Vienos potemės vaizdo įrašas ir jo pateikimas

#### <span id="page-45-0"></span>**2.4.2. Metodo realizacijos aprašas**

Metodikai realizuoti buvo atsižvelgta į poreikių analizės išvadas. Reikalavimai metodikai pateikti [5](#page-45-2) [lentelė](#page-45-2)je.

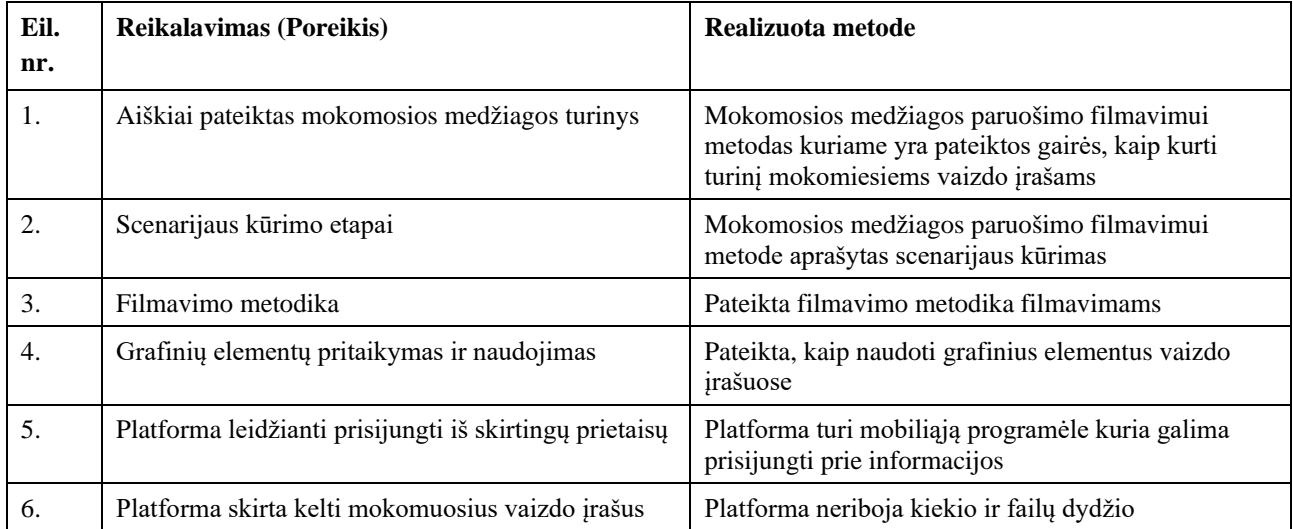

<span id="page-45-2"></span>4 lentelė Reikalavimai metodikai

#### <span id="page-45-1"></span>**2.4.3. Skyriaus išvados**

- 1. Pagal užsakovės poreikius ir išanalizuotą medžiagą sukurta metodika kuri padeda lektoriams pasiruošti sukurti mokomuosius vaizdo įrašus. Metodiką sudaro keturios pagrindinės dalys: mokomosios medžiagos kūrimo, mokomojo vaizdo įrašo filmavimo, mokomojo vaizdo įrašo montavimo ir mokomosios medžiagos įkėlimo į platformą metodai.
- 2. Metodika realizuota ir išbandyta užsakovės narystės platformoje. Vartotojai paskaitų mokomuosius vaizdo įrašus gali pasiekti per kompiuterį arba išmanųjį įrenginį, prie vaizdo įrašų yra pridedamos knygelės.

#### <span id="page-46-0"></span>**3. Metodo išbandymas ir panaudojimo efektyvumo tyrimas**

Sukūrus metodą ir pradėjus jį naudoti per mėnesį buvo paruošiami trys kursai su nuo 4 iki 7 potemių kiekvienai temai. Užsakovės norai buvo išnagrinėti prieš kuriant metodiką, užsakovei patvirtinus pirmuosius vaizdo įrašus jie buvo patalpinami platformoje.

#### <span id="page-46-1"></span>**3.1. Tyrimo aprašymas**

Narystėje šiuo metu yra prisijungusiu yra apie 300 narių. Apklausa buvo pateikta nuoroda į *Google Forms* internetinę apklausą ir paskelbta bendroje narių grupėje *Facebook* platformoje. Apklausa buvo vykdoma anonimiškai. Tyrimo tikslas yra ištirti ar kuriami kursai yra naudingi, lengvai įsisavinami.

#### <span id="page-46-2"></span>**3.2. Kvalifikacijos kursų kėlimo narių patirties tyrimas**

Apklausoje dalyvavo 25-ios narystės vartotojos, buvo pateikti 4 atviri klausimų ir 8 klausimai su pasirenkamais atsakymais.

#### **Pirmasis klausimas – "Ar Jums tinka/netinka temos išskaidymas į mažas potemes, kodėl?".**

Šiuo klausimu norima ištirti ar vartotojoms tinkamas būdas vaizdo įrašus žiūrėti trumpomis dalimis. Atsakymai pateikiami lentelėje. Didžioji dalis respondentų teigė, kad jiems tinka vienos didelės temos išskaidymas į mažas potemes. Atsakant į klausimą kodėl buvo gauti tokie atsakymai: informacija yra pateikiama aiškiau, nėra nereikalingos informacijos kuri nukreiptų dėmesį nuo pagrindinių akcentų, klausant trumpas paskaitas yra lengviau susikonspektuoti reikalingą medžiagą. Trumpos teorinės paskaitos suteikia galimybę pasiplanuoti trumpą laiko tarpą dienoje, tarp darbų skirti mokymuisi. Taip pat, yra patogu klausyti vairuojant. Vienas respondentas atsakė, kad labai trumpi vaizdo įrašai (apie 5 minutes) nėra patogūs, geriau apie 30 minučių trunkantis vaizdo įrašas.

Iš respondentų atsakymų sužinojome, kad trumpi paskaitų mokomieji vaizdo įrašai yra vertinami teigiamai. Trumpi vaizdo įrašai leidžia vartotojams lengviau planuotis laiką kurį skirią mokymams, taip jie mokinasi greičiau ir efektyviau, tikslingai pasiruošią sužinotos informacijos santraukas, per trumpą laiką įsigiliną į tikslingai atrinktą informaciją, dėmesys yra išlaikomas. Trumpi įrašai padeda susiplanuoti skiriamą laiką jų peržiūrai – vairuojant, sportuojant ar turint ribotą laiko tarpą. Taip pat, vaizdo įrašus galima žiūrėti skirtingais greičiais, jei yra poreikis ir paskaitos vaizdo įrašas užtrunką ilgesnį laiko tarpą jį galimą pasigreitinti. Kai kurie vartotojai tai daro su visais vaizdo įrašais, todėl labai trumpi įrašai (apie 5 minutes), gali sukelti nepatogumų vartotojui, kadangi informacija pateikiama per labai trumpą laiką, norint tęsti mokymąsi reikia įsijungti naują vaizdo įrašą, todėl respondentas akcentavo, kad patogiau yra vaizdo įrašai iki 30 minučių.

#### **Antras klausimas – "Ar dėstant teorinę medžiagą reikalinga pateikti realių pavyzdžių atspindinčių teorinę medžiagą?".**

Šiuo klausimu buvo norima ištirti ar naudojamas medžiagos metodas, kuriame pateikiama pavyzdinė situacija yra reikalinga pateikiant teorinę medžiagą. Buvo pateikti trys pasirinkimų variantai: taip, reikalinga, ne visais atvejais ir nereikalinga. 72% procentai respondentų atsakė, kad taip, pavyzdžiai yra reikalingi, 20% respondentų atsakė, kad ne visais atvejais yra reikalingi ir 8% respondentų pasisakė, kad pavyzdžiai jiems nėra reikalingi [\(žr.](#page-47-0) 16 [pav.\)](#page-47-0).

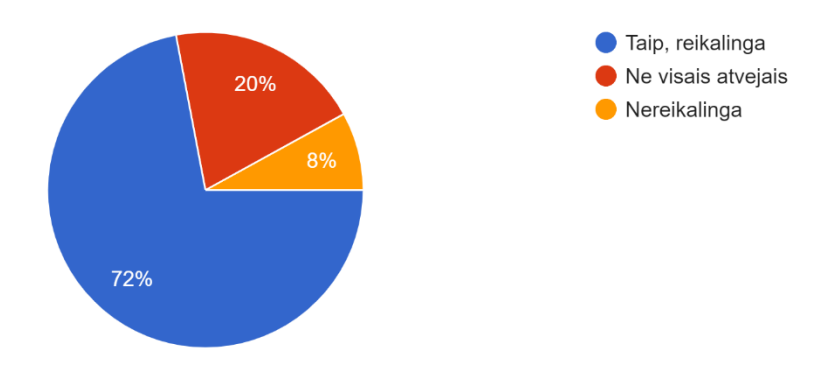

<span id="page-47-0"></span>22 pav. Realių pavyzdžių poreikis teorijoje

Iš apklausos rezultatu matoma, kad daugumai respondentų, net 92% yra reikalingi pavyzdžiai kurie teorijai suteikia papildomos informacijos ir panaudojimo pavyzdžius. Daugiausiai respondentų pasisakė, kad visada yra reikalingi pavyzdžiai, iš to galima spręsti, kad norint įsisavinti informaciją daugumai besimokančiųjų reikia papildomo realaus pavyzdžio.

#### **Trečias klausimas – "Ar naudojatės papildomomis užduočių/informacijos knygelėmis?".**

Klausimu norėta ištirti ar vartotojai naudoja papildomą šaltinį knygeles, ar jiems yra reikalingos jos ir jas parsisiunčia peržiūrėti.Buvo galimi du atsakymai "taip" ir "ne". Dauguma respondentų (88%) atsakė, kad naudojasi knygelėmis, vadinasi, jas atsiunčia, pildo, ieško jose informacijos ir tik 12% pasisakė, kad knygelių visiškai nenaudoja.

#### **Ketvirtas klausimas – "Kuo Jums patinka/nepatinka papildomos knygelės?".**

Klausimu siekiama ištirti vartotojų požiūrį į knygeles, ar patinka, ar ne ir kodėl. Šis klausimas skirtas surinkti informacija apie tai, kodėl vartotojai naudoja knygeles, jas siunčiasi arba kodėl nesinaudoja. Tokie atsakymai padeda tobulinti jau sukurtas knygeles ir pildyti reikalingą informaciją.

Buvo apklausta kiek vartotoju naudojasi knygelėmis (žr. 17 pav.) buvo gauti rezultatai, kad tik 12% nesinaudoja jomis. Dauguma respondentų atsakė, kad papildomos knygelės padeda jiems pasitikrinti konspektų medžiagą ir papildyti juos knygelėse pateikta medžiaga, randa papildomos informacijos kuri papildo vaizdo įrašuose pateikta medžiagą, besimokantieji randa pagrindinius aspektus kuriuos reikia įsidėmėti ir naudoti. Tie respondentai, kurie nesinaudoja knygelėmis atsakė, kad jiems nėra jos aktualios, informacija nėra naudinga arba jiems nereikia papildyti detaliau tos temos.

#### Penktas klausimas – "Kaip vertinate pamokų trukmę iki 25 minučių?".

Šiuo klausimu buvo svarbu ištirti, kaip vartotojai vertina mokomuosius vaizdo įrašus iki 25 mi. Balų skalė buvo nuo 1 (labai nepatinka, norėtųsi ilgesnių) iki 5 (labai patinka) (žr. 18 [pav.\)](#page-48-0). Apklausa norima buvo sužinoti, ar teigiamai vertinamas metodas medžiagą pateikti iki 25 minučių.

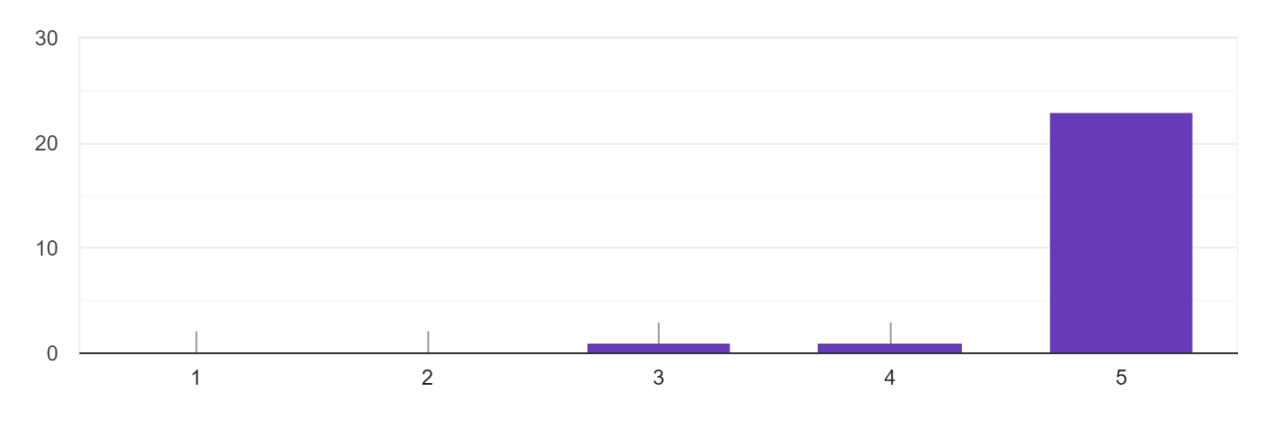

<span id="page-48-0"></span>23 pav. Pamokų trukmės vertinimas

Vartotojai žymėjo, jog jiems labai patinka jog mokomieji vaizdo įrašai yra iki 25 minučių, du respondentai žymėjo skalėje nuo 1 iki 5 variantą 3 ir 4. Iš to galima daryti išvadas, kad daugumai toks vaizdo įrašų ilgis yra tinkamas ir priimtinas ir yra maža dalis vartotojų kurie nėra labai patenkinti.

#### **Šeštas klausimas – "Kokios trukmės pamokas Jums lengviausiai įsisavinamos?".**

Šiame klausime buvo keturi pasirinkimu variantai: iki 5 minučių, 5 – 10 minučių, 10 -15 minučių, 15 - 25 minutės (žr. 19 [pav.\)](#page-48-2). Apklausa buvo norima ištirti vartotojus, kurie jau peržiūrėjo skirtingos trukmės vaizdo įrašus, kad sužinoti, kokios trukmės įrašai jiems labiausiai tinka ir geriausiai yra įsisavinamos žinios.

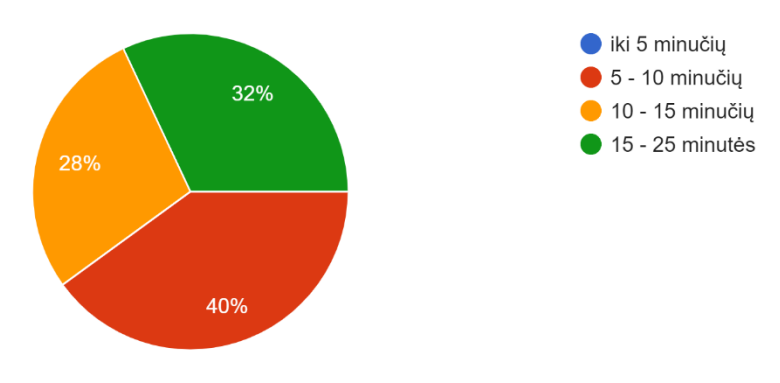

<span id="page-48-1"></span>24 pav. Vaizdo įrašų įsisavinimo trukmė

<span id="page-48-2"></span>Apklausoje buvo pateikti 4 galimi laiko variantai, tačiau vienas buvo nepasirinktas nei karto. Nepasirinktas variantas buvo "iki 5 minučių", galima daryti išvadą, kad vaizdo įrašai, kurių trukmė yra labai trumpa – nedomina vartotojų ir jie nenori tokių trumpų įrašų. Daugiausiai vartotojų rinkosi (40%) vaizdo įrašus iki 5-10 minučių. 15-25 minutės surinko 32%, o 10-15 minučių 28%. Vaizdo įrašai, kurių laikas yra nuo 5 minučių iki 25 minučių surinko labai panašų procentą respondentų pasirinkimo, todėl galima spręsti, kad visi variantai yra gerai ir tinkamai vertinami.

#### **Septintas klausimas – "Grafinių elementų naudojimas mokomuosiuose vaizdo įrašuose. Ar patinka/nepatinka?".**

Klausimas kuriuo norėta išsiaiškinti grafinių elementų naudojimą mokomuosiuose vaizdo įrašuose ir ar taip patinka/nepatinka. Gautais atsakymais norima ištirti, ar vartotojai atkreipia dėmesį į grafinius

elementus ir ar jie reikalingi, netrukdo žiūrėti ir įsisavinti pateiktą turinį. Į šį klausimą atsakė 18 respondentų iš jų 3 respondentai atsakė, kad jiems grafinių elementų animacijos yra nebūtinos, nes jie kursus klausosi, o ne žiūri. Likę respondentai teigė, kad jiems patinka ir tinka toks papildomos informacijos pateikimas pačiame vaizdo įrašę, dauguma išskyrė, kad tai padeda sugrąžinti dėmesį, labiau atkreipti dėmesį į paminėtą informaciją, vaizdo įrašai atrodo daug labiau įtraukiantys.

Atlikus apklausą galima teigti, kad grafinių elementų animacijos reikalingos vaizdo įrašuose, kaip dėmesio sugrąžinimo objektas, padeda išlaikyti dėmesį ar atkreipti dėmesį į svarbius aspektus. Grafiniai elementai netrukdo sutelkti dėmesio, besimokantiesiems animacijos padeda ir išskiria svarbiausias mintys ir informaciją, taip ne tik metodinė medžiaga pateikiama per girdimuoju būdu, bet mato ir regimuoju.

#### **Aštuntas klausimas – "Kokie grafiniai elementai Jums labiausiai praverčia?".**

Klausimu buvo norima ištirti kurios naudojamas grafinių elementų animacijos labiausiai patinka žiūrintiesiems (žr. 20 [pav.\)](#page-49-0).

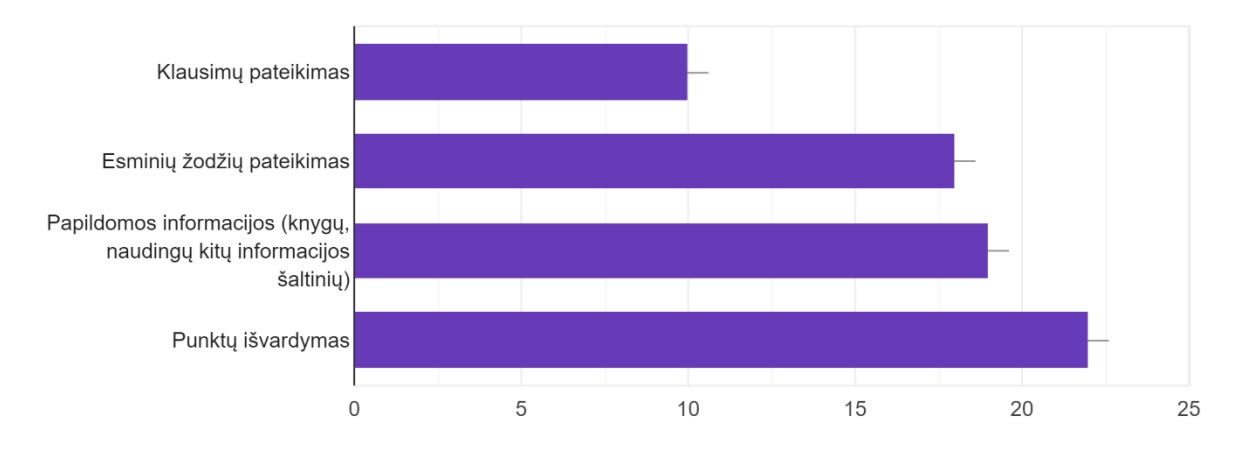

<span id="page-49-0"></span>25 pav. Grafinių elementų animacijos kurios praverčia žiūrinčiajam

Ištyrus sužinota, kad mažiausiai reikalinga yra klausimų pateikimas animacijos formatu, o daugiausiai naudos gaunama į punktų išvardijimo. Panašiai vartotojų rinkosi esminių žodžių pateikimą ir papildomos informacijos animacijas. Galima daryti išvadas, kad vartotojams labiau reikalingi punktai ir papildomi esminiai dalykai, o klausimų pateikimas nėra toks būtinas.

#### **Devintas klausimas – "Ar žiūrite vaizdo įrašus 1080p (***Full HD***) vaizdo kokybe ar Jums nėra svarbu?".**

Visi vaizdo įrašai yra filmuojami ir keliami aukšto kokybės vaizdu. Klausimu buvo norėta sužinoti ar vartotojams yra svarbi gera vaizdo kokybė ir jie atkreipia dėmesį į tai žiūrėdami medžiagą. (žr. [21](#page-50-0) [pav.\)](#page-50-0)

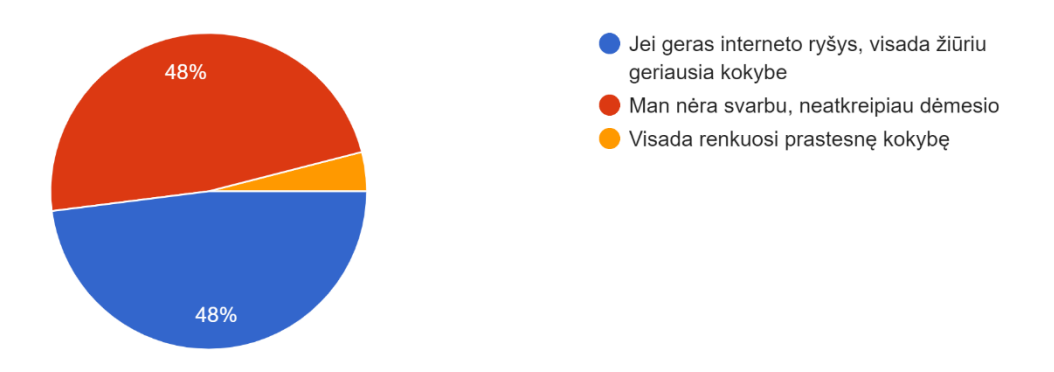

<span id="page-50-0"></span>26 pav. Vaizdo kokybės svarba žiūrint įrašus

Gauti apklausos rezultatai pasiskirstė lygiosiomis (48% ir 48%) ir likęs variantas surinko 4%. Lygiai surinko "Jei geras interneto ryšys, visada žiūriu geriausia kokybe" ir "Man nėra svarbu, neatkreipiau dėmesio", o mažiausiai procentų surinko pasirinkimas "Visada renkuosi prastesnę kokybę". Iš apklausos rezultato galima matyti, kad dauguma vartotoju neatkreipė dėmesio į vaizdo įrašų kokybės galimybes arba jiems yra maloniau žiūrėti aukšta kokybe.

#### **Dešimtas klausimas – "Ar prie kursų prisijungiate per išmaniuosius įrenginius naudojantis mobiliąja aplikacija?".**

Klausimu buvo siekiama ištirti ar vartotojai naudojasi platformos galimybe jungtis prie kursų per mobiliąją aplikaciją ir jos naudingumą (žr. 22 pav.). Apklausoje buvo užduoti du atsakymo variantai "Taip, labai patogu" ir "Ne, visada jungiuosi tik per kompiuterį".

Respondentai atsakė, kad 88% naudojasi mobiliąja programėle ir jungiasi prie kursų per išmaniuosius įrenginius, o 12% vartotojų prie kursų medžiagos jungiasi tik per kompiuterį. Renkantis platforma buvo svarbu, kad vartotojai lengvai prisijungtų prie kursų naudojantis bet kokį įrenginį, toks pasirinkimas yra teigiamai vertinamas vartotojų.

#### **Vienuoliktas klausimas – "Jei atsakėte taip, kada naudojatės šią galimybe?".**

Paklausus vartotojų ar naudojasi programėle buvo taip pat klausiama kur naudojasi ją. Klausimu norėta išsiaiškinti kokias veiklas žmonės derina su virtualiu mokymusi. (žr. 23 [pav.\)](#page-50-2)

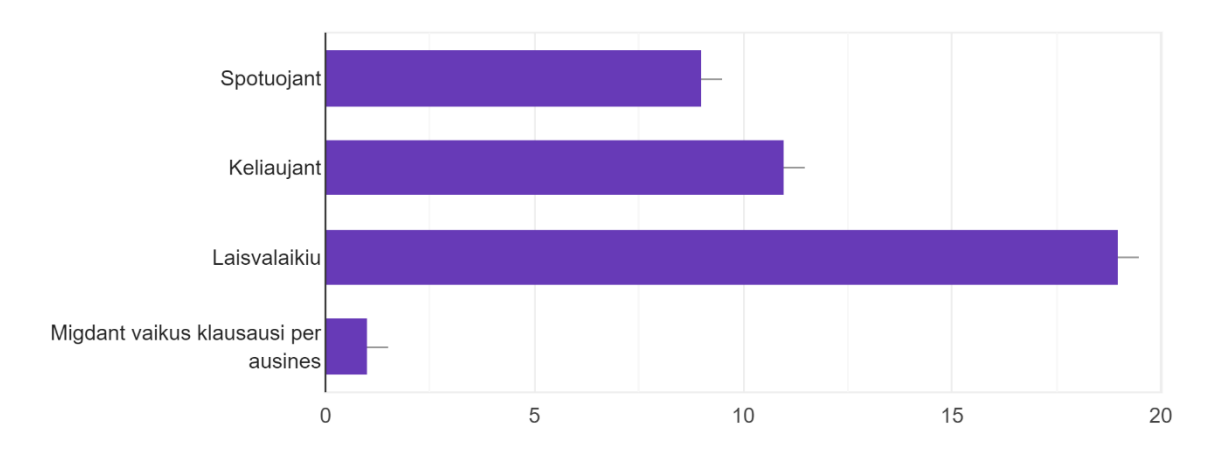

<span id="page-50-2"></span><span id="page-50-1"></span>27 pav. Programėlės naudojimo vieta

Daugiausiai atsakymų surinko pasirinkimas "laisvalaikiu", taip pat vartotojai renkasi "keliaujant" ir "sportuojant". Taip pat, buvo galima įrašyti "kitas" pasirinkimas ir vartotoja įterpė dar vieną variantą "migdant vaikus klausausi per ausines". Gavus rezultatus galima daryti išvada, kad nors daugelis vartotojų mokymuisi skiria daugiau savo laisvą laiką, tačiau taip pat stengiasi derinti ir su kitomis veiklomis.

#### **Dvyliktas klausimas – "Ar turite pasiūlymų, kaip dar labiau patobulinti mokymų medžiagą?".**

Respondentų buvo prašoma pateikti pasiūlymų, kaip būtų galima dar pagerinti esamą metodiką, į klausimą atsakė tik 6 vartotojai.

Gauti rezultatai parodė platformos, knygelių ir pamokų laiko problemas. Vartotoja paminėjo, kad nereikia labai trumpų pamokų, kad jas galima sulieti į vieną ilgesnę pamoką. Iš praeitų apklausų galima daryti išvadas, kad visi vaizdo įrašai, esantys iki 5 minučių nėra patrauklus ir tokius trumpus video geriau sujungti prie kitų pamokų arba jas išplėsti. Taip pat, yra poreikis tobulinti knygeles ir peržiūrėti platformos nustatymus dėl teksto dydžio.

#### **Tryliktas klausimas – "Ar Jums kursų medžiaga padėjo tobulėti ir pasiekti geresnių rezultatų darbe? Kaip?"**

Respondentėms buvo užduotas paskutinis klausimas, kurio tikslas buvo išsiaiškinti ar tokiu būdu pateikta medžiaga joms padėjo karjeros kryptyje, suteikė naudingų ir naudojamų žinių. Atsakymai: dalis respondenčių teigė, kad peržiūrėjus mokymus jos realizavo savo idėjas, išbandė naujai išmoktas žinias ir karantino metu pasiūlė klientams naujovių, pritraukė daugiau naujų klientų, taip pat tapo drąsesnės ir dirbdamos samdomus darbus pradėjo labiau savimi pasitikėti ir siūlyti savo idėjas, pradėjo daugiau reklamuoti savo verslus ir taip pasiekė geresnius rezultatus. Tačiau buvo respondenčių kurios nesenai prisijungusios ir dar nepamatė rezultatų, informaciją žiūri tik dėl bendro išsilavinimo ir su darbais tai nesusiję, taip pat buvo ir respondentė, kuri teigiamai vertino pateikiamą informaciją, tačiau visa informacija jau yra žinoma.

Apklausos rezultatai parodė, kad daugumai vartotojų kursuose suteikta medžiaga padėjo jų karjerose, jos yra drąsesnės, naudoja informaciją darbo reikalais ir tobulėja. Paskaitų mokomieji vaizdo įrašai aiškiai pateikia reikalingą informaciją ir taip vartotojai pasiekė geriausių rezultatų. Tačiau, yra narių kurioms medžiaga arba nepadėjo arba dar nebuvo progos išbandyti žinių realiame gyvenime.

#### <span id="page-51-0"></span>**3.3. Tyrimo išvados ir rekomendacijos**

- 1. Atlikus apklausą surinkta informacija apie metodo taikymą mokyme. Teigiamai vertinti metodo sprendimai medžiagą pateikti dalimis, mokomųjų vaizdo įrašų trukmė. Respondentai atsakė, kad grafiniai elementai naudojami vaizdo įrašuose yra reikalingi.
- 2. Apklausos rezultatai rodo, kad asmenims, kurie žiūri vaizdo įrašus, pagerėjo darbiniai santykiai, kelią kvalifikacija ir gerėja verslai. Metodika padeda augti ir tobulėti.

#### **Išvados**

- <span id="page-52-0"></span>1. Ištyrus verslo pagrindų ir valdymo bei marketingo kvalifikacijos kėlimo galimybes žiūrint vaizdo įrašus pastebėta, kad prasidėjus pandemijai tokios galimybės pasirinkimas buvo nedidelis, mokomoji medžiaga nebuvo pritaikyta kelti kvalifikaciją nuotoliniu būdu, todėl stojo mokymosi procesas, norintiems kelti kvalifikaciją teko ieškoti naujų nuotolinio mokinimosi būdų. Lektoriai neturėjo metodo, kaip paruošti medžiagą, kaip ją pateikti, kas yra reikalinga kuriant platformą, kurioje vartotojai prisijungę gali kelti kvalifikaciją nuotoliniu būdu.
- 2. Ištyrus mokomųjų vaizdo įrašų metodus buvo pastebėta, kad yra labai svarbus turinys, aiškus jo išdėstymas ir mokomosios medžiagos pateikimas, estetinis pateikimas bei vienas svarbiausių aspektų, kuriant mokomuosius vaizdo įrašus, kurie bus naudojami kvalifikacijos kėlimui, yra įrašų trukmė ir vaizdo įrašų grafiniai elementai, tekstinė papildoma informacija. Visi šie elementai sudaro patrauklų, įtraukiantį ir dėmesį išlaikanti mokomąjį vaizdo įrašą informacijai pateikti ir ją įsisavinti.
- 3. Išanalizavus programinę įrangą nustatyta, kad kursų kėlimui, vaizdo įrašams kurti yra labai panašios ir suteikia galimybę medžiagą kurti ir pateikti medžiagą. Pagrindiniai platformų kriterijai yra funkcionalumas, kaina ir pritaikymas. Šie kriterijai suteikia galimybę pasirinkti tinkamiausią programinę įrangą kūrėjams. Jeigu platforma yra dalinamasi su daugiau nei vienu žmogumi reikia atsižvelgti į visų vartotojų sugebėjimus ir žinias, taip rinktis programinę įrangą, tokiu būdu bus pasiekiami geriausi rezultatai ir bus sutaupytas laikas, kuris būtų skiriamas programų analizavimui.
- 4. Sukurta metodika, kuri padeda lektoriams pasiruošti sukurti mokomuosius vaizdo įrašus. Metodika susideda iš keturių pagrindinių dalių: medžiagos paruošimo filmavimui, filmavimo, montavimo dalių ir įkėlimo į platformą, tai padės lektoriams sutaupyti laiko ir tikslingai pasiruošti mokomųjų vaizdo įrašų sukūrimui ir pateikimui.
- 5. Sukūrus verslo pagrindų ir valdymo bei marketingo paskaitų mokomuosius vaizdo įrašus pritaikant metodiką buvo pastebėta, kad kūrimo procesas tapo labai aiškus, tikslingas, yra sutaupoma laiko dirbant, nes yra dirbama po vieną dalį ir nesimėtoma tarp užduočių.
- 6. Atlikus tyrimą, paaiškėjo, kad dauguma respondentų yra patenkinti sukurtais vaizdo įrašais ir medžiagos pateikimu jose. Apklausos rezultatai rodo, kad asmenims, kurie žiūri vaizdo įrašus, pagerėjo komunikacijos įgūdžiai, greičiau pasiekia užsibrėžtų tikslų. Vartotojai sutaupo laiko gaudami aiškią ir kokybišką teoriją ir likusį laiką skiria praktiniam teorinių žinių įgyvendinimui.

#### **Literatūros sąrašas**

<span id="page-53-0"></span>1. ASHFAQUZZAMAN,M. Pandemic Pedagogy in Post-COVID Age*. Communication Education.*  , 2020, Oct 1, vol. 69, no. 4, pp. 534-535. . Prieiga per: <http://www.tandfonline.com/doi/abs/10.1080/03634523.2020.1804130> ISSN 0363-4523. DOI 10.1080/03634523.2020.1804130.

2. Creating Effective Educational Videos*. Columbia CTL.* , 2017, -09-18T20:09:09+00:00. Available from: [https://ctl.columbia.edu/resources-and-technology/teaching-with-technology/diy](https://ctl.columbia.edu/resources-and-technology/teaching-with-technology/diy-video/effective-videos/)[video/effective-videos/.](https://ctl.columbia.edu/resources-and-technology/teaching-with-technology/diy-video/effective-videos/)

3. *How to Record Better Training Videos* 2020. Prieiga per: [https://www.panopto.com/blog/how-to](https://www.panopto.com/blog/how-to-make-engaging-training-videos-for-employees/)[make-engaging-training-videos-for-employees/.](https://www.panopto.com/blog/how-to-make-engaging-training-videos-for-employees/)

4. *"Google" Dokumentai – Nemokamai Kurkite Ir Redaguokite Dokumentus Prisijungę.*Prieiga per: [https://www.google.com/docs/about/.](https://www.google.com/docs/about/)

5. *Zoho - Cloud Software Suite and SaaS Applications for Businesses*. Prieiga per: [https://www.zoho.com/index.html.](https://www.zoho.com/index.html)

6. *Coda - a New Doc for Teams* Prieiga per: [https://coda.io/welcome.](https://coda.io/welcome)

7. Maltese and Rachel. Choosing an Online Learning Platform: The Complete Guide*. Kaltura.* , 2020, Sep 8. Prieiga per: [https://corp.kaltura.com/blog/choosing-an-online-learning-platform-the](https://corp.kaltura.com/blog/choosing-an-online-learning-platform-the-complete-guide/)[complete-guide/](https://corp.kaltura.com/blog/choosing-an-online-learning-platform-the-complete-guide/) .

8. *Create & Sell Online Courses & Coaching with Kajabi* žiūrėta May 18, 2021. Prieiga per: [https://kajabi.com/?utm\\_campaign=home\\_trial&utm\\_content=15668&utm\\_medium=affiliate&utm](https://kajabi.com/?utm_campaign=home_trial&utm_content=15668&utm_medium=affiliate&utm_source=Jeff+Cobb) [\\_source=Jeff+Cobb.](https://kajabi.com/?utm_campaign=home_trial&utm_content=15668&utm_medium=affiliate&utm_source=Jeff+Cobb)

9. *Teachable: Online Course and Coaching Features* žiūrėta May 18, 2021. Prieiga per: [https://teachable.com/features/.](https://teachable.com/features/)

10. *Podia - Sell Online Courses, Downloads, Webinars, and Memberships* žiūrėta May 18, 2021. Prieiga per: [https://www.podia.com/.](https://www.podia.com/)

11. *"Adobe": Kūrybos, Rinkodaros Ir Dokumentų Tvarkymo Sprendimai* žiūrėta May 18, 2021. Prieiga per: [https://www.adobe.com/lt/.](https://www.adobe.com/lt/)

12. *Video Production Software — Unleash Your Creativity | VEGAS* 2021Prieiga per: [https://www.vegascreativesoftware.com/us/.](https://www.vegascreativesoftware.com/us/)

13. *DaVinci Resolve 17 | Blackmagic Design* Prieiga per: [https://www.blackmagicdesign.com/products/davinciresolve/.](https://www.blackmagicdesign.com/products/davinciresolve/)

14. Phillips Brad. How Many Minutes is the Audience's Attention Span?*. Throughline Group.* , 2012, Prieiga per: [https://www.throughlinegroup.com/2012/08/23/how-many-minutes-is-the](https://www.throughlinegroup.com/2012/08/23/how-many-minutes-is-the-audiences-attention-span/)[audiences-attention-span/](https://www.throughlinegroup.com/2012/08/23/how-many-minutes-is-the-audiences-attention-span/)

15. Manuel Rajadell and Federico Garriga-Garzón. Educational Videos: After the Why, the How, 2017, Oct,. Prieiga per: [https://www.redalyc.org/pdf/549/54953914002.pdf.](https://www.redalyc.org/pdf/549/54953914002.pdf)

#### **Priedai**

#### <span id="page-54-0"></span>**1 Priedas. Apklausa "Kvalifikacijos kėlimas prieš Covid-19 pandemija"**

# Kvalifikacijos kėlimas prieš Covid-19 pandemija

Sveiki, šios apklausos tikslas yra sužinoti, kokiu būdu Jūs kėlete kvalifikaciją prieš prasidedant pandemijai

Kokiu būdu kėlėte kvalifikaciją prieš prasidedant pandemijai? 1.

Pažymėkite viską, kas tinka.

Konferencijos ir gyvi mokymai

Komandiruotės

Nuotoliniu būdu

kitas būdas (knygos ir kiti)

Ar pasikeitė Jūsų mokymosi būdas nutikus pasaulinei pandemijai?  $2.$ 

Pažymėkite tik vieną ovalą.

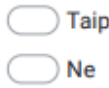

3. Ar lengvai radote tinkamą informacijos šaltinį savarankiškam mokymuisi (narystę, nuotolinius kursus internete)?

Pažymėkite tik vieną ovalą.

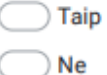

Koks būdas Jums priimtinesnis mokytis pandemijos metu? 4.

Pažymėkite tik vieną ovalą.

Tiesiogiai žiūrint paskaitas

Nuotoliniu būdu žiūrint paskaitas

#### 5. Kuo pasikeitė Jūsų kasdienybė prasidėjus pandeimijai ir dirbant iš namų?

Pažymėkite viską, kas tinka.

Nebeliko aiškios rutinos

Vaikų mokymasis iš namų paveikė darbo kokybę

Blogėjanti psichologinė būklė

Sunkiau susikaupti

Pasikeitus dienotvarkė

Padidėjęs nerimas

## <span id="page-56-0"></span>**2 Priedas. Apklausa "Mokomosios platformos kokybės tyrimas"**

Mokomosios platformos kokybės

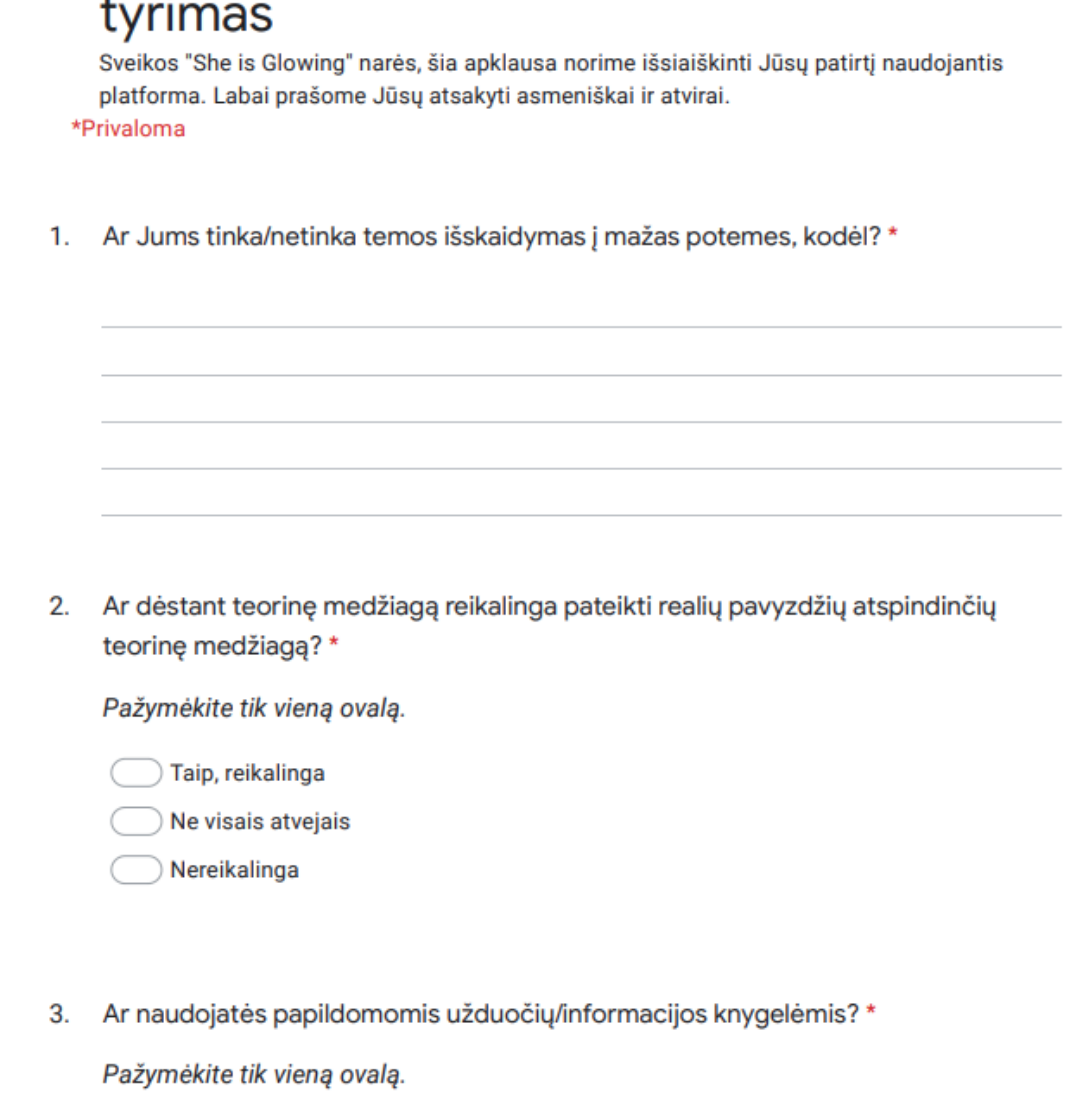

 $\overline{a}$ 

) Ne

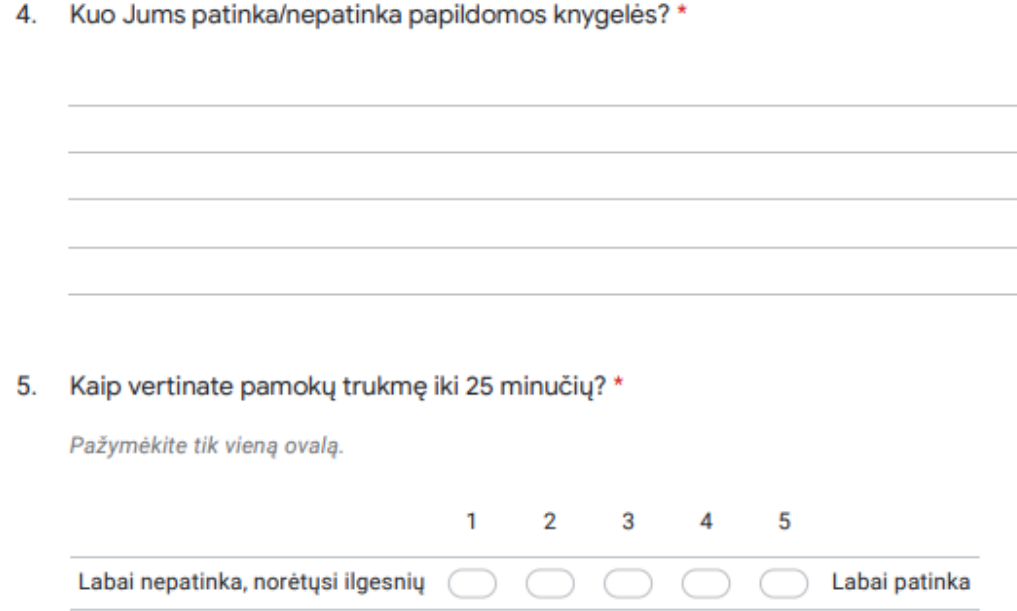

6. Kokis trukmės pamokas Jums lengviausiai įsisavinamos \*

Pažymėkite tik vieną ovalą.

iki 5 minučių 5 - 10 minučių 10 - 15 minučių  $\bigcirc$  15 - 25 minutes

7. Grafinių elementų naudojimas mokomuosiuose vaizdo įrašuose. Ar patinka/nepatinka?\*

8. Kurie grafiniai elementai Jums labiausiai praverčia?\*

Pažymėkite viską, kas tinka.

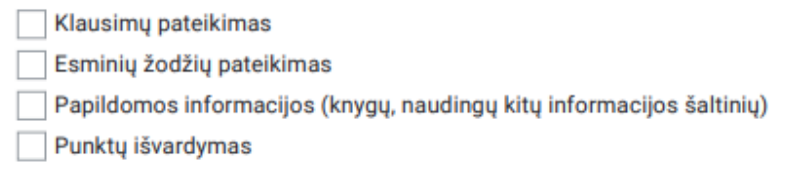

9. Ar žiūrite vaizdo įrašus 1080p (Full HD) vaizdo kokybe ar Jums nėra svarbu? \*

Pažymėkite tik vieną ovalą.

Jei geras interneto ryšys, visada žiūriu geriausia kokybe

Man nėra svarbu, neatkreipiau dėmesio

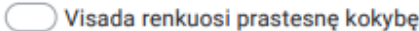

10. Ar prie kursų prisijungiate per išmanuosius įrenginius naudojantis mobiliąja aplikacija?\*

Pažymėkite tik vieną ovalą.

Taip, labai patogu

 $)$  Ne, visada jungiuosi tik per kompiuterį

#### 11. Jei atskėte taip, kada naudojatės šią galimybe?

Pažymėkite viską, kas tinka.

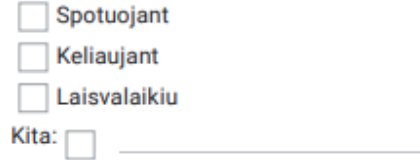

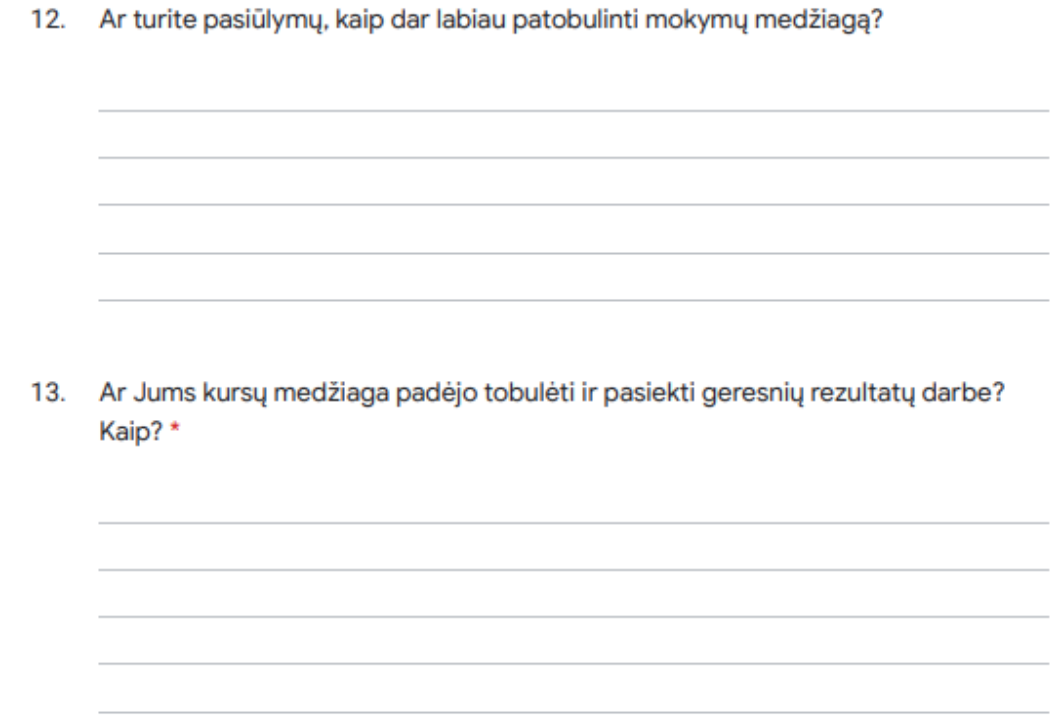